# **Drother BRUKSANVISNING**MFC-620CN

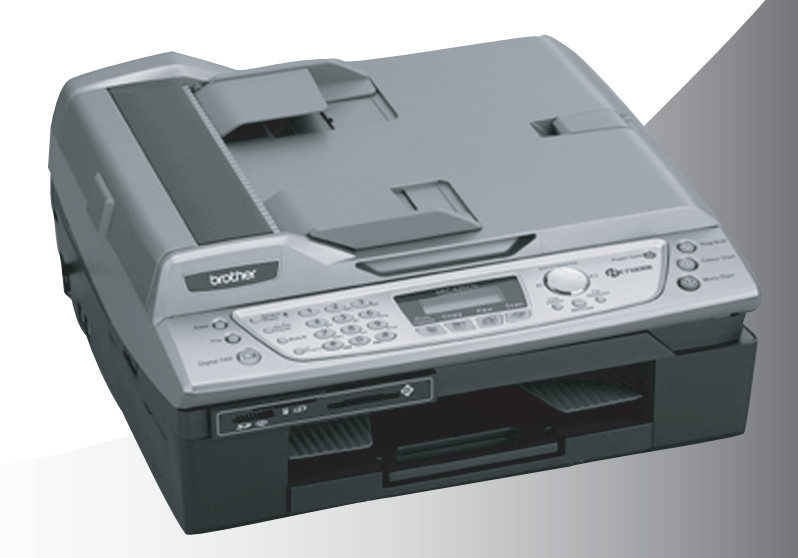

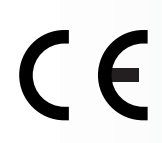

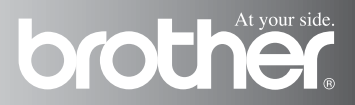

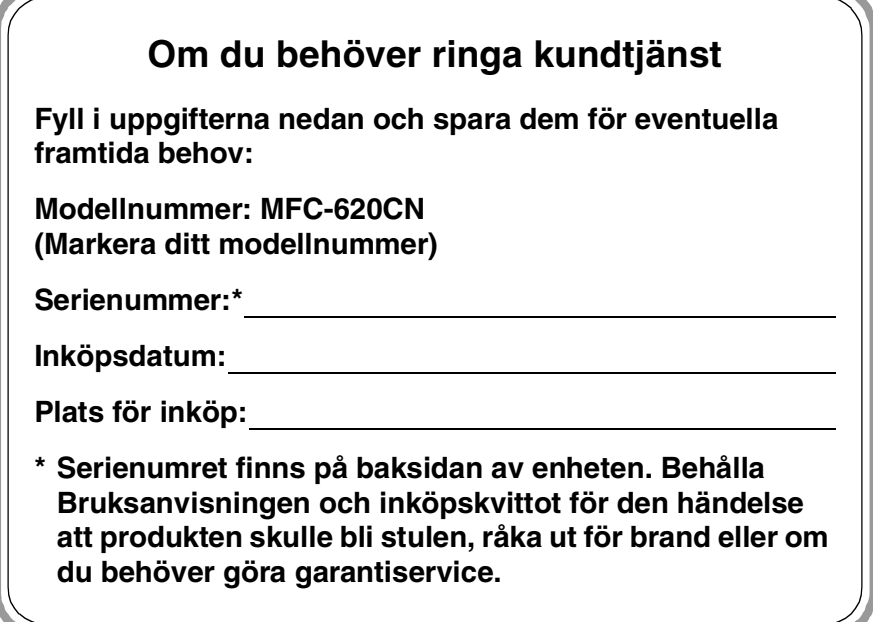

#### **Registrera produkten online på**

**<http://www.brother.com/registration>**

Genom registreringen hos Brother kommer du att registreras som den ursprungliga ägaren av produkten.

DEN HÄR UTRUSTNINGEN ÄR AVSEDD FÖR BRUK MED EN TVÅTRÅDIG ANALOG LINJE PÅ DET ALLMÄNNA TELENÄTET OCH FÖRSEDD MED NÄTANSLUTNING.

# **INFORMATION OM GODKÄNNANDE**

Brother varnar för att den här produkten eventuellt inte kommer att fungera som avsett i de länder den inte finns till försäljning, och lämnar därför ingen garanti avseende användning av produkten i det allmänna telenätet i länder där produkten inte är godkänd.

# **Sammanställningar och publikation**

Den här bruksanvisningen har under överinseende av Brother Industries Ltd. sammanställts och publicerats med uppdaterade produktbeskrivningar och specifikationer.

Innehållet i den här bruksanvisningen och specifikationerna för den här produkten kan komma att ändras utan föregående meddelande.

Brother förbehåller sig rätten att utan förvarning göra ändringar i specifikationer och materialet häri, och ansvarar inte för eventuella skador (inklusive följdskador) som orsakas av tillförlitelse på det presenterade materialet, inklusive men inte begränsat till, skrivfel eller andra misstag.

# brother

#### 'EC" Declaration of Conformity

Manufacturer

 $\bar{\mathbf{r}}$  ,

Brother Industries, Ltd. 15-1, Naeshiro-cho, Mizuho-ku, Nagoya 467-8561, Japan

Plant

Brother Industries (Shen Zhen) Ltd G02414-1, Bao Chang Li Bonded Transportation Industrial Park. Bao Long Industrial Estate. Longgang, Shenzhen, China

Herewith declare that: Products description: Facsimile Machine Type: : Group 3 Model Name : FAX-2440C, MFC-620CN

is in conformity with provisions of the R & TTE Directive (1999/5/EC) and we declare compliance with the following standards:

Standards applied: Harmonized:

Safety: EN60950:2000

**EMC** : EN55022:1998 Class B EN55024:1998 EN61000-3-2:2000 EN61000-3-3:1995

Year in which CE marking was First affixed: 2004

Issued by : Brother Industries, Ltd.

Date : 25th February, 2004

 $\ddot{\cdot}$ 

Place : Nagoya, Japan

Signature

Jakashi Maeda

Takashi Maeda Manager **Quality Management Group** Quality Management Dept. Information & Document Company

#### EU konformitetsförklaring enligt R & TTE-direktivet

#### **Tillverkare**

Brother Industries, Ltd. 15-1, Naeshiro-cho, Mizuho-ku, Nagoya 467-8561, Japan

#### Fabrik

Brother Industries (Shen Zhen) Ltd G02414-1, Bao Chang Li Bonded Transportation Industrial Park, Bao Long Industrial Estate, Longgang, Shenzhen, Kina

Deklararerar härmed att:

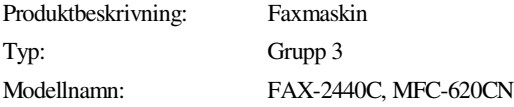

följer riktlinjerna för R & TTE-direktivet (1999/5/EU) och vi deklarerar överensstämmelse med följande standarder:

Standards applied :

Harmonized :

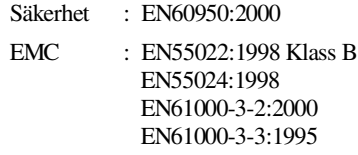

CE-märkning tillämpades första gången: 2004

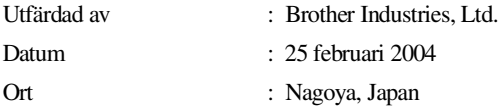

# **Säkerhetsföreskrifter**

# **Säker maskinanvändning**

Spar dessa instruktioner till framtida behov och läs dem innan du gör något underhåll.

# **VARNING**

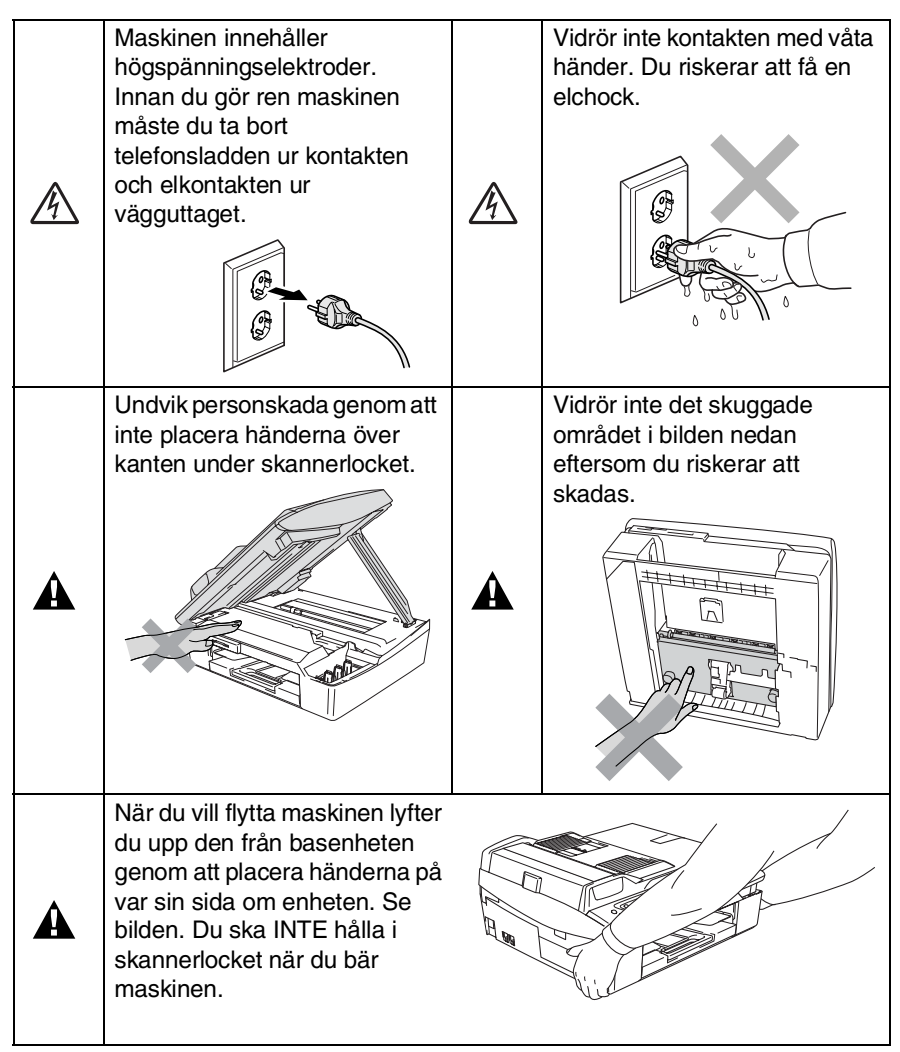

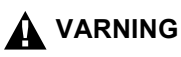

- Var försiktig när du installerar eller modifierar en telefonlinje. Vidrör inte telefonsladdar eller kontakter som inte är isolerade förrän maskinen är bortkopplad från nätet. Installera aldrig utrustning till en telefonlinje under åskväder. Installera aldrig ett telefonuttag på en våt plats.
- Den här produkten måste installeras nära ett lättåtkomligt eluttag. I nödfall bryter du strömmen till maskinen genom att dra ut kontakten ur eluttaget.

#### **VIKTIGA SÄKERHETSFÖRESKRIFTER**

När du använder telefonutrustningen bör alltid de grundläggande säkerhetsföreskrifterna följas så att du minskar risken för brand, elchock och personskada, inklusive följande:

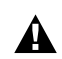

1. Använd inte produkten i närheten av vatten, t.ex. nära ett badkar, handfat, köksvask eller tvättmaskin, på ett vått golv eller i närheten av en simbassäng.

2. Du bör helst inte använda utrustningen vid åskväder. Du löper en viss risk att drabbas av en elchock.

3. Använd inte produkten i närheten av en gasläcka.

SPARA DESSA INSTRUKTIONER

# **Så här väljer du en lämplig plats**

Välj en plats som inte vibrerar eller utsätts för andra typer av stötar, till exempel ett skrivbord. Placera maskinen nära ett telefonuttag och ett vanligt jordat väggutag. Välj en plats där temperaturen ligger på mellan 10° och 35°C.

### **Var försiktig**

- Placera inte maskinen i utrymmen med livlig verksamhet.
- Placera inte maskinen på en matta.
- Placera inte maskinen nära värmeelement, luftkonditioneringsutrustning, vatten, kemikalier eller kylskåp.
- Utsätt inte maskinen för direkt sollius, stark värme, fukt eller damm.
- Anslut inte maskinen till eluttag som kontrolleras av väggbrytare eller automatisk timer.
- Ett strömavbrott kan radera all information i maskinens minne.
- Anslut inte maskinen till eluttag som förser andra större apparater eller liknande utrustning med ström, eftersom detta kan leda till strömavbrott.
- Undvik störande källor som högtalare eller trådlösa telefoners basenheter.

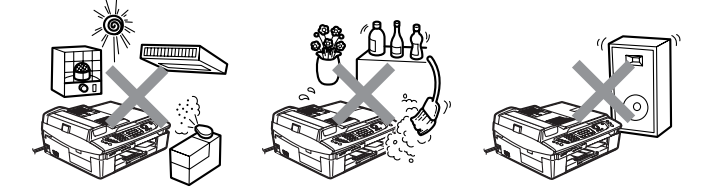

# **Snabbguide**

# **Sända fax**

### **Automatisk överföring**

- *1* Tryck på (**Fax**) om den gröna lampan inte lyser.
- *2* Ladda dokumentet.
- *3* Ange faxnumret med hjälp av de kombinerade sifferoch bokstavsknapparna, ett kortnummer eller sökfunktionen.
- *4* Tryck på **Mono Start** eller **Colour Start**.

# **Lagra nummer**

### **Lagring av kortnummer**

- *1* Trycker du på **Menu/Set**, **2**, **3**, **1**.
- *2* Använd de kombinerade siffer- och bokstavsknapparna för att skriva ett tvåsiffrigt kortnummer och tryck därefter på **Menu/Set**.
- *3* Ange ett nummer på högst 20 tecken och tryck på **Menu/Set**.
- *4* Ange ett namn på högst 15 tecken (eller lämna det här fältet tomt) och tryck på **Menu/Set**.
- *5* Tryck på **Stop/Exit**.

# **Uppringning**

### **Kortnummer**

- *1* Tryck på (**Fax**) om den gröna lampan inte lyser.
- *2* Ladda dokumentet.
- *3* Tryck på **Search/Speed Dial**, tryck på **#** och ange därefter det tvåsiffriga kortnumret.
- *4* Tryck på **Mono Start** eller **Colour Start**.

# **Använda sökfunktionen**

- *1* Tryck på (**Fax**) om den gröna lampan inte lyser.
- *2* Ladda dokumentet.
- *3* Tryck på **Search/Speed Dial**, och ange den första bokstaven i det namn du söker.
- 4 Tryck på  $\triangleleft$  eller  $\triangleright$  för att söka i minnet.
- *5* Tryck på **Mono Start** eller **Colour Start**.

# **Kopiering**

*1* Tryck på (**Copy**) för att tända den gröna lampan.  $\mathbf{I}$ I

Ĺ

- *2* Ladda dokumentet.
- *3* Tryck på **Mono Start** eller **Colour Start**.

# **Innehållsförteckning**

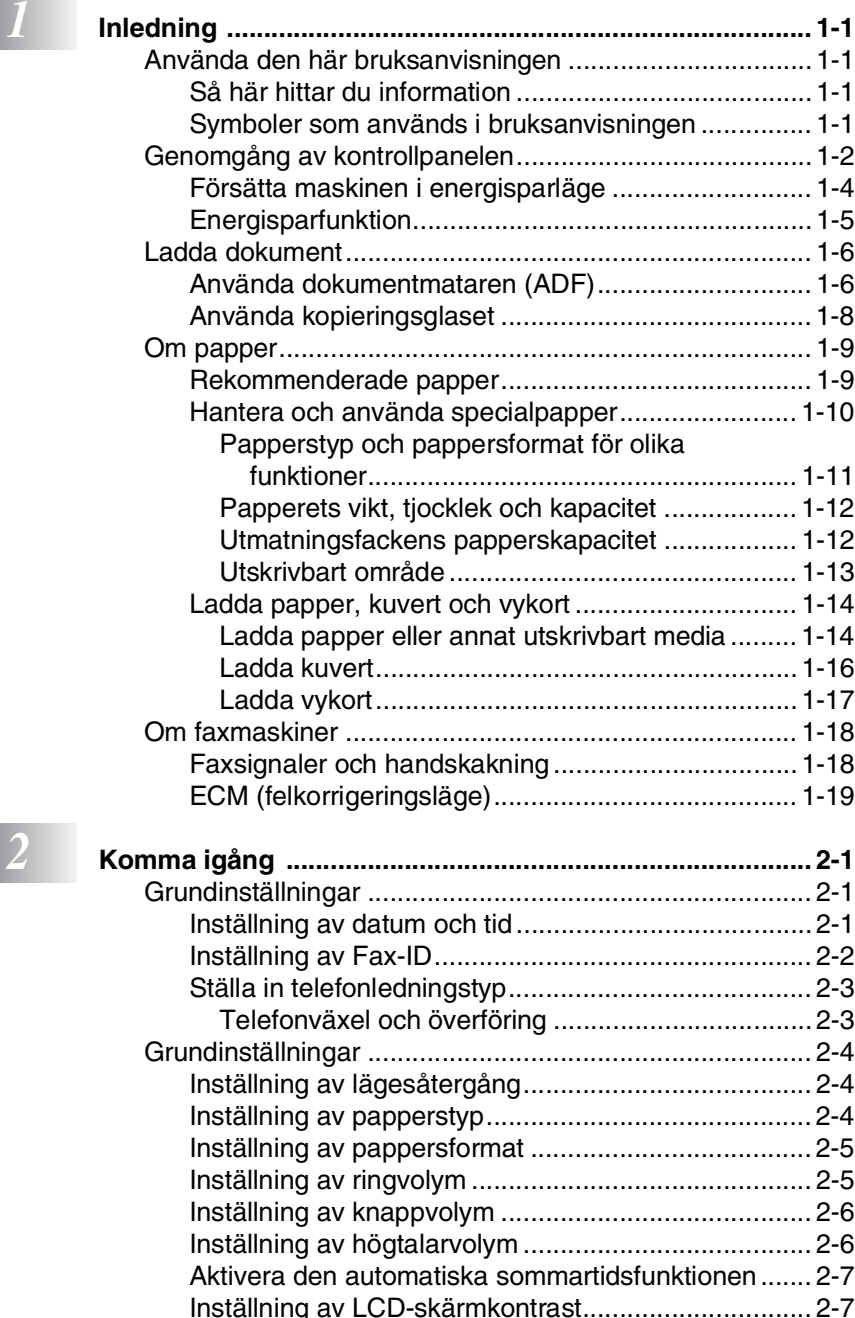

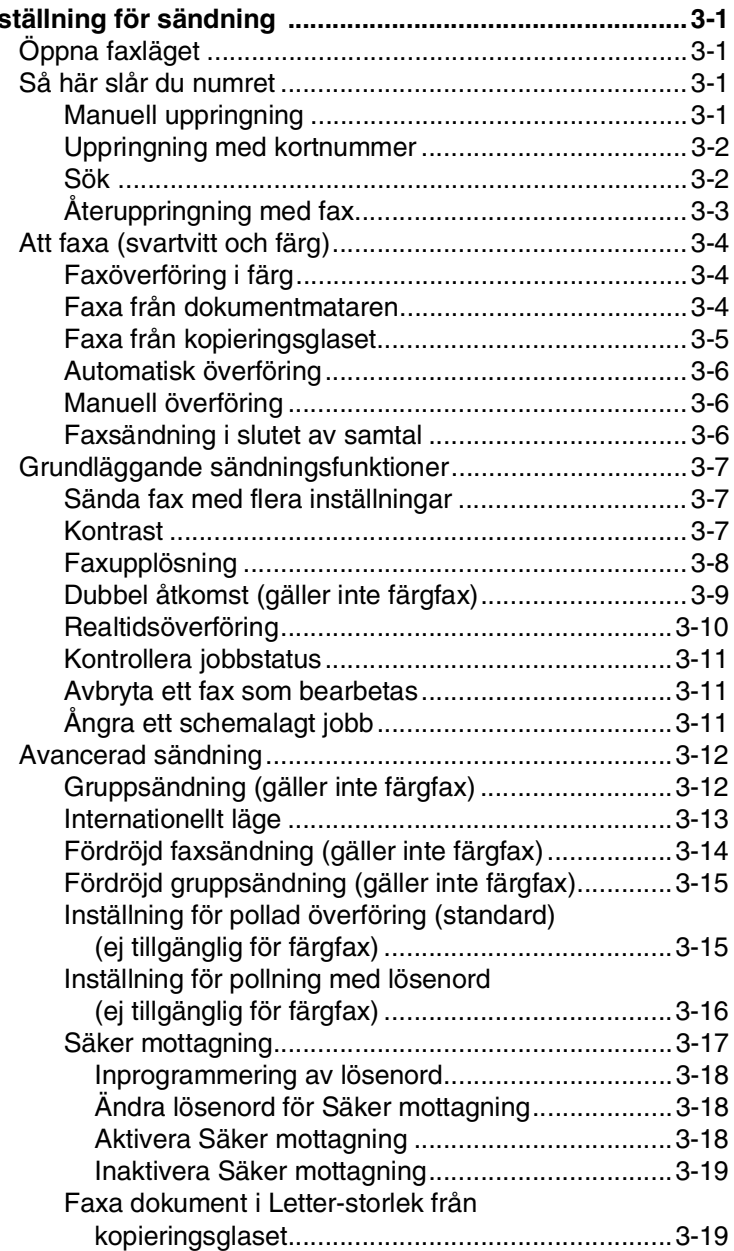

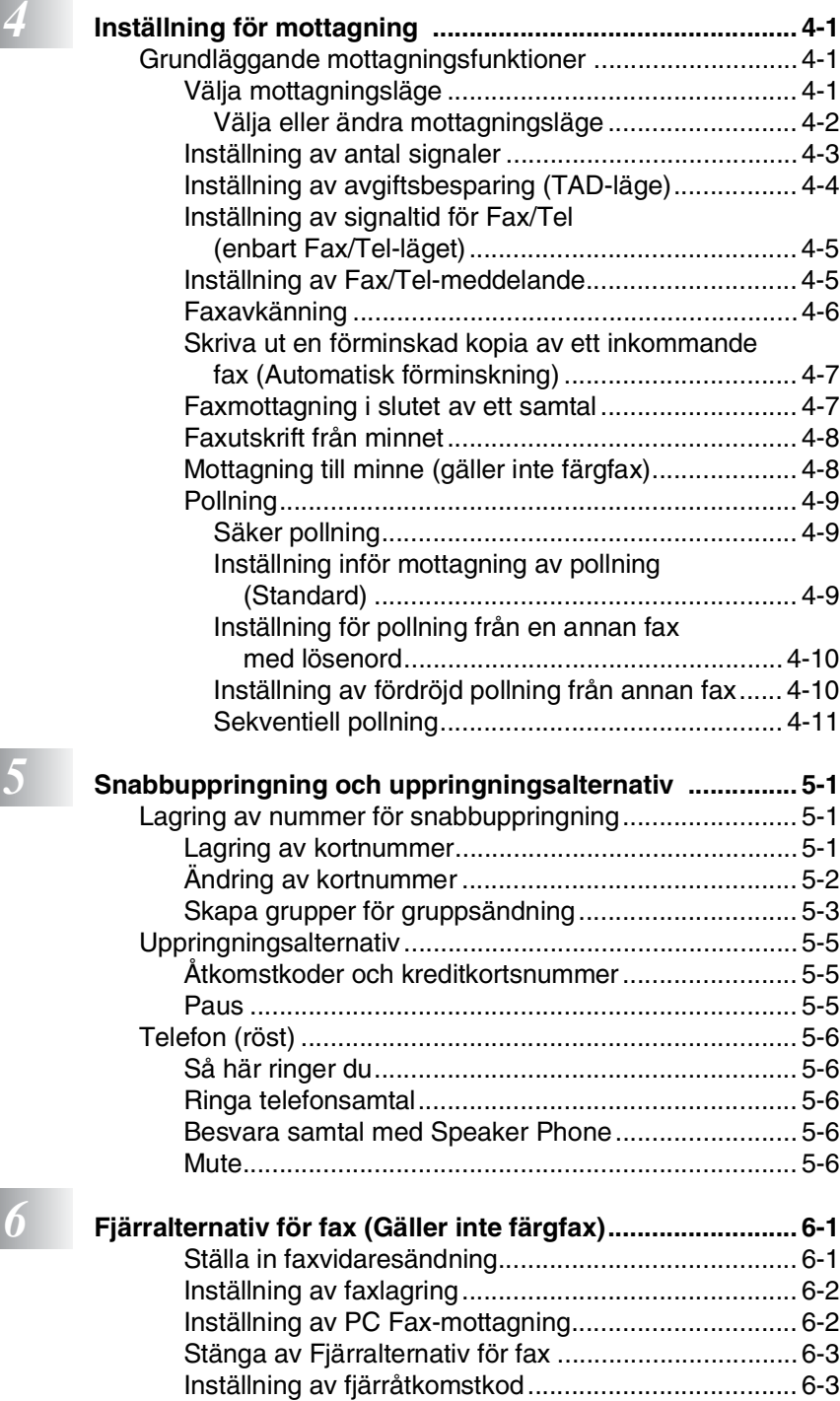

**xi**

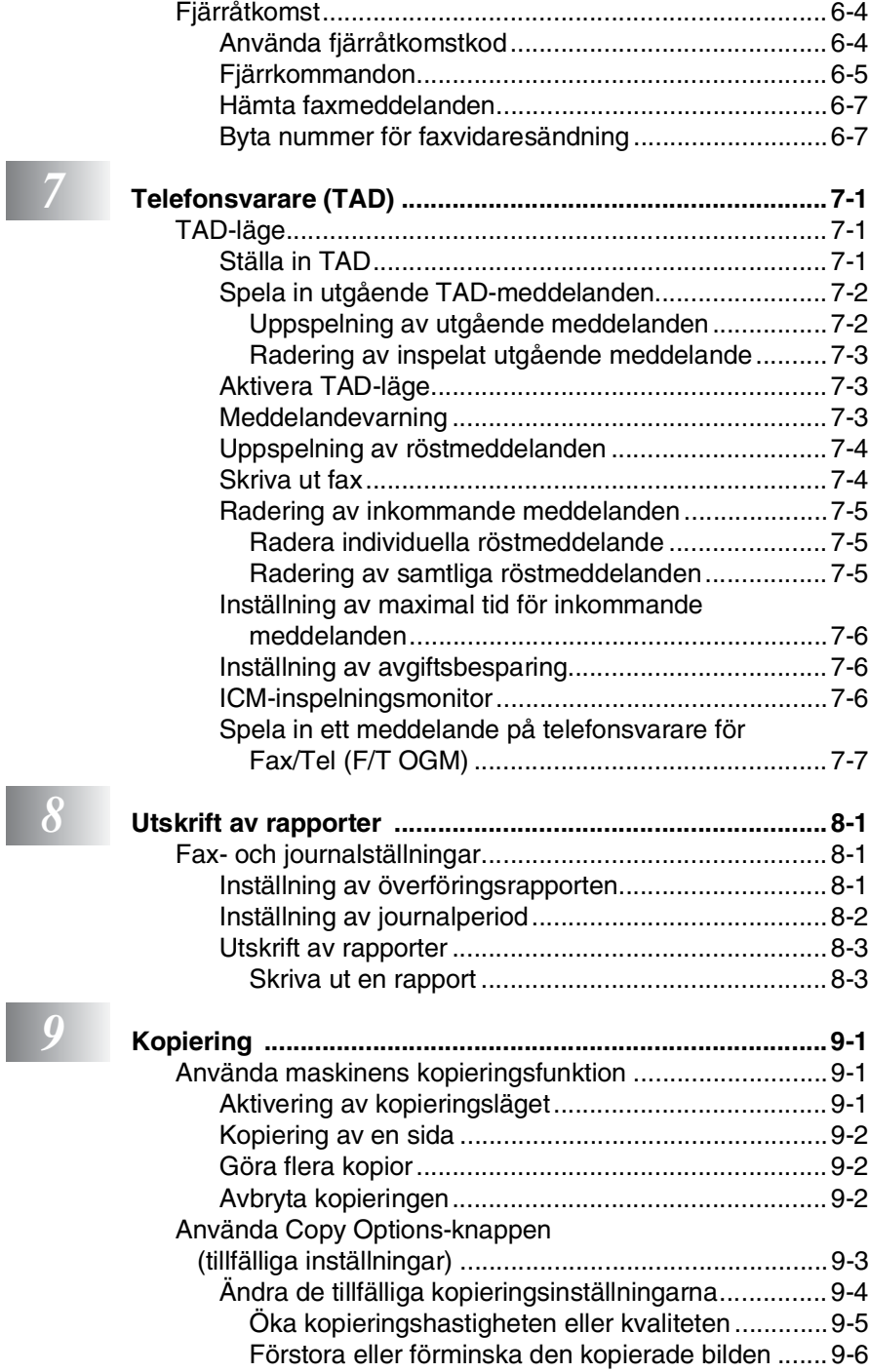

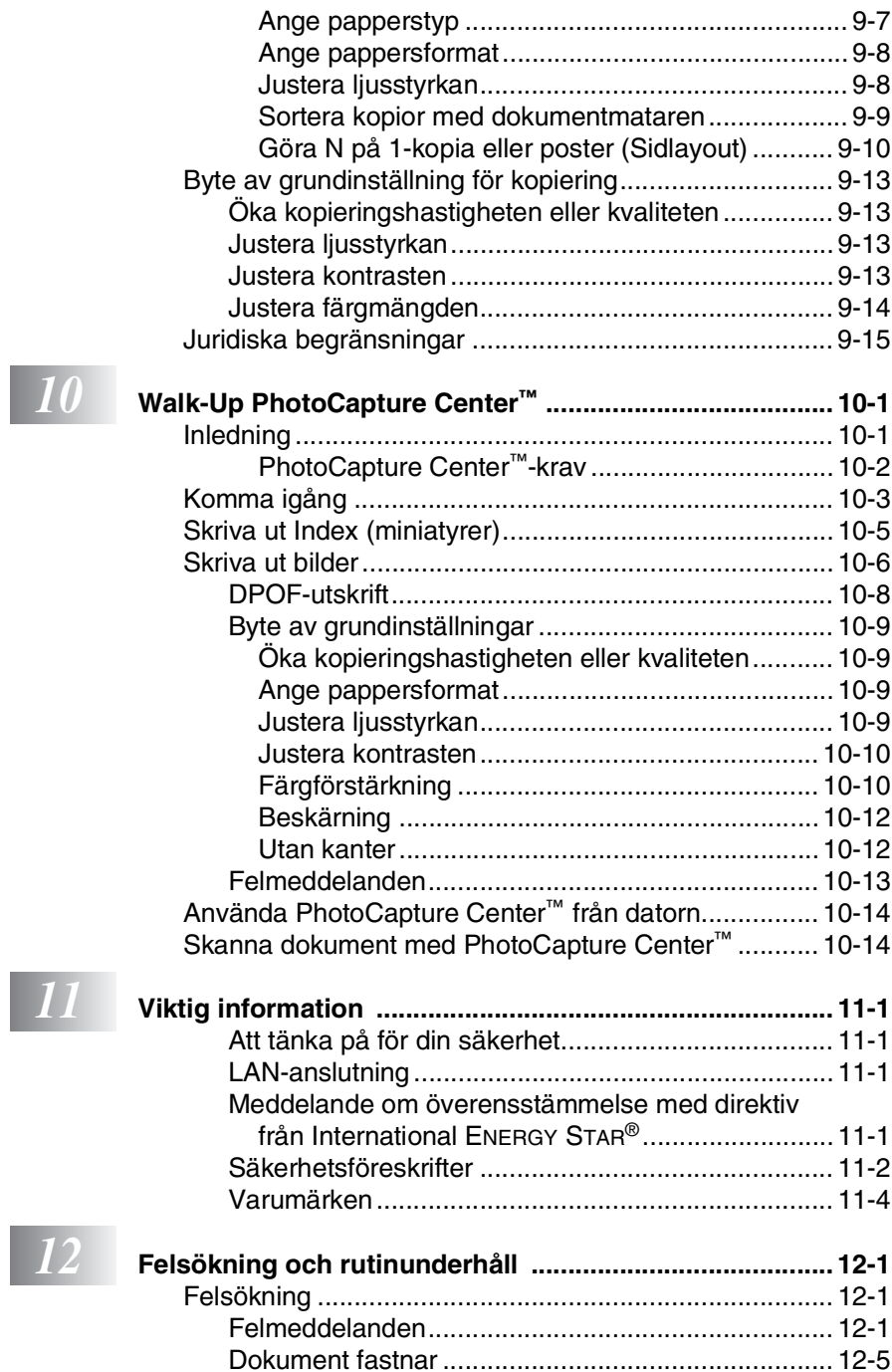

#### **xiii**

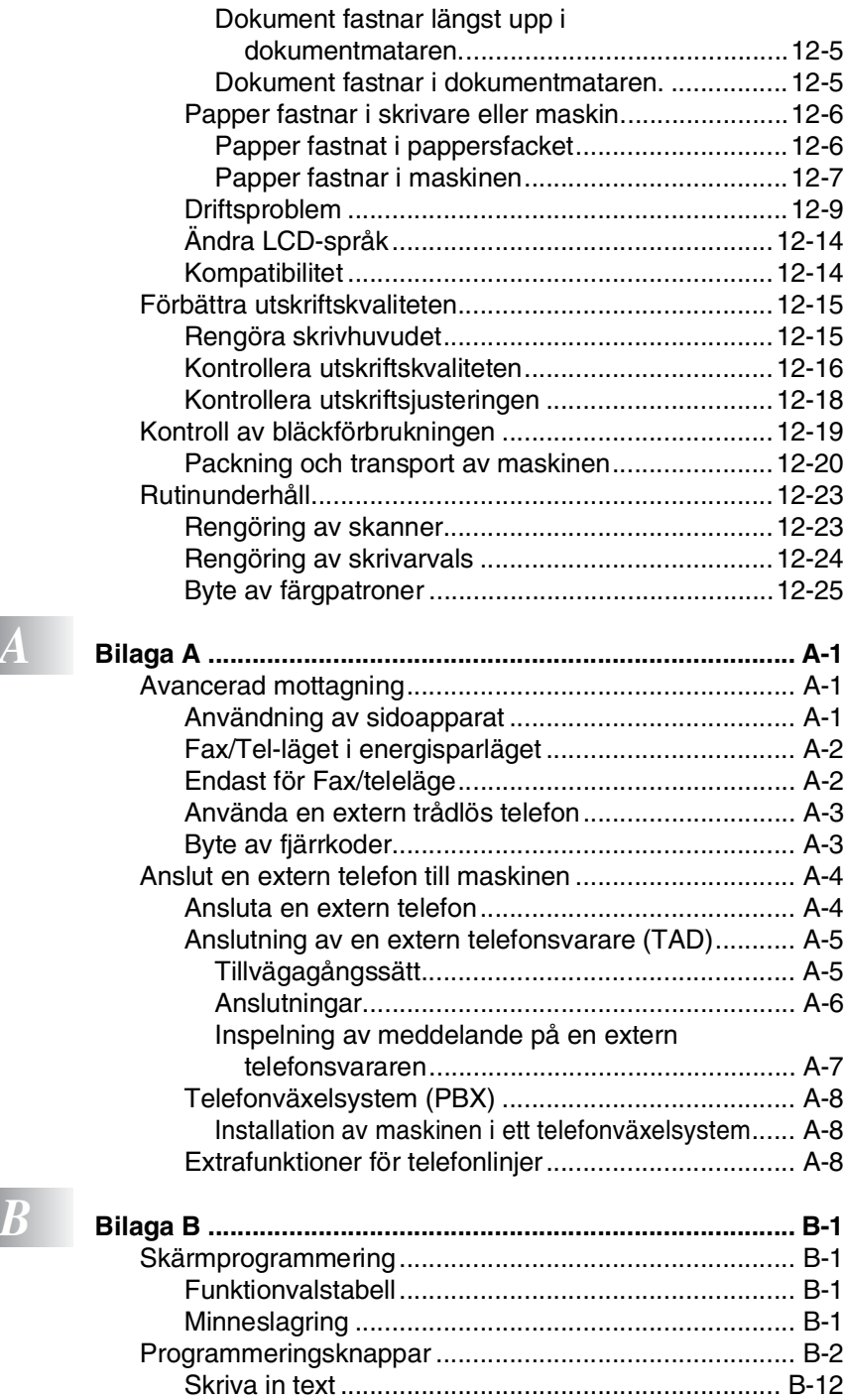

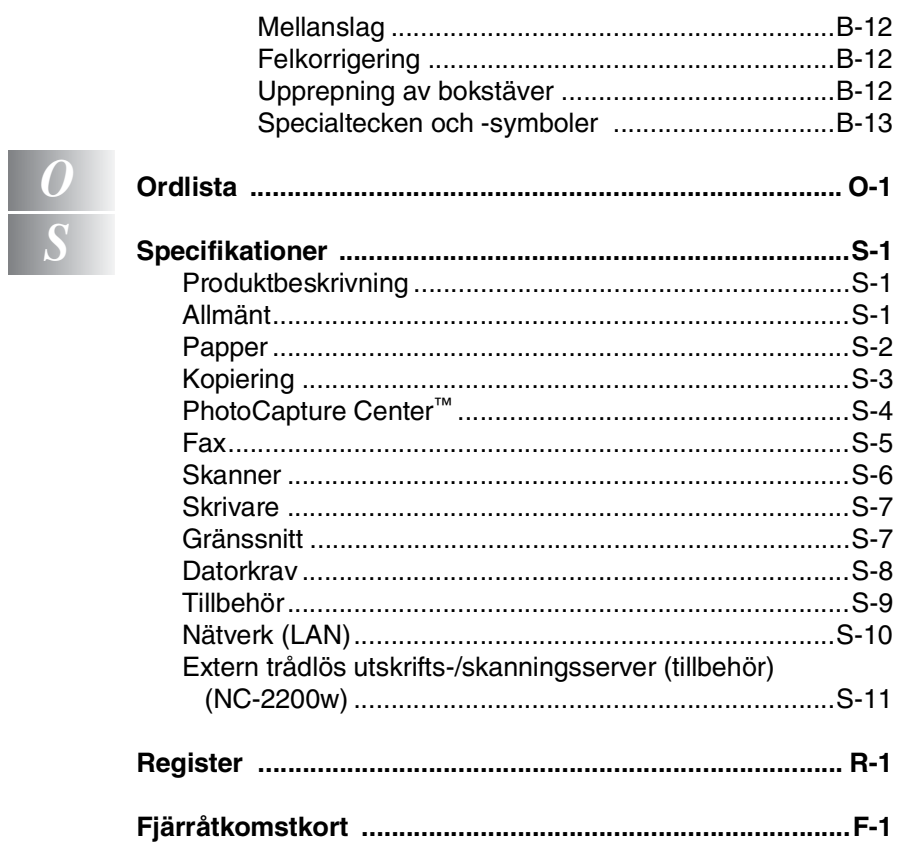

<span id="page-17-0"></span>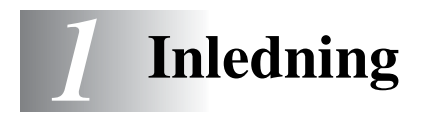

# <span id="page-17-1"></span>**Använda den här bruksanvisningen**

Tack för att du köpt en faxmaskin eller en multifunktionsmaskin (MFC) från Brother. Din maskin är enkel att använda. Textmeddelanden på LCD-skärmen talar om hur du programmerar de olika funktionerna. Du får bäst nytta av maskinen om du läser igenom den här bruksanvisningen.

# <span id="page-17-2"></span>**Så här hittar du information**

Samtliga huvudrubriker och underrubriker finns i innehållsförteckningen. Du hittar information om en specifik funktion med hjälp av registret längst bak i bruksanvisningen.

# <span id="page-17-3"></span>**Symboler som används i bruksanvisningen**

Den här bruksanvisningen innehåller speciella symboler som vill uppmärksamma dig på varningar, viktig information eller förebyggande åtgärder. För att göra det enklare för dig använder vi speciella typsnitt och vissa av meddelandena visas dessutom på LCD-skärmen.

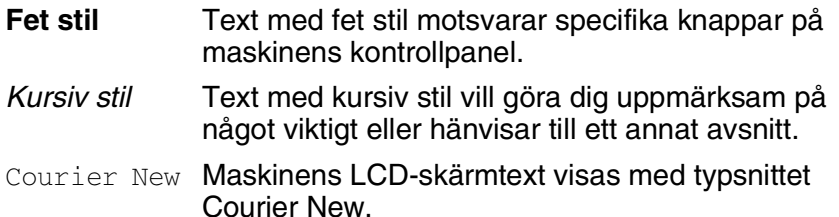

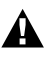

Varningar meddelar dig hur du ska göra för att undvika personskada.

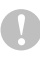

Procedurer du måste följa eller undvika för att inte att eventuellt skada maskinen.

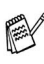

 $\gg$  Information om hur du agerar i en viss situation eller hur du kan använda aktuell funktion tillsammans med andra funktioner.

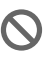

En varning om felaktig inställning av enheter och funktioner som inte är kompatibla med den här maskinen.

# <span id="page-18-0"></span>**Genomgång av kontrollpanelen**

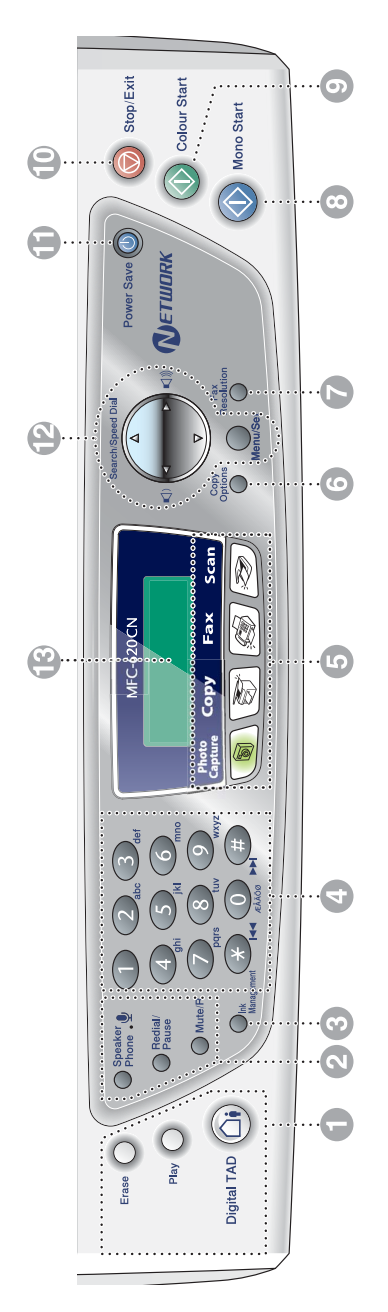

1 **Tangenter för telefonsvarare** 

#### ′∩∙ **På/Av**

Aktiverar telefonsvararen och blinkar när du fått ett nytt meddelande.

#### **Play**

Med den här knappen kan du lyssna på röstmeddelanden som är lagrade i minnet.

#### **Erase**

Med den här knappen kan du radera röstmeddelanden, alla faxmeddelanden eller alla meddelanden.

#### 2 **Telefonknappar**

**Mikrofon**

Med högtalaren kan du tala direkt med en annan person på linjen.

#### **Speaker Phone**

Du kan tala med en person i telefon med hjälp av maskinens mikrofon och medhörning.

#### **Redial/Pause**

Med den här knappen slår du automatiskt om det senast slagna numret. Du kan även lägga in en paus i snabbnummer.

#### **Mute/R**

Med den här knappen kan du placera ett samtal i telefonkö. Du kan även använda knappen för att komma ut på en annan linje och/eller för att nå telefonväxeln eller överföra ett samtal till en sidoapparat som är kopplad till en telefonväxel.

#### 3 **Ink Management**

Tryck på den här knappen när du vill rengöra skrivhuvudet samt kontrollera utskriftskvaliteten och bläcknivån.

4 **Kombinerade siffer- och bokstavsknappar**

> Med de här knapparna kan du slå telefon- och faxnummer eller skriva in information i maskinen.

#### 5 **Lägesknappar:**

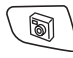

#### **PhotoCapture**

Med den här knappen öppnar du PhotoCapture Center™-läget.

#### S **Copy**

Aktiverar kopieringsläget.

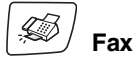

Aktiverar faxläget.

**Scan**

Aktiverar skannerläget.

#### 6 **Copy Options**

Med den här knappen kan snabbt och enkelt välja tillfälliga kopieringsinställningar.

#### 7 **Fax Resolution**

Ställer in upplösning inför sändning av ett faxmeddelande.

#### 8 **(1)** Mono Start **Mono Start**

Med den här knappen startar du faxsändning eller svart/vit kopiering.

Du kan också starta skanningen (i färg eller svartvitt beroende på datorns skannerinställningar).

#### **9 (1)** Colour Start Colour Start

Med den här knappen startar du faxsändning eller färgkopiering. Du kan också starta skanningen (i färg eller svartvitt beroende på datorns skannerinställningar).

#### **10 Stop/Exit Stop/Exit**

Avbryter en operation eller lämnar menyn.

#### **A** Power Save

Du kan ställa maskinen i energisparläge.

#### B **Programmeringsknappar:**

#### **Menu/Set**

Samma knappar används för Menu och Set.

Ger dig åtkomst till funktions- och programmeringsläget och möjlighet att spara maskininställningarna.

 $\blacksquare() \blacksquare()$ 

Du kan trycka på dessa knappar för att justera volymen.

#### ▲ **Search/Speed Dial**

Med den här knappen söker du efter nummer i maskinens minne. Du kan även slå nummer från minnet genom att trycka på **#** och välja ett tvåsiffrigt nummer.

#### ▲

Tryck för att gå till föregående meny.

#### ▲ eller ▼

Tryck för att bläddra igenom menyer och alternativ.

#### C **LCD-skärm**

#### **(skärm med flytande kristaller)**

Visar meddelanden som hjälper dig att ställa in och använda maskinen.

LCD-exemplen i den här bruksanvisningen gäller för modeller med två-radersskärmar. Det kan finnas vissa skillnader mellan exemplen här och modeller med bara en skärmrad.

# <span id="page-20-0"></span>**Försätta maskinen i energisparläge**

När maskinen inte används, kan du ställa den i energisparläge genom att trycka på energisparknappen. I energisparläget tar maskinen emot telefonsamtal som vanligt. Mer information om faxmottagning i energisparläge finns i tabellen [nedan 1-5.](#page-21-1) Fördröjda fax som ställts in kommer att sändas. Du kan även ta emot faxmeddelanden med hjälp av fjärrfunktionen om du befinner dig vid en annan maskin. Om du vill använda någon annan funktion måste du starta maskinen.

#### **Försätta maskinen i energisparläge**

Håll knappen **Power Save** nedtryckt tills följande meddelande visas på LCD-skärmen: LCD-skärmen slocknar.

#### **Avbryter energisparläge**

Håll knappen **Power Save** nedtryckt tills följande meddelande visas på LCD-skärmen:

Var god vänta

Stänger ner

Datum och tid visas på LCD-skärmen (faxläge).

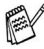

Maskinen rengör skrivhuvudet med jämna mellanrum även när den är avstängd.

Ingen funktion kan användas om du drar ut nätkabeln.

Du kan stänga av maskinen genom att anpassa **Power Save**-knappen enligt beskrivning på nästa sida. I avstängt läge är inte någon av maskinens funktioner tillgängliga. (Se *[Energisparfunktion](#page-21-0)* på sidan 1-5.)

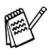

Den externa telefonen är alltid tillgänglig.

# <span id="page-21-0"></span>**Energisparfunktion**

Du kan anpassa maskinens **Power Save** -knapp. Standardläget är Fax mottagn: På. Du kan då ta emot fax och samtal även när maskinen är försatt i energisparläge. Om du inte vill att maskinen ska ta emot faxmeddelanden eller samtal, ändra du den här inställningen till Fax mottagn:Av. (Se *[Försätta maskinen i energisparläge](#page-20-0)* på [sidan 1-4](#page-20-0).)

- *1* Tryck på **Menu/Set**, **1**, **6**.
- *2* Tryck på ▲ eller ▼ för att välja Av (eller På).
- *3* Tryck på **Menu/Set**.
- *4* Tryck på **Stop/Exit**.

<span id="page-21-1"></span>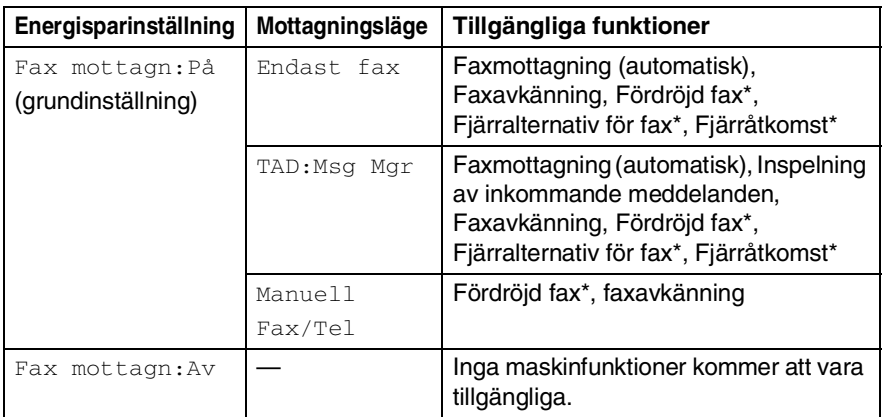

\* Ska ställas in innan du stänger av maskinen.

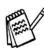

Den externa telefonen är alltid tillgänglig.

# <span id="page-22-0"></span>**Ladda dokument**

Du kan sända fax, kopiera och skanna från dokumentmataren eller kopieringsglaset.

# <span id="page-22-1"></span>**Använda dokumentmataren (ADF)**

Dokumentmataren rymmer cirka 10 ark som matas individuellt genom maskinen. Använd standardark (80 g/m2) och lufta arken väl innan du placerar dem i dokumentmataren.

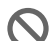

Använd INTE rullade, skrynkliga, vikta eller rivna dokument eller dokument som innehåller klammer, gem, lim eller tejp. Använd INTE kartong, tidningar eller tyger. (Om du avser att faxa, kopiera eller skanna ett dokument av den här typen, [se](#page-24-0)  *[Använda kopieringsglaset](#page-24-0)* på sidan 1-8.)

- Se till att utskrivna dokument är helt torra.
- De dokument som ska faxas måste vara mellan 14,8 och 21,6 cm breda, och 14,8 och 35,6 cm höga.
- *1* Lufta pappern noga. Stoppa in dokumenten i mataren **med texten nedåt och med den övre kanten först** tills du känner att de vidrör matarrullen.
- *2* Justera pappersguiderna så att de anpassas till dokumentets bredd.
- *3* Vik ut stödfliken för dokumentutmatning.

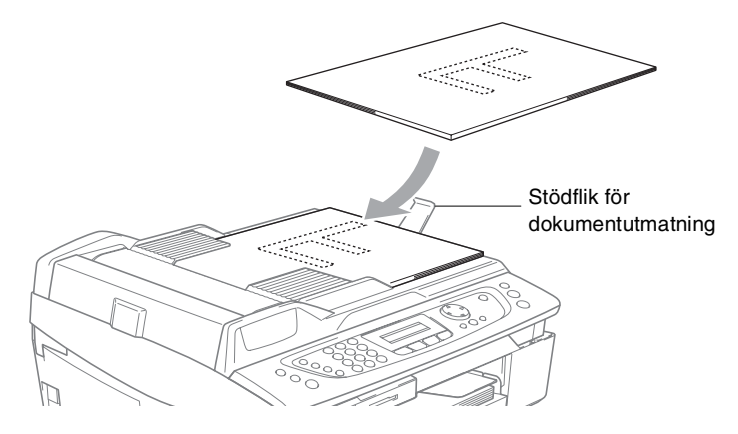

- **DRAG INTE** i dokumentet medan det matar.
- Dokumentmataren måste vara tom när du använder kopieringsglaset.

# <span id="page-24-0"></span>**Använda kopieringsglaset**

Du kan från kopieringsglaset faxa sidor ur en bok eller enstaka sidor. Dokumentet kan som störst vara upp till Letter eller A4 -storlek (21,6 till 29,7 cm).

Dokumentmataren måste vara tom när du använder kopieringsglaset.

*1* Lyft på maskinens lock.

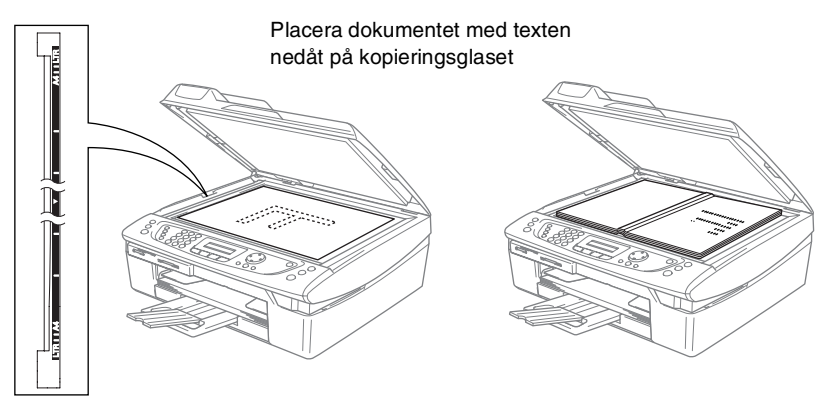

- *2* Använd markeringarna på kopieringsglaset för att centrera dokumentet med texten nedåt.
- *3* Stäng maskinens lock.
- Smäll inte ner locket över en bok eller grovt papper som ska kopieras. Tryck inte heller ned locket.

# <span id="page-25-0"></span>**Om papper**

Utskriftskvaliteten kan påverkas av den typ av papper som används i maskinen.

Du uppnår bästa utskriftskvalitet för den inställning du har valt genom att ställa in papperstypen så att det överensstämmer med papperet som ligger i mataren.

Du kan använda normalt papper, papper för bläckstråleskrivare (bestruket papper), glättat papper, OH-film och kuvert.

Vi rekommenderar att du provar dig fram innan du köper en större mängd papper.

Du uppnår bästa resultat om du använder rekommenderat papper.

- Om du skriver ut på papper för bläckstråleskrivare (bestruket papper), OH-film eller glättat papper, ska du komma ihåg att välja rätt papperstyp under fliken Grundläggande i skrivardrivrutinen eller i papperstypsinställningen i menyn (**Menu/Set**, **1**, **2**).
	- När du skriver på glättat Brother-papper ska du först placera instruktionsarket som medföljde det glättade papperet i pappersfacket och sedan lägga det glättade papperet på instruktionsarket.
	- Om du använder OH-film eller glättat papper förhindrar du nedfläckning av andra kopior, eller att papper fastnar, genom att avlägsna varje ark så snart det har skrivits ut.
	- Undvik att vidröra den utskriva ytan omedelbart efter utskrift, eftersom ytan kanske inte är torr och du kan få fläckar på fingrarna.

# <span id="page-25-1"></span>**Rekommenderade papper**

För att få det bästa utskriftsresultatet bör du använda Brothers papper. (Se tabellen nedan.)

Om det inte går att få tag i Brother-papper, rekommenderar vi att du testar olika papper innan du köper några större kvantiteter.

Vi rekommenderar att du använder "3M Transparency Film" när du skriver ut på OH-film.

#### **Brother-papper**

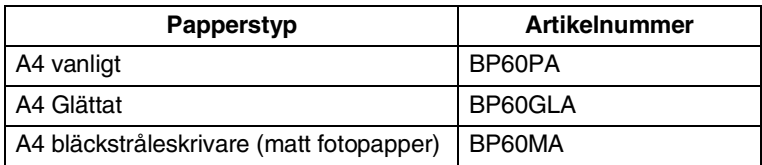

# <span id="page-26-0"></span>**Hantera och använda specialpapper**

- Förvara pappersarken i de förseglade originalförpackningarna. Se till att arken ligger plant och på behörigt avstånd från fukt, direkt sollius och värme.
- Den bestrukna sidan av glättat papper är skinande blank. Undvik att vidröra den (bestrukna) sidan. Lägg i glättat papper med den bestrukna sidan nedåt.
- Undvik att vidröra någon sida av OH-filmen, eftersom denna typ av material lätt absorberar fukt och svett, vilket försämrar utskriftskvaliteten. OH-film som är avsedd för laserskrivare/kopieringsmaskiner kan smutsa ned nästa dokument. Använd endast OH-film som är avsedd för bläckstråleutskrift.

![](_page_26_Picture_4.jpeg)

Använd inte papper:

■ som är skadade, rullade, skrynklade eller felaktigt utformade

![](_page_26_Figure_7.jpeg)

- som är extremt blanka eller strukturerade
- som skrivits ut på en skrivare
- som inte kan staplas ordentligt
- med skrovlig yta

![](_page_27_Picture_295.jpeg)

<span id="page-27-0"></span>Papperstyp och pappersformat för olika funktioner **Papperstyp och pappersformat för olika funktioner**

# <span id="page-28-0"></span>**Papperets vikt, tjocklek och kapacitet**

![](_page_28_Picture_136.jpeg)

\* Upp till 50 ark för storlek Legal (80 g/m2).

\* Upp till 100 ark för 80 g/m2.

### <span id="page-28-1"></span>**Utmatningsfackens papperskapacitet**

![](_page_28_Picture_137.jpeg)

### <span id="page-29-0"></span>**Utskrivbart område**

Hur stort det utskrivbara områdetet är beror på inställningarna i det program du använder. Nedan anges hur stort detta område är på pappersark och kuvert.

![](_page_29_Figure_2.jpeg)

![](_page_29_Picture_105.jpeg)

\*1 Om funktionen för utskrift utan kanter är aktiverad. Utskrivbart område beror på vald inställning i skrivardrivrutinen. Siffrorna ovan är ungefärliga. Det verkliga utskriftsområdet kan

variera beroende på vilken typ av pappersark som används.

# <span id="page-30-0"></span>**Ladda papper, kuvert och vykort**

#### <span id="page-30-1"></span>**Ladda papper eller annat utskrivbart media**

*1* Dra ut pappersfacket helt ur maskinen och ta bort utmatningsfacket.

![](_page_30_Picture_3.jpeg)

*2* Tryck på och flytta sidoguiden tills den ligger i linje med pappersbredden.

![](_page_30_Picture_5.jpeg)

*3* Dra ut pappersstödet och veckla ut stödfliken.

![](_page_30_Picture_7.jpeg)

Använd stödfliken för pappersstorlekarna Letter, Legal och A4.

*4* Om du luftar pappersarken väl, minskar du risken för pappersstopp i maskinen.

![](_page_31_Picture_1.jpeg)

*5* Lägg i papperet i pappersfacket med textsidan nedåt och med den övre kanten först.

Kontrollera att arken ligger plant i facket och att arkhöjden inte överstiger markeringen.

![](_page_31_Figure_4.jpeg)

![](_page_31_Picture_5.jpeg)

Kontrollera att pappersguiderna vid sidorna ligger mot papperet.

- Skjut inte in papperet för långt i pappersfacket så att de trycks upp mot baksidan av facket och orsakar matningsproblem.
- *6* Sätt tillbaka utmatningsfacket och skjut in facket försiktigt i maskinen.

![](_page_31_Picture_9.jpeg)

### <span id="page-32-0"></span>**Ladda kuvert**

- Använd kuvert som väger 75 till -95 g/m<sup>2</sup>.
- För vissa kuvert krävs att du ändrar marginalinställningarna i programmet. Du bör därför göra en testutskrift.

Om du vill undvika matningsproblem bör du inte använda de kuverttyper som anges nedan.

![](_page_32_Figure_4.jpeg)

### *Ladda kuvert*

- *1* Innan du laddar maskinen ska du se till att kuverten ligger så plant och jämnt som möjligt.
	- Om kuverten måste "dubbelmatas" får du ladda pappersfacket med ett kuvert åt gången.

![](_page_32_Picture_8.jpeg)

2 Lägg in kuverten i pappersfacket med adressidan nedåt och med den övre kanten på kuvertet först. Dra sidoguiden så att den ligger mot kuvertet.

![](_page_33_Picture_1.jpeg)

#### *Om du får problem med kuvertutskriften ska du pröva någon av följande lösningar:*

- *1* Öppna kuvertfliken.
- *2* Kontrollera att den öppna fliken antingen ligger åt sidan eller mot bakkanten innan du startar utskriften.
- *3* Justera storleken och marginalerna i programmet.

![](_page_33_Figure_6.jpeg)

![](_page_33_Figure_7.jpeg)

### <span id="page-33-0"></span>**Ladda vykort**

*1* Lyft upp pappersstoppet och lägg in vykorten i pappersfacket. Dra sidoguiden så att den ligger mot vykortet.

![](_page_33_Picture_10.jpeg)

# <span id="page-34-0"></span>**Om faxmaskiner**

# <span id="page-34-1"></span>**Faxsignaler och handskakning**

När någon sänder ett faxmeddelande börjar faxmaskinen att sända faxsignaler (CNG-signaler), Detta är dämpade signaler med 4 sekunders mellanrum. Du hör dem efter att du slagit numret och tryckt på **Mono Start** eller **Colour Start** och de fortsätter i ungefär 60 sekunder efter uppringning. Under den tiden måste den sändande maskinen påbörja "handskakning" eller anslutning till mottagarmaskinen.

CNG-signaler skickas över telefonlinjen varje gång du sänder ett faxmeddelande automatiskt. Du lär dig snart att känna igen dessa dämpade signaler när du svarar i telefonen, och kan därmed avgöra om du har ett inkommande telefonsamtal eller faxmeddelande.

Den faxmaskin som tar emot ditt samtal sänder svarssignaler (höga, skrapande ljud). Mottagaren sänder dessa signaler i 40 sekunder samtidigt som meddelandet Mottagning visas på LCD-skärmen.

Om din faxmaskin är inställd på Endast Fax-läget kommer den automatiskt att svara på varje samtal med dessa mottagningssignaler. Även om den som ringer upp lägger på, fortsätter din faxmaskin att sända signaler i 40 sekunder samtidigt som meddelandet Mottagning visas. Tryck på **Stop/Exit** för att avbryta överföringen.

Den s.k. "handskakningen" mellan faxmaskiner är den tid under vilken sändarens CNG-signaler och mottagarens signaler överlappar varandra. Den måste vara i minst 2 till 4 sekunder för att faxmaskinerna ska kunna registrera hur det aktuella faxmeddelandet ska sändas och tas emot. Handskakningen kan inte inledas förrän mottagaren svarar på det inkommande samtalet. CNG-signalerna varar enbart i 60 sekunder efter att numret har slagits. Det är därför viktigt att den faxmaskin som tar emot meddelandet svarar på så få signaler som möjligt.

Om du har en extern telefonsvarare (TAD) kopplad till faxlinjen avgörs i telefonsvararen hur många signaler som ska tas emot innan den svarar.

# <span id="page-35-0"></span>**ECM (felkorrigeringsläge)**

Felkorrigeringsläget (ECM) ger dig felfri faxöverföring vid sändning/mottagning. Om ett fel uppstår under överföringen sänder maskinen om de sidor som omfattas av felet. ECM-överföring är endast möjlig mellan faxmaskiner som är utrustade med ECM-funktionen. Om de har den här funktionen kan du skicka och ta de emot meddelanden som kontinuerligt kontrolleras i maskinen. Din maskin måste ha tillräckligt med minne för att det ska fungera.
# *2* **Komma igång**

# **Grundinställningar**

# **Inställning av datum och tid**

När maskinen inte används visar den datum och tid. Om du ställer in stations-ID kommer datum och tid att skrivas ut på alla fax som du skickar. Du måste eventuellt programmera in datum och tid på nytt efter ett strömavbrott. Övriga inställningar påverkas ej.

- *1* Tryck på **Menu/Set**, **0**, **2**.
- *2* Ange de två sista siffrorna i aktuellt årtal. Tryck på **Menu/Set**.
- *3* Ange månad med två siffror. Tryck på **Menu/Set**.

(Skriv exempelvis 09 för september och 10 för oktober.)

- *4* Ange datum med två siffror. Tryck på **Menu/Set**. (Skriv exempelvis 06 för den 6:e)
- *5* Ange tid i 24-timmarsformat.

### Tryck på **Menu/Set**.

(Skriv exempelvis 15:25 för fem i halv fyra på eftermiddagen)

*6* Tryck på **Stop/Exit**. På LCD-skärmen visas datum och tid när maskinen befinner sig i faxläge.

# **Inställning av Fax-ID**

Du bör lagra ditt namn eller företagsnamn, faxnummer och telefonnummer så att de kan skrivas ut på alla faxsidor som du sänder.

Det är viktigt att du anger faxnummer i internationellt standardformat, det vill säga enligt följande:

- **Plustecken (+) (tryck på knappen**  $\star$ **)**
- Landskod (till exempel 46 för Sverige eller 41 för Schweiz)
- Riktnummer minus den inledande nollan (8 för Stockholm)
- Ett mellanslag
- Lokalt nummer. Använd mellanslag för att göra numret lättare att läsa.

Ett exempel: Om maskinen är installerad i Storbritannien, linjen används för både fax- och telefonsamtal och ditt nationella telefonnummer är 0161 444 5555, ställer du in fax- och telefonnumret i din Fax-ID på följande sätt: +44 161 444 5555.

- *1* Tryck på **Menu/Set**, **0**, **3**.
- *2* Skriv ditt faxnummer (högst 20 tecken).

#### Tryck på **Menu/Set**.

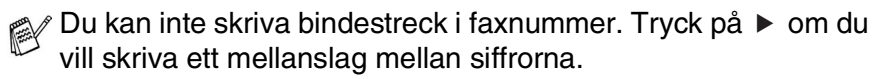

*3* Skriv ditt namn med hjälp av de kombinerade siffer- och bokstavsknapparna (högst 20 tecken). (Se *[Skriva in text](#page-176-0)* på [sidan B-12.](#page-176-0))

Tryck på **Menu/Set**.

*4* Tryck på **Stop/Exit**.

Om Fax-ID redan är inprogrammerat bör du att trycka på **1** för att göra en ändring eller på **2** för att avsluta utan att ändra.

### **Ställa in telefonledningstyp**

Om du ansluter maskinen till en telefonlinje med automatisk telefonväxel (PBX), ADSL eller ISDN för att skicka och ta emot fax, är det också nödvändigt att ändra inställning för telefonlinjen enligt följande.

- *1* Tryck på **Menu/Set**, **0**, **5**.
- *2* Tryck på ▲ eller ▼ för att välja Televäxel (PBX), ADSL, ISDN (eller Normal).

Tryck på **Menu/Set**.

*3* Tryck på **Stop/Exit**.

### **Telefonväxel och överföring**

Maskinen är inledningsvis inställd för att kopplas in på det allmänna telefonnätet. Flera kontor använder dock ett centralt telefonsystem eller en automatisk telefonväxel (PABX). Din maskin kan kopplas till de flesta telefonväxelsystem (PABX). Maskinens återuppringningsfunktion stöder endast "timed break recall" (TBR). TBR fungerar med de flesta telefonväxelsystem så att du kan få kontakt med en utgående linje eller överföra samtal till en annan anknytning. Den här funktionen kan användas när knappen **Mute/R** trycks ned.

Du kan välja knappen **Mute/R** som en del av ett lagrat kortnummer. När du programmerar in kortnummer (**Menu/Set 2**-**3**-**1**) trycker du först på **Mute/R** (skärmen visar "!") och därefter telefonnumret. Om du gör detta behöver du inte trycka på **Mute/R** varje gång du slår ett kortnummer. (Se *[Lagring av](#page-73-0)  [nummer för snabbuppringning](#page-73-0)* på sidan 5-1.)

# **Grundinställningar**

# **Inställning av lägesåtergång**

På kontrollpanelen finns fyra tillfälliga lägesväljare: PhotoCapture, Copy, Fax och Scan. Du kan ställa in hur många sekunder eller minuter det ska gå innan maskinen återgår till faxläget efter skanning eller kopiering. Om du väljer Av, förblir maskinen i det läge du använde senast.

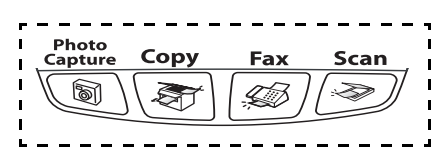

- *1* Tryck på **Menu/Set**, **1**, **1**.
- *2* Tryck på ▲ eller ▼ för att välja 0 Sek, 30 Sek, 1 Min, 2 Min, 5 Min eller Av.

Tryck på **Menu/Set**.

*3* Tryck på **Stop/Exit**.

# **Inställning av papperstyp**

Du erhåller bästa utskriftskvalitet om du ställer in maskinen för den papperstyp du använder.

- *1* Tryck på **Menu/Set**, **1**, **2**.
- *2* Tryck på ▲ eller ▼ för att välja Vanligt, Bläck, Glättat eller OH Film.

Tryck på **Menu/Set**.

- *3* Tryck på **Stop/Exit**.
- Papperet matas ut med texten uppåt på pappersbrickan på maskinens framsida. Om du använder OH-film eller glättat papper förhindrar du nedfläckning av andra kopior, eller att papper fastnar, genom att avlägsna varje ark så snart det har skrivits ut.

# **Inställning av pappersformat**

Du kan välja mellan fem olika pappersformat när du kopierar: Letter, Legal, A4, A5 och 10 x 15 cm samt tre storlekar för faxutskrift: Letter, Legal och A4. Om du tänker använda ett nytt pappersformat måste du även ändra inställningen för papperstyp så att maskinen kan anpassa inkommande faxmeddelanden till en utskriftssida.

- *1* Tryck på **Menu/Set**, **1**, **3**.
- *2* Tryck på ▲ eller ▼ för att välja Letter, Legal, A4, A5 eller 10x15cm.

Tryck på **Menu/Set**.

*3* Tryck på **Stop/Exit**.

### **Inställning av ringvolym**

Du kan ställa in önskad volym eller stänga Av den helt.

- *1* Tryck på **Menu/Set**, **1**, **4**, **1**.
- *2* Tryck på ▲ eller ▼ för att välja Låg, Med, Hög eller Av. Tryck på **Menu/Set**.
- *3* Tryck på **Stop/Exit**.

### —**ELLER**—

Du kan välja ringvolym för maskinen när den befinner sig i beredskapsläget (när den inte används). I faxläge  $\sqrt{\mathscr{B}}$  trycker du på  $\triangleleft$ ) eller  $\triangleleft$ ) för att justera volymen. Varje gång du trycker på de här knapparna avger maskinen en signal så att du kan höra inställningen samtidigt som den visas på LCD-skärmen. Volymen ändras för varje knapptryckning. Den nya inställningen gäller tills du ändrar den på nytt.

## **Inställning av knappvolym**

Du kan ställa in knappvolymen. Grundinställningen är Låg. Om knappvolymen är aktiverad hörs en ton när du trycker på en knapp, gör ett misstag eller efter varje mottagning eller sändning av ett faxmeddelande.

- *1* Tryck på **Menu/Set**, **1**, **4**, **2**.
- *2* Tryck på ▲ eller ▼ för att välja läge. (Låg, Med, Hög eller Av)

Tryck på **Menu/Set**.

*3* Tryck på **Stop/Exit**.

# **Inställning av högtalarvolym**

Du kan ställa in högtalarvolymen.

- *1* Tryck på **Menu/Set**, **1**, **4**, **3**.
- *2* Tryck på ▲ eller ▼ för att välja Låg, Med, Hög eller Av. Tryck på **Menu/Set**.
- *3* Tryck på **Stop/Exit**.

### —**ELLER**—

I faxläge  $\mathcal{D}$  justerar du högtalarvolymen genom att trycka på **Speaker Phone** och sedan välja en volymnivå.

Tryck på  $\Box$  eller  $\Box$  för att justera volymen. Ett ljud hörs för varje knapptryckning. Vald inställning visas på skärmen. En ny volyminställning visas för varje knapptryckning. Den nya inställningen sparas tills du ändrar den på nytt.

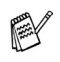

■ Du kan justera högtalarvolymen samtidigt som du lyssnar på meddelanden på din telefonsvarare.

■ Om du stänger av högtalarna (**Menu/Set**, **2**, **7**, **3**) kan du inte längre höra meddelanden som lämnas på din telefonsvarare. Volymen för andra funktioner kan fortfarande ställas in med  $\Box$  eller  $\Box$ .

### **Aktivera den automatiska sommartidsfunktionen**

Du kan ställa in maskinen så att den automatiskt anpassas till sommartid. Tiden kommer då att flyttas fram en timme på våren och tillbaka en timme på hösten. Kontrollera att du anger rätt datum och tid i Datum/Tid.

- *1* Tryck på **Menu/Set**, **1**, **5**.
- *2* Tryck på ▲ eller ▼ för att välja På (eller Av).
	- Tryck på **Menu/Set**.
- *3* Tryck på **Stop/Exit**.

# **Inställning av LCD-skärmkontrast**

Du får en skarpare återgivning om du ställer in LCD-skärmkontrasten. Om du har svårt att se vad som finns på LCD-skärmen bör du ändra kontrastinställningarna.

- *1* Tryck på **Menu/Set**, **1**, **7**.
- *2* Tryck på ▲ eller ▼ för att välja Ljus eller Mörk. Tryck på **Menu/Set**.
- *3* Tryck på **Stop/Exit**.

# *3* **Inställning för sändning**

# **Öppna faxläget**

Innan du sänder faxmeddelanden ska du se till att (**Fax**) lyser

grönt. Om den inte gör det ska du trycka på (**Fax**) för att aktivera faxläget. Grundinställningen är Fax.

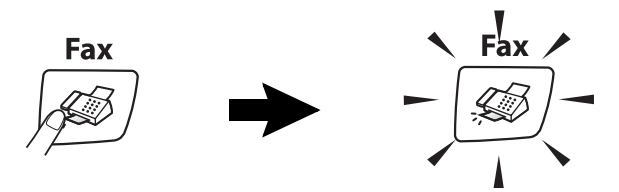

# <span id="page-43-0"></span>**Så här slår du numret**

Du kan slå numret på något av följande sätt.

# **Manuell uppringning**

Skriv alla siffrorna i telefon- eller faxnumret.

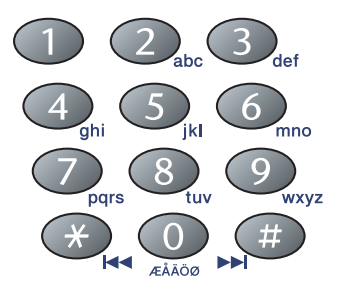

### **Uppringning med kortnummer**

Tryck på **Search/Speed Dial**, **#**, och därefter det tvåsiffriga kortnumret. (Se *[Lagring av kortnummer](#page-73-1)* på sidan 5-1.)

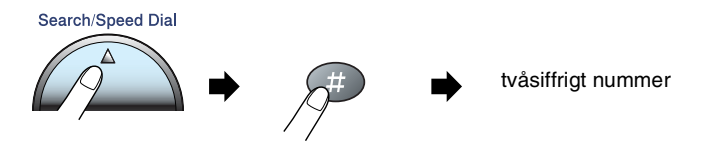

Numret finns inte om LCD-skärmen visar Ej registrerad när du skriver kortnumret.

### **Sök**

Du kan söka namn som du har lagrat tillsammans med kortnummer. Tryck på **Search/Speed Dial** och navigeringsknapparna för att söka. (Se *[Lagring av kortnummer](#page-73-1)* på sidan 5-1.)

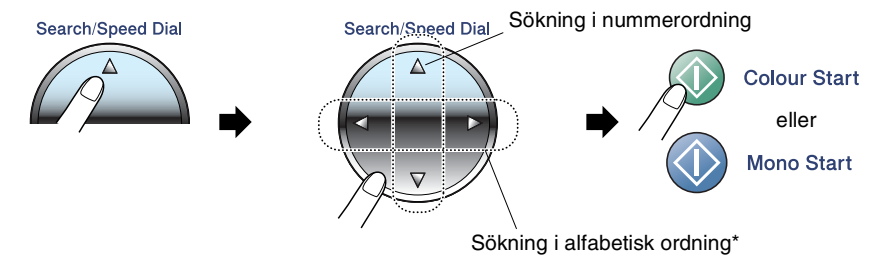

\* När du söker i alfabetisk ordning kan du använda siffer- och bokstavsknapparna för att ange den första bokstaven i det namn du söker.

# **Återuppringning med fax**

Om linjen är upptagen när du sänder ett fax manuellt trycker du på **Redial/Pause** och därefter på **Mono Start** eller **Colour Start** för att försöka på nytt. Om du vill ringa samma nummer igen sparar du tid genom att trycka på **Redial/Pause** och **Mono Start** eller **Colour Start**.

**Redial/Pause** fungerar endast om du slog numret på kontrollpanelen.

*Om linjen är upptagen* när du sänder ett fax automatiskt, slår maskinen om numret upp till tre gånger med fem minuters paus mellan varje uppringning.

# **Att faxa (svartvitt och färg)**

# **Faxöverföring i färg**

Maskinen kan skicka färgfax till maskiner som stödjer denna funktion.

Färgfax kan emellertid inte lagras i minnet. När du skickar ett färgfax i realtid kommer maskinen att sända det i realtid (även om Direktsändning är inställd på Av).

Funktionerna för fördröjt fax och pollningssändning fungerar inte för färgfax.

### **Faxa från dokumentmataren**

Vänd papperet med texten nedåt i dokumentmataren. Tryck på **Stop/Exit** för att ångra.

- *1* Tryck på (**Fax**) om den gröna lampan inte lyser.
- *2* Ladda dokumentet.
- *3* Ange faxnumret.
- *4* Tryck på **Mono Start** eller **Colour Start**.
	- Maskinen börjar skanna dokumentet.

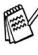

Om minnet är fullt när du avser att faxa en sida kommer den att sändas i realtid.

#### *3* Ange faxnumret. Tryck på **Mono Start** eller **Colour Start**.

*1* Tryck på (**Fax**) om den gröna lampan inte lyser.

■ Maskinen börjar läsa in den fösta sidan när du trycker på **Mono Start**.

Du kan från kopieringsglaset faxa sidor ur en bok eller enstaka sidor. Dokumentets kan vara upp till A4-format. Tryck på **Stop/Exit** för att

- Maskinen börjar sända när du trycker på **Colour Start**.
- *4* Tryck på **2** för att sända en sida (eller tryck på **Mono Start** igen).

**Faxa från kopieringsglaset**

Nästa sida? 1.Ja 2.Nej(Ring)

Maskinen börjar sända dokumentet.

*2* Lägg dokumentet på kopieringsglaset.

#### —**ELLER**—

Om du vill sända mer än en sida trycker du på **1** och går till steg 5.

*5* Placera nästa dokument på kopieringsglaset.

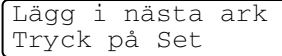

Tryck på **Menu/Set**.

Maskinen börjar skanna av dokumentet. (Upprepa steg 4 och 5 för varje ny sida.)

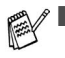

ångra.

- Om minnet är fullt när du avser att faxa en sida kommer den att sändas i realtid.
	- Du kan inte skicka flera sidor med färgfax.

# **Automatisk överföring**

#### **Det här är det enklaste sättet att sända ett fax på.**

- *1* Tryck på (**Fax**) om den gröna lampan inte lyser.
- *2* Ladda dokumentet.
- *3* Ange det faxnummer du vill använda. (Se *[Så här slår du numret](#page-43-0)* [på sidan 3-1](#page-43-0).)
- *4* Tryck på **Mono Start** eller **Colour Start**.

# **Manuell överföring**

Om du använder manuell överföring hör du uppringningstonen, ringsignalen och faxmottagningstonen när du sänder ett faxmeddelande.

- *1* Tryck på (**Fax**) om den gröna lampan inte lyser.
- *2* Ladda dokumentet.
- *3* Tryck på **Speaker Phone** och lyssna efter kopplingstonen.
- *4* Ange det faxnummer du vill använda.
- *5* När du hör faxtonen trycker du på **Mono Start** eller **Colour Start**.

# **Faxsändning i slutet av samtal**

I slutet av ett telefonsamtal kan du sända ett faxmeddelande till den andra personen innan ni båda lägger på.

- *1* Be den andra personen att invänta faxtoner (signaler) och trycka på knappen Start elle Send innan han/hon lägger på.
- *2* Tryck på (**Fax**) om den gröna lampan inte lyser.
- *3* Ladda dokumentet.
- *4* Tryck på **Mono Start** eller **Colour Start**.

# **Grundläggande sändningsfunktioner**

# **Sända fax med flera inställningar**

Du kan ställa in följande funktioner när du sänder faxmeddelanden: kontrast, upplösning, internationellt läge, fördröjd fax timer, pollningsöverföring eller överföring i realtid.

- *1* Tryck på (**Fax**) om den gröna lampan inte lyser. Efter varje inställning får du en fråga på LCD-skärmen om du vill göra fler inställningar:
- *2* Tryck på **1** om du vill göra fler inställningar. LCD-skärmvisningen återgår till menyn Sänd inställ..

Nästa 1.Ja 2.Nej

### —**ELLER**—

Tryck på **2** om du är färdig med dina inställningar och gå till nästa steg.

# **Kontrast**

Du kan ändra kontrasten om du tycker att ett dokument är för mörkt eller för ljust.

Välj Ljus om du vill skicka ett ljust dokument.

Välj Mörk om du vill skicka ett mörkt dokument.

- *1* Tryck på (**Fax**) om den gröna lampan inte lyser.
- *2* Ladda dokumentet.
- *3* Tryck på **Menu/Set**, **2**, **2**, **1**.
- *4* Tryck på ▲ eller ▼ för att välja Auto, Ljus eller Mörk. Tryck på **Menu/Set**.

# **Faxupplösning**

Du kan använda knappen **Fax Resolution** för att ändra inställningen tillfälligt (endast för detta fax). I faxläge  $\sqrt{\mathcal{L}}$  trycker du på **Fax Resolution** och ▲ eller ▼ för att välja den inställningar du vill ha. Tryck därefter på **Menu/Set**.

#### —**ELLER**—

Du kan ändra grundinställningen:

- *1* Tryck på (**Fax**) om den gröna lampan inte lyser.
- *2* Ladda dokumentet.
- *3* Tryck på **Menu/Set**, **2**, **2**, **2**.
- *4* Tryck på ▲ eller ▼ för att välja den upplösning du vill ha. Tryck på **Menu/Set**.

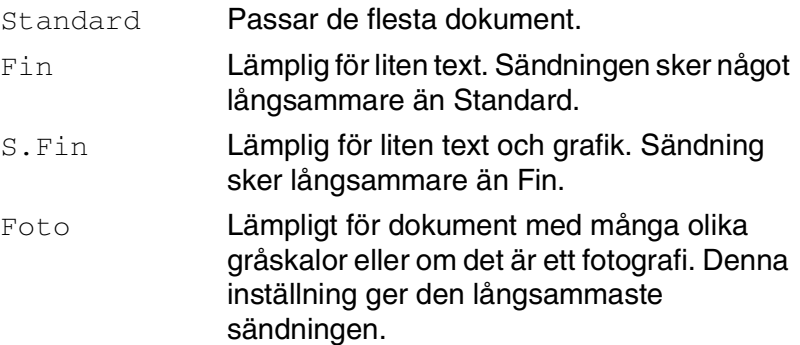

## **Dubbel åtkomst (gäller inte färgfax)**

Du kan slå ett nummer och börja skanna in faxmeddelandet i minnet—även om maskinen tar emot, sänder eller skriver ut ett fax från minnet. Det nya jobbnumret och tillgängligt minne anges på LCD-skärmen.

Maskinen använder i regel dubbel åtkomst. Om du emellertid skickar ett färgfax i realtid kommer maskinen att sända det i realtid (även om Direktsändning är inställd på Av). Antalet sidor du kan skanna in i minnet beror på hur mycket data de innehåller.

Om meddelandet Minnet är fullt visas under tiden som du skannar den första sidan i ett faxmeddelande, trycker du på **Stop/Exit** för att avbryta. Om meddelandet Minnet är fullt visas när du skannar in en efterföljande sida kan du trycka på **Mono Start** för att sända de sidor som redan har skannats in eller på **Stop/Exit** för att avbryta.

# **Realtidsöverföring**

När du skickar ett fax skannar maskinen in dokumenten i minnet innan den sänder. Så snart telefonlinjen blir ledig börjar maskinen slå numret och sända faxmeddelandet.

Om minnet blir fullt tvingas maskinen att sända faxmeddelandet i realtid (även om Direktsändning är inställd på Av).

Ibland kanske du vill sända viktiga dokument utan att använda minnesfunktionen. Du kan då ställa in Direktsändning på På för alla dokument eller enbart för nästa fax.

Om du vill faxa flera sidor från kopieringsglaset ska Realtidsöverföring ställas på Av.

- *1* Tryck på (**Fax**) om den gröna lampan inte lyser.
- *2* Ladda dokumentet.
- *3* Tryck på **Menu/Set**, **2**, **2**, **5**.
- *4* Om du vill ändra grundinställningen trycker du på ▲ eller ▼ för att välja På (eller Av).

Tryck på **Menu/Set**.

—**ELLER**—

Endast för nästa faxsändning: Tryck på ▲ eller ▼ för att välja Endast nästa fax.

Tryck på **Menu/Set** och gå till steg 5.

*5* Endast för nästa fax: Tryck på ▲ eller ▼ för att välja På (eller Av). Tryck på **Menu/Set**.

Återuppringningsfunktionen fungerar inte vid överföring i realtid.

När du skickar ett färgfax i realtid kommer maskinen att sända det i realtid (även om Direktsändning är inställd på Av).

# **Kontrollera jobbstatus**

Kontrollera vilka jobb som ännu inte har sänts från minnet. (Meddelandet Inga jobb väntar visas på LCD-skärmen om det inte finns några jobb.)

- *1* Tryck på **Menu/Set**, **2**, **6**.
- *2* Om du har fler än ett jobb som ligger och väntar, trycker du på ▲ eller ▼ för att bläddra i listan.
- *3* Tryck på **Stop/Exit**.

### **Avbryta ett fax som bearbetas**

Tryck på **Stop/Exit** om du vill avbryta ett fax, medan maskinen skannar, slår numret eller skickar faxet.

# <span id="page-53-0"></span>**Ångra ett schemalagt jobb**

Du kan ångra ett faxjobb som ligger och väntar i minnet.

*1* Tryck på **Menu/Set**, **2**, **6**.

Jobb som ännu inte har sänts visas på LCD-skärmen.

*2* Om du har mer är ett jobb som ligger och väntar, trycker du på ▲ eller ▼ för att välja vilket jobb som du vill avbryta.

#### Tryck på **Menu/Set**.

#### —**ELLER**—

Gå till steg 3 om du bara har ett schemalagt jobb.

*3* Tryck på **1** för att avbryta.

Gå till steg 2 för att avbryta ett annat jobb.

#### —**ELLER**—

Tryck på **2** för att avsluta utan att avbryta.

*4* Tryck på **Stop/Exit**.

# **Avancerad sändning**

# **Gruppsändning (gäller inte färgfax)**

Använd gruppsändning om du vill sända samma faxmeddelande till flera mottagare. Du kan välja grupper, kortnummer och upp till 50 manuellt slagna nummer i en gruppsändning.

Tryck på **Menu/Set** mellan varje nummer. Använd

**Search/Speed Dial** för att välja nummer enklare. (Mer information om gruppnummer finns i se *[Skapa grupper för gruppsändning](#page-75-0)* på [sidan 5-3](#page-75-0).)

Efter genomförd gruppsändning kan du kontrollera resultatet i rapporten som skrivs ut automatiskt.

- *1* Tryck på (**Fax**) om den gröna lampan inte lyser.
- *2* Ladda dokumentet.
- *3* Ange med de kombinerade siffer- och bokstavsknapparna ett nummer med hjälp av snabbvalsnummer, kortnummer, gruppnummer, sökfunktionen eller manuell uppringning. (Exempel: Gruppnummer)
- *4* Tryck på **Menu/Set** när mottagarens faxnummer eller namn visas på LCD-skärmen.

Du uppmanas att ange nästa nummer.

*5* Ange nästa nummer.

(Exempel: Kortnummer)

- *6* Tryck på **Menu/Set** när mottagarens faxnummer eller namn visas på LCD-skärmen.
- *7* Gå till steg 8 för att starta sändningen när du registrerat alla faxnummer med hjälp av anvisningarna i steg 5 och 6.
- *8* Tryck på **Mono Start**.

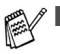

Om du inte använder några nummer för grupper. åtkomstkoder eller kreditkortsnummer, kan du gruppsända faxmeddelanden till upp till 136 eller 130 olika mottagare.

- Tillgängligt minne varierar dock beroende på vilka jobb som lagras i minnet och hur många platser som användas för gruppsändning. Om du gruppsänder till maximalt antal mottagare kan du inte använda dubbel åtkomst eller fördröjd sändning.
- Ange den långa nummertagningssekvensen på vanligt sätt, men kom ihåg att varje kortnummer räknas som ett nummer och att lagringsplatserna därför är begränsade.
- Om minnet är fullt trycker du på **Stop/Exit** för att avbryta jobbet. Om mer än en sida har skannats kan du trycka på **Mono Start** för att sända det som redan finns i minnet.

# **Internationellt läge**

Du bör använda Internationellt läge om störningar förekommer på linjen när du sänder faxmeddelanden utomlands. Den här funktionen stängs automatiskt av efter att du har sänt ett faxmeddelande.

- *1* Tryck på (**Fax**) om den gröna lampan inte lyser.
- *2* Ladda dokumentet.
- *3* Tryck på **Menu/Set**, **2**, **2**, **7**.
- *4* Tryck på ▲ eller ▼ för att välja På (eller Av). Tryck på **Menu/Set**.

# **Fördröjd faxsändning (gäller inte färgfax)**

Du kan lagra upp till 50 faxmeddelanden i minnet och sända dem vid valfri tidpunkt inom 24 timmar. Dessa fax skickas vid den tidpunkt som du anger i steg 4.

- *1* Tryck på (**Fax**) om den gröna lampan inte lyser.
- *2* Ladda dokumentet.
- *3* Tryck på **Menu/Set**, **2**, **2**, **3**.
- *4* Tryck på **Menu/Set** för att godkänna den visade tiden.

Sänd inställ. 3.Fördröjd sändn

—**ELLER**—

Ange vilken tid faxmeddelandet ska sändas (i 24-timmarsformat).

Tryck på **Menu/Set**.

(Skriv till exempel 19:45 för kvart i åtta på kvällen)

Det antal sidor du kan skanna in i minnet beror på hur mvcket data de innehåller.

# **Fördröjd gruppsändning (gäller inte färgfax)**

Innan maskinen sänder fördröjda faxmeddelanden sparar den tid genom att sortera samtliga faxdokument i minnet efter destination och tidpunkt för sändning. Samtliga fördröjda faxmeddelanden med samma sändningstid kommer att skickas i samma sändning.

- *1* Tryck på (**Fax**) om den gröna lampan inte lyser.
- *2* Tryck på **Menu/Set**, **2**, **2**, **4**.
- *3* Tryck på ▲ eller ▼ för att välja På (eller Av).

Sänd inställ. 4.Samlings TX

Tryck på **Menu/Set**.

*4* Tryck på **Stop/Exit**.

### **Inställning för pollad överföring (standard) (ej tillgänglig för färgfax)**

Sändning med pollning innebär att du ställer in maskinen så att den väntar tills en annan maskin är klar att ta emot dokumentet.

- *1* Tryck på (**Fax**) om den gröna lampan inte lyser.
- 2 Ladda dokumentet.<br>3 Tryck på **Menu/Se**
- *3* Tryck på **Menu/Set**, **2**, **2**, **6**.
- *4* Tryck på ▲ eller ▼ för att välja Standard. Tryck på **Menu/Set**.

### **Inställning för pollning med lösenord (ej tillgänglig för färgfax)**

Om du väljer Pollad sändn.:Säkrad måste alla som använder maskinen för pollning ange ett lösenord.

- *1* Tryck på (**Fax**) om den gröna lampan inte lyser.
- *2* Ladda dokumentet.
- *3* Tryck på **Menu/Set**, **2**, **2**, **6**.
- *4* Tryck på ▲ eller ▼ för att välja Säkrad. Tryck på **Menu/Set**.
- *5* Ange ett fyrsiffrigt nummer.

Tryck på **Menu/Set**.

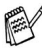

**Dokumentet lagras i maskinens minne och kan hämtas från en** annan faxmaskin tills du raderar faxmeddelandet i minnet genom att välja Ångra ett jobb i menyn. (Se *[Ångra ett](#page-53-0)  [schemalagt jobb](#page-53-0)* på sidan 3-11.)

Du kan enbart använda säker pollning om mottagaren också har en faxmaskin från Brother.

# **Säker mottagning**

Med säker mottagning förhindrar du att obehöriga får tillträde till maskinen. Följande funktioner är tillgängliga när Säker mottagning är På:

- Faxmottagning i minnet (beroende på minnestillgång)
- Faxvidaresändning (förutsatt att den redan är På)
- Fjärråtkomstkort (förutsatt att faxlagring redan är På)
- PC fax mott

Följande funktioner är INTE tillgängliga när Säker mottagning är På:

- Telefonoperationer (samtal) med **Speaker Phone**
- Sända fax
- Skriva ut mottagna fax
- Kopiera
- Datorutskrift
- Datoravsökning
- PhotoCapture

Du kan inte fortsätta att schemalägga fördröjda faxsändningar eller pollningjobb. Fördröjda faxsändningar, som redan har schemalagts, kommer dock att sändas när du sätter Säker mottagning till På, så att de inte försvinner.

Om du har valt Faxvidaresändning eller Faxlagring (**Menu/Set**, **2**, **5**) *innan* du aktiverade Säker mottagning, kommer Faxvidaresändning och Fjärråtkomst fortsätta att fungera.

Om du vill skriva ut faxmeddelanden i minnet, inaktiverar du Säker mottagning.

### **Inprogrammering av lösenord**

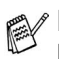

**Kontakta din återförsäljare eller Brother om du glömt bort** lösenordet.

- *1* Tryck på **Menu/Set**, **2**, **0**, **1**.
- *2* Ange ett fyrsiffrigt nummer som lösenord. Tryck på **Menu/Set**.
- *3* Om du på LCD-skärmen ser Bekräfta:, skriver du lösenordet en gång till.
	- Tryck på **Menu/Set**.
- *4* Tryck på **Stop/Exit**.

### **Ändra lösenord för Säker mottagning**

- *1* Tryck på **Menu/Set**, **2**, **0**, **1**.
- *2* Tryck på ▲ eller ▼ för att välja Välj lösen. Tryck på **Menu/Set**.
- *3* Ange ett fyrsiffrigt nummer som lösenord. Tryck på **Menu/Set**.
- *4* Ange ett fyrsiffrigt nummer för ett nytt lösenord. Tryck på **Menu/Set**.
- *5* Om du på LCD-skärmen ser Bekräfta:, skriver du lösenordet en gång till.
	- Tryck på **Menu/Set**.
- *6* Tryck på **Stop/Exit**.

### **Aktivera Säker mottagning**

- *1* Tryck på **Menu/Set**, **2**, **0**, **1**.
- *2* Tryck på ▲ eller ▼ för att välja Välj säkerhet. Tryck på **Menu/Set**.
- *3* Ange det registrerade fyrsiffriga lösenordet. Tryck på **Menu/Set**.

Maskinen stängs av och på LCD-skärmen visas Säkert läge.

*4* Tryck på **Stop/Exit**.

### **Inaktivera Säker mottagning**

- *1* Tryck på **Menu/Set**.
- *2* Ange det registrerade fyrsiffriga lösenordet. Tryck på **Menu/Set**.

Säker mottagning inaktiveras automatiskt.

- *3* Tryck på **Stop/Exit**.
- Meddelandet Fel lösen visas på LCD-skärmen om du anger fel lösenord. Maskinen förblir avstängd. Maskinen stannar i läget Säker mottagning tills du anger rätt lösenord.

### **Faxa dokument i Letter-storlek från kopieringsglaset**

När du vill faxa dokument i Letter-storlek, måste rätt storlek anges om du vill att hela dokumentet ska komma med.

- *1* Tryck på **Menu/Set**, **2**, **2**, **0**.
- *2* Tryck på ▲ eller ▼ för att välja Letter (eller A4). Tryck på **Menu/Set**.
- *3* Tryck på **Stop/Exit**.

# *4* **Inställning för mottagning**

# **Grundläggande mottagningsfunktioner**

# **Välja mottagningsläge**

Maskinen har fyra olika mottagningslägen. Välj det mottagningsläge som passar dig bäst. (Se *TAD-läge* [på sidan 7-1](#page-86-0) hur du ställer in TAD:Msg Mgr-läget.)

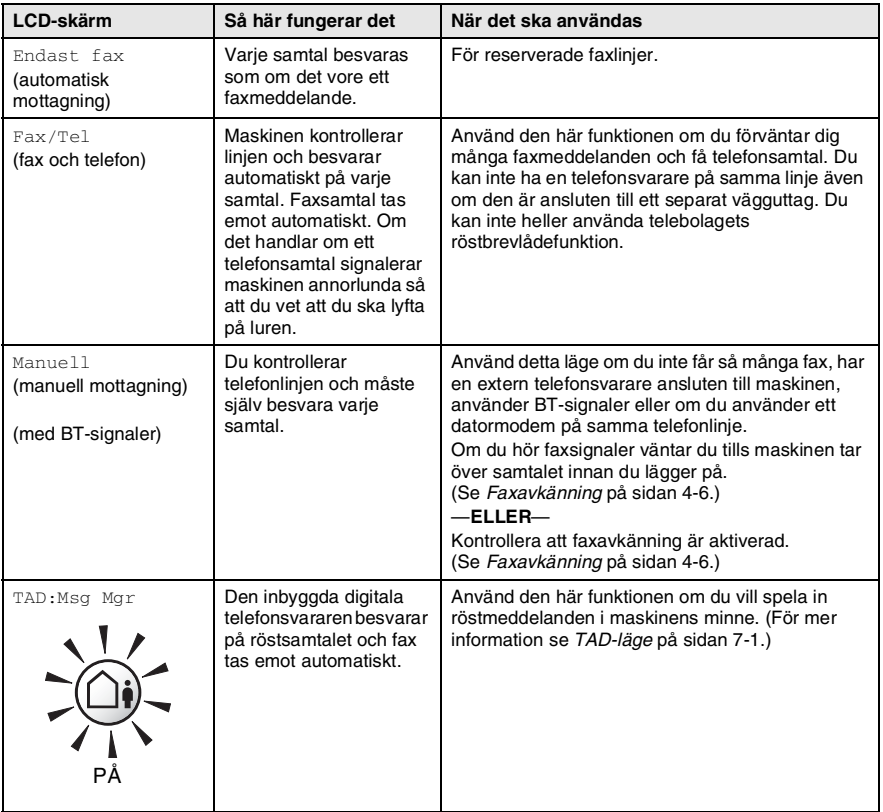

### **Välja eller ändra mottagningsläge**

- **1** Tryck på  $\bigotimes$  (Fax) om den gröna lampan inte lyser.<br>2 Tryck på Menu/Set. 0. 1.
- *2* Tryck på **Menu/Set**, **0**, **1**.
- *3* Tryck på ▲ eller ▼ för att välja Endast fax, Fax/Tel, eller Manuell.

Tryck på **Menu/Set**.

### *4* Tryck på **Stop/Exit**.

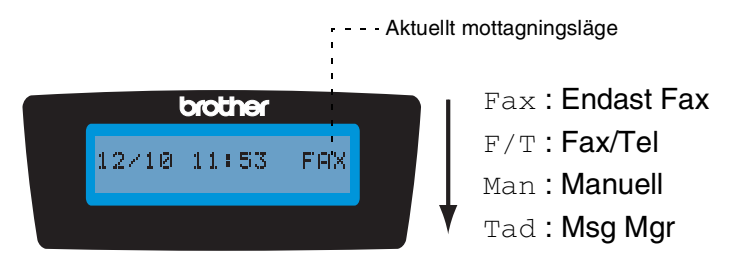

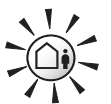

lyser.

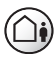

AV

Om TAD-läget är PÅ ges den här funktionen företräde framför mottagningsinställningarna. På Håll nedtryckt tills den **Skärmen visas** TAD: Msg Mgr

> Om TAD-läget är AV gäller dina inställningar för mottagning. [\(Se](#page-86-1)  *[Telefonsvarare \(TAD\)](#page-86-1)* på sidan 7-1.)

Grund inställ. 1.Svarsläge

# <span id="page-64-0"></span>**Inställning av antal signaler**

Du avgör hur många gånger maskinen ska ringa innan den svarar genom att ställa in antalet signaler i lägena Endast fax, Fax/Tel och TAD: Msg Mgr. Om du har sidoapparater på samma linje som maskinen eller abonnerar på en av telebolagets signaltjänster, ska du ställa in maskinen så att fyra signaler ringer.

(Se *[Faxavkänning](#page-67-0)* på sidan 4-6 och *[Användning av sidoapparat](#page-157-0)* på [sidan A-1.](#page-157-0))

- *1* Tryck på (**Fax**) om den gröna lampan inte lyser.
- *2* Tryck på **Menu/Set**, **2**, **1**, **1**.
- *3* Tryck på ▲ eller ▼ för att välja Antal signaler.

Mott.inställ. Antal signaler

Tryck på **Menu/Set**.

*4* Tryck på ▲ eller ▼ för att ange hur många signaler som ska gå fram innan maskinen svarar (00 - 05).

Tryck på **Menu/Set**.

(Om du väljer 00 går inga signaler fram.)

*5* Tryck på **Stop/Exit**.

Avgiftsbesparing måste vara  $_{\rm AV}$  för att det ska gå att använda inställningarna för signalfördröjning. (Se *[Inställning av](#page-65-0)  [avgiftsbesparing \(TAD-läge\)](#page-65-0)* på sidan 4-4.)

# <span id="page-65-0"></span>**Inställning av avgiftsbesparing (TAD-läge)**

Om du använder funktionen för avgiftsbesparing, svarar maskinen efter fyra signaler om du inte har några inkommande fax- eller telefonsamtal och efter två signaler om du har inkommande fax- eller telefonsamtal. Om du använder fjärråtkomst för att nå din maskin och låter denna ringa tre gånger, vet du att du inte har några meddelanden och kan lägga på innan du behöver betala någon avgift.

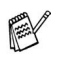

- Om den avgiftsbesparande funktionen är På ges den företräde framför din inställning av antal signaler. (Se *[Inställning av antal signaler](#page-64-0)* på sidan 4-3.)
- Den avgiftsbesparande funktionen kan enbart användas när TAD är PÅ.
- Om du använder BT-signaler ska du inte använda avgiftsbesparing.
- *1* Tryck på (**Fax**) om den gröna lampan inte lyser.
- *2* Tryck på **Menu/Set**, **2**, **1**, **1**.
- *3* Tryck på ▲ eller ▼ för att välja Medd.Kontr..

Mott.inställ. Medd.Kontr.

Tryck på **Menu/Set**.

- *4* Tryck på ▲ eller ▼ för att välja På (eller Av). Tryck på **Menu/Set**.
- *5* Tryck på **Stop/Exit**.

### **Inställning av signaltid för Fax/Tel (enbart Fax/Tel-läget)**

I läget Fax/tel måste du ställa in hur länge maskinen ska dubbelringa vid ett *inkommande röstsamtal*. (Maskinen skriver automatiskt ut eventuellt inkommande faxmeddelanden.)

Dubbelsignalen ges efter den vanliga telefonsignalen. Det är bara maskinen som ringer, inga andra telefoner på samma linje ringer med den speciella dubbelringsignalen. Du kan emellertid besvara samtalet på en av telefonerna. (Se *[Endast för Fax/teleläge](#page-158-0)* på sidan A-2.)

- *1* Tryck på (**Fax**) om den gröna lampan inte lyser.
- *2* Tryck på **Menu/Set**, **2**, **1**, **2**.
- *3* Tryck på ▲ eller ▼ för att ange hur länge maskinen ska ringa för att uppmärksamma dig på att du har ett inkommande röstsamtal (20, 30, 40 eller 70 sekunder).

Tryck på **Menu/Set**.

*4* Tryck på **Stop/Exit**.

Maskinen fortsätter att ringa under den angivna tiden även om den som ringer upp lägger på under dubbelsignalen.

# **Inställning av Fax/Tel-meddelande**

I läget Fax/Tel kan du spela in ett meddelande som spelas upp när ingen kan svara i telefonen. (Se *[Spela in ett meddelande på](#page-92-0)  [telefonsvarare för Fax/Tel \(F/T OGM\)](#page-92-0)* på sidan 7-7.)

### <span id="page-67-0"></span>**Faxavkänning**

När du använder den här funktionen behöver du inte trycka på **Mono Start**, **Colour Start** eller faxaktiveringskoden **51** när du besvarar ett faxsamtal. Välj På för att maskinen ska ta emot faxsamtalet automatiskt, även om du har lyft på luren i en sidoapparat eller extern telefon. När du ser meddelandet Mottagning på LCD-skärmen eller överhör faxsignaler i luren till en sidoapparat, som är kopplad till ett annat vägguttag, lägger du på luren och låter maskinen sköta resten.

- 
- Om den här funktionen är På och maskinen inte kan ta emot ett faxsamtal när du lyfter på luren på en sidoapparat eller extern telefonlur, ska du trycka på faxaktiveringskoden **51**.
- $\blacksquare$  Välj faxavkänning  $Av$  om du sänder faxmeddelanden från en dator som ligger på samma telefonlinje som en maskin som tar emot meddelandena.
- $\blacksquare$  Om du väljer  $Av$  betyder det att du måste aktivera maskinen själv genom att trycka på **Mono Start** eller **Colour Start**. —**ELLER**—

Tryck på **51** på den externa telefonen eller sidoapparaten om du inte befinner dig vid maskinen. (Se *[Användning av](#page-157-0)  sidoapparat* [på sidan A-1.](#page-157-0))

- *1* Tryck på (**Fax**) om den gröna lampan inte lyser.
- *2* Tryck på **Menu/Set**, **2**, **1**, **3**.
- *3* Använd ▲ eller ▼ för att välja På (eller Av).
	- Tryck på **Menu/Set**.
- *4* Tryck på **Stop/Exit**.

### **Skriva ut en förminskad kopia av ett inkommande fax (Automatisk förminskning)**

Om du väljer På, förminskar maskinen automatiskt ett inkommande fax så att det anpassas till ett A4-, Letter- eller Legal-papper. Maskinen räknar fram förminskningsgraden med hjälp av originalets storlek och den papperstyp du ställt in (**Menu/Set**, **1**, **3**).

- *1* Tryck på (**Fax**) om den gröna lampan inte lyser.
- *2* Tryck på **Menu/Set**, **2**, **1**, **5**.
- *3* Använd ▲ eller ▼ för att välja På (eller Av).

Tryck på **Menu/Set**.

*4* Tryck på **Stop/Exit**.

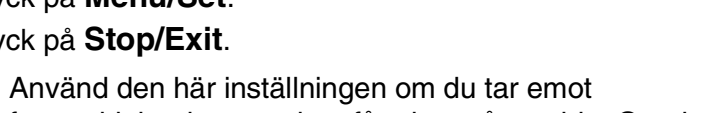

Mott.inställ. 5.Auto förminsk

- faxmeddelanden som inte får plats på en sida. Om det skickade dokumentet är för långt kan maskinen ändå skriva ut det på två sidor.
	- Aktivera den här inställningen om vänster- och högermarginalerna skärs av.

# **Faxmottagning i slutet av ett samtal**

I slutet av ett telefonsamtal kan du be den andra personen att faxa dig information innan ni båda lägger på.

- *1* Be den andra personen att placera originalet i sin maskin och trycka på knappen Start eller Send.
- *2* Tryck på **Mono Start** eller **Colour Start** när du hör den andra maskinens faxsignaler.
- *3* Lägg tillbaka telefonluren om du lyft upp den.

# **Faxutskrift från minnet**

Om du har valt Faxvidaresändning eller Faxlagring (**Menu/Set**, **2**, **5**, **1**), kan du ändå skriva ut ett fax från minnet när du befinner dig vid maskinen. (Se *[Inställning av faxlagring](#page-80-0)* på sidan 6-2.)

- *1* Tryck på **Menu/Set**, **2**, **5**, **3**.
- *2* Tryck på **Mono Start**.

# **Mottagning till minne (gäller inte färgfax)**

Meddelandet Kontr papper visas så snart pappersfacket töms vid faxmottagning. Fyll på papper. (Se *[Ladda papper, kuvert och vykort](#page-30-0)* [på sidan 1-14.](#page-30-0))

#### **Om Minnesmottagn är På vid det här tillfället...**

Aktuell faxmottagning fortsätter samtidigt som kvarvarande sidor lagras i minnet (förutsatt att det finns ledig minneskapacitet). Även efterföljande faxmeddelanden lagras i minnet tills det blir fullt. I detta läge kan maskinen inte ta emot några fler faxmeddelanden. Ladda papper i pappersfacket och tryck på **Mono Start** eller **Colour Start**.

#### **Om Minnesmottagn är Av vid det här tillfället...**

Aktuell faxmottagning fortsätter samtidigt som kvarvarande sidor lagras i minnet (förutsatt att det finns ledig minneskapacitet). Maskinen tar inte emot några fler faxmeddelanden förrän du lägger mer papper i mataren. Ladda papper i pappersfacket om du vill skriva ut det senaste faxmeddelandet och tryck på **Mono Start** eller **Colour Start**.

- *1* Tryck på (**Fax**) om den gröna lampan inte lyser.
- *2* Tryck på **Menu/Set**, **2**, **1**, **6**.
- *3* Använd ▲ eller ▼ för att välja På (eller Av). Tryck på **Menu/Set**.
- *4* Tryck på **Stop/Exit**.

# **Pollning**

Pollning är en funktion du använder för att hämta faxmeddelanden från en annan maskin. Du kan alltså själv "polla" en annan maskin, men du kan även låta någon annan polla din maskin.

Alla som är inblandade i den här proceduren måste ställa in sina respektive faxmaskiner på pollning. Det är den person som pollar en annan maskin i syfte att hämta ett faxmeddelande som betalar för samtalet. Du betalar alltså för den pollning som du utför på en annan maskin.

Vissa faxmaskiner svarar inte på pollning.

### **Säker pollning**

Med säker pollning förhindrar du att obehöriga får tillgång till dina och andras dokument när din maskin är inställd på pollning. Du kan enbart använda säker pollning om mottagaren också har en faxmaskin från Brother. Den som avser att hämta ett faxmeddelande via pollning måste ange ett aktuellt lösenord.

### **Inställning inför mottagning av pollning (Standard)**

Mottagning via pollning innebär att du ringer en annan faxmaskin i syfte att hämta ett meddelande från den.

- *1* Tryck på (**Fax**) om den gröna lampan inte lyser.
- *2* Tryck på **Menu/Set**, **2**, **1**, **7**.
- *3* Tryck på ▲ eller ▼ för att välja Standard. Tryck på **Menu/Set**.
- *4* Ange det faxnummer du avser att polla. Tryck på **Mono Start** eller **Colour Start**.

### **Inställning för pollning från en annan fax med lösenord**

Kontrollera att du använder samma lösenord som den andra maskinen.

- *1* Tryck på (**Fax**) om den gröna lampan inte lyser.
- *2* Tryck på **Menu/Set**, **2**, **1**, **7**.
- *3* Tryck på ▲ eller ▼ för att välja Säkrad. Tryck på **Menu/Set**.
- *4* Ange ett fyrsiffrigt lösenord. Lösenordet skall vara detsamma som på den maskinen du skall polla.

Tryck på **Menu/Set**.

- *5* Ange det faxnummer du avser att polla.
- *6* Tryck på **Mono Start** eller **Colour Start**.

### **Inställning av fördröjd pollning från annan fax**

Du kan ställa in maskinen så att den pollar en annan maskin vid ett senare tillfälle.

- *1* Tryck på (**Fax**) om den gröna lampan inte lyser.
- *2* Tryck på **Menu/Set**, **2**, **1**, **7**.
- *3* Tryck på ▲ eller ▼ för att välja Timer. Tryck på **Menu/Set**.
- *4* Ange tidpunkten (i 24-timmarsformat) för pollning. Exempel: skriv 21:45 för kvart i tio på kvällen. Tryck på **Menu/Set**.
- *5* Ange det faxnummer du avser att polla. Tryck på **Mono Start** eller **Colour Start**. Maskinen pollar vid den tidpunkt du har valt.

Du kan enbart ställa in en fördröjd pollning.
#### **Sekventiell pollning**

Maskinen kan begära dokument från flera faxmaskiner på samma gång. Allt du behöver göra är att välja källor i steg 5. En rapport för sekventiell pollning skrivs ut efter avslutat arbete.

- *1* Tryck på (**Fax**) om den gröna lampan inte lyser.
- *2* Tryck på **Menu/Set**, **2**, **1**, **7**.
- *3* Tryck på ▲ eller ▼ för att välja Standard, Säkrad eller Timer. Tryck på **Menu/Set** när ditt alternativ visas på LCD-skärmen.
- *4* Gå till steg 5 om du valde Standard.
	- Om du väljer Säkrad anger du ett fyrsiffrigt nummer och trycker på **Menu/Set** innan du går till steg 5.
	- $\blacksquare$  Om du väljer  $\tt\tt Timer$  anger du tidpunkten (i 24-timmarsformat) för pollning och trycker på **Menu/Set** innan du går till steg 5.
- *5* Ange de faxmaskiner du vill polla med hjälp av kortnummer, sökfunktionen, en grupp (Se *[Skapa grupper för gruppsändning](#page-75-0)* [på sidan 5-3](#page-75-0)) eller de kombinerade siffer- och bokstavsknapparna. Du måste trycka på **Menu/Set** mellan varje faxnummer.
- *6* Tryck på **Mono Start** eller **Colour Start**.

Maskinen pollar varje nummer eller grupp i tur och ordning för avsedda dokument.

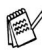

Tryck på **Stop/Exit** när maskinen ringer upp för att ångra aktuell pollning.

Tryck på **Menu/Set**, **2**, **6** om du vill ångra samtliga sekventiella pollningmottagningar. (Se *[Ångra ett schemalagt jobb](#page-53-0)* på sidan [3-11.](#page-53-0))

# *5* **Snabbuppringning och uppringningsalternativ**

# **Lagring av nummer för snabbuppringning**

Du kan ställa in maskinen för följande typer av snabbuppringning: kortnummer och grupper för gruppsändning av fax. När du slår ett snabbnummer visas aktuellt namn (om det är lagrat) eller nummer på LCD-skärmen.

*Nummer för snabbuppringning som är lagrade i minnet raderas inte vid strömavbrott.*

## <span id="page-73-0"></span>**Lagring av kortnummer**

Du kan lagra kortnummer som du sedan slår genom att trycka på endast några knappar (**Search/Speed Dial**, **#**, tvåsiffrigt nummer och **Mono Start** eller **Colour Start**). Det finns 80 kortnummerplatser.

- *1* Trycker du på **Menu/Set**, **2**, **3**, **1**.
- *2* Ange en tvåsiffrig kortnummerplats med hjälp av de kombinerade siffer- och bokstavsknapparna (01-80).

(Tryck till exempel på **05**.)

Tryck på **Menu/Set**.

*3* Ange telefon- eller faxnumret (högst 20 tecken).

Tryck på **Menu/Set**.

*4* Ange namnet med hjälp av de kombinerade siffer- och bokstavsknapparna (högst 15 tecken).

#### Tryck på **Menu/Set**.

(Du kan använda tabellen på [sidan B-12](#page-176-0) om du vill ha hjälp med att skriva bokstäver.)

#### —**ELLER**—

Tryck på **Menu/Set** för att lagra numret utan ett tillhörande namn.

*5* Gå till steg 2 för att lagra ett annat kortnummer.

#### —**ELLER**—

Tryck på **Stop/Exit**.

## **Ändring av kortnummer**

Om du försöker att lagra ett kortnummer på en plats som redan innehåller ett nummer, visar LCD-skärmen numret eller namnet för detta nummer. Du uppmanas därefter att göra ett av följande:

*1* Trycka på **1** för att ändra det lagrade numret.

05:Mike 1.Ändra 2.Ångra

#### —**ELLER**—

Tryck på **2** för att avsluta utan att ändra.

*Så här ändrar du sparade namn och nummer:*

- Om du vill ändra ett tecken trycker du på < eller ▶ för att placera markören under tecknet och skriver ett nytt tecken.
- Om du vill radera hela numret eller namnet trycker du på **Stop/Exit** när markören är under första siffran eller bokstaven. Tecknen ovanför och till höger om markören raderas.
- *2* Ange ett nytt nummer.

Tryck på **Menu/Set**.

*3* Följa anvisningarna i steg 4 under Lagring av snabbvalsnummer och Lagring av kortnummer. [\(Se sidan 5-1](#page-73-0).)

## <span id="page-75-0"></span>**Skapa grupper för gruppsändning**

Grupper ger dig möjlighet att sända samma faxmeddelande till flera mottagare med hjälp av några få knappar (**Search/Speed Dial**, **#**, ett tvåsiffrigt nummer och **Mono Start**). Först måste du lagra varje faxnummer som ett kortnummer.

Därefter lägger du dem i en grupp. Varje grupp motsvaras av ett kortnummer. Du kan använda högst 6 grupper eller tilldela upp till 79 nummer till en enda stor grupp.

(Se *[Lagring av kortnummer](#page-73-0)* på sidan 5-1 och *[Gruppsändning \(gäller](#page-54-0)  inte färgfax)* [på sidan 3-12.](#page-54-0))

- *1* Tryck på **Menu/Set**, **2**, **3**, **2**.
- *2* Ange det tvåsiffriga kortnumret för din grupp med hjälp av de kombinerade siffer- och bokstavsknapparna.

Tryck på **Menu/Set**.

(Tryck till exempel på **07** och **Menu/Set**.)

*3* Ange gruppnumret (1 till 6) med hjälp av de kombinerade siffer- och bokstavsknapparna.

#### Tryck på **Menu/Set**.

(Tryck till exempel på **1** för grupp 1.)

Gruppnumret måste vara mellan 1 och 6.

*4* För att koppla kortnummer till gruppen anger du dem enligt följande:

> Exempel, för kortnumren 05 och 09. Tryck på **Search/Speed Dial**, **05**, **Search/Speed Dial**, **09**. Följande meddelande visas på LCD-skärmen: #05#09.

Skapa grupper Skapa grupp:G01

Prog. kortnr 2.Skapa grupper

Skapa grupper Kortnummer? #

Skapa grupper G01:#05#09

- *5* Tryck på **Menu/Set** för att bekräfta kortnumren för aktuell grupp.
- *6* Använd de kombinerade siffer- och bokstavsknapparna och tabellen på [sidan B-12](#page-176-0) för att skriva gruppens namn. Tryck på **Menu/Set**.

(Exempel: skriv NYA KUNDER).

*7* Tryck på **Stop/Exit**.

Du kan skriva ut en lista med samtliga kortnummer. Gruppnumren anges i GROUP-kolumnen. (Se *[Utskrift av rapporter](#page-95-0)* på sidan 8-3.)

# **Uppringningsalternativ**

Det finns följande sätt att ringa upp. (Se *[Så här slår du numret](#page-43-0)* [på sidan 3-1](#page-43-0).)

## **Åtkomstkoder och kreditkortsnummer**

Ibland kanske du vill ha möjlighet att välja mellan ett antal telefonbolag när du ska ringa ett samtal. Taxor kan variera beroende på tidpunkt och destination. Du kan utnyttja låga taxor genom att lagra åtkomstkoder, telefonoperatör eller kreditkortsnummer som kortnummer. Du kan spara dessa långa nummer genom att dela upp dem och spara delarna som olika kortnummer. Du kan även inkludera manuell uppringning med hjälp av de kombinerade siffer- och bokstavsknapparna. (Se *[Lagring av kortnummer](#page-73-0)* på sidan 5-1.) Exempel: du har lagrat "555" på kortnumrer #03 och "7000" på kortnumrer #02. Om du trycker på **Search/Speed Dial**, **#03**, **Search/Speed Dial**, **#02** och **Mono Start** eller **Colour Start** kommer du att ringa "555-7000".

Om du temporärt vill ändra ett nummer kan du ersätta en del av numret med manuell inmatning med hjälp av de kombinerade sifferoch bokstavsknapparna.

Om du exempelvis vill ändra numret till "555-7001" kan du trycka **Search/Speed Dial**, **#03** och därefter skriva **7001** med de kombinerade siffer- och bokstavsknapparna.

**Om du måste invänta en ny kopplingston eller signal i** nummertagningssekvensen, ska du då lägga in en paus genom att trycka på **Redial/Pause**. Varje knapptryckning motsvarar en paus på 3,5 sekunder.

#### **Paus**

Tryck på **Redial/Pause** för att lägga in en paus på 3,5 sekunder mellan de nummer som slås. Om du ringer utomlands kan du trycka på **Redial/Pause** så många gånger du vill för att öka pausens längd.

# **Telefon (röst)**

Du kan använda maskinen för att göra röstsamtal genom att slå numret manuellt eller med hjälp av sökfunktionen eller kortnumret. Du kan använda den externa telefonen eller högtalartelefonen för att ringa upp och ta emot samtal.

Om du slår ett kortnummer visas på LCD-skärmen namnet du har lagrat för numret eller faxnumret om inget namn har lagrats.

## **Så här ringer du**

Se *[Så här slår du numret](#page-43-0)* på sidan 3-1.

## **Ringa telefonsamtal**

- *1* Tryck på **Speaker Phone**.
- *2* Slå numret med de kombinerade siffer- och bokstavsknapparna, sökfunktionen eller kortnumret när du hör kopplingstonen.
- **3** Tala klart och tydligt i mikrofonen ...
- *4* Tryck på **Speaker Phone**.

## **Besvara samtal med Speaker Phone**

Tryck på **Speaker Phone** när maskinen ringer. Tala klart och tydligt i mikrofonen  $\bullet$ . Avsluta samtalet genom att trycka på **Speaker Phone.** 

Om du har en dålig telefonuppkoppling, kan mottagaren höra ett eko under samtalet. Ring upp på nytt—**ELLER**—Lyft upp luren på den externa telefonen och tryck på **Speaker Phone**.

#### **Mute**

- *1* Tryck på **Mute/R** för att placera ett samtal i telefonkö när du använder **Speaker Phone**.
- *2* Tryck på **Speaker Phone** för att släppa fram samtalet från telefonkön.

## *6* **Fjärralternativ för fax (Gäller inte färgfax)**

## **Ställa in faxvidaresändning**

När du väljer faxvidaresändning lagrar maskinen mottagna faxmeddelanden i minnet. Därefter slås faxnumret som programmerats in och faxmeddelandet sänds vidare.

- *1* Tryck på **Menu/Set**, **2**, **5**, **1**.
- *2* Tryck på ▲ eller ▼ för att välja Vidaresändning. Tryck på **Menu/Set**.

Du uppmanas att ange det nummer som ska ringas upp och som faxmeddelandet ska skickas till.

*3* Ange numret för vidare sändningen (högst 20 tecken).

Tryck på **Menu/Set**.

*4* Tryck på ▲ eller ▼ för att välja Backuputskr:På eller Backuputskr:Av.

Vidaresändning Backuputskr:På

Tryck på **Menu/Set**.

**MUM** Om du väljer Backuputskr:På, skrivs faxmeddelandet ut så att du får en kopia om det skulle bli ett strömavbrott innan faxet har skickats.

*5* Tryck på **Stop/Exit**.

## **Inställning av faxlagring**

Om du väljer faxlagring, lagrar maskinen mottagna faxmeddelanden i minnet. Du kan hämta faxmeddelanden från en annan plats om du använder kommandot Fjärråtkomst.

- *1* Tryck på **Menu/Set**, **2**, **5**, **1**.
- *2* Tryck på ▲ eller ▼ för att välja Faxlagring. Tryck på **Menu/Set**.
- *3* Tryck på **Stop/Exit**.

Om du ställt in faxlagring, skrivs en säkerhetskopia av faxet automatiskt ut på maskinen.

### **Inställning av PC Fax-mottagning**

Om du väljer PC Fax-mottagning, kommer mottagna fax att temporärlagras i faxmaskinen och sedan automatiskt skickas vidare till datorn. Du kan sedan använda datorn för att visa och förvara dessa fax.

- *1* Tryck på **Menu/Set**, **2**, **5**, **1**.
- *2* Tryck på ▲ eller ▼ för att välja Pc fax mott. Tryck på **Menu/Set**.
- *3* Tryck på ▲ eller ▼ för att välja Backuputskr:På eller Backuputskr:Av.

Pc fax mott Backuputskr:På

Tryck på **Menu/Set**.

- *4* Tryck på **Stop/Exit**.
- Innan du ställer in PC Fax-mottagning måste du installera programmet MFL-Pro Suite på datorn. Kontrollera att datorn är ansluten och påslagen. (Mer information finns i avsnittet om hur du använder Brother PC Fax-program i programmets bruksanvisning på sidan 5-1.)
	- Om du väljer Backuputskr: På skrivs faxmeddelandet ut så att du får en kopia om det skulle bli ett strömavbrott innan faxet har skickats vidare till datorn.
	- Om du får ett felmeddelande och om maskinen inte kan skriva ut faxet som finns i minnet, kan du använda dessa inställningar för att överföra faxet till datorn. (För mer information se *[Felmeddelanden](#page-129-0)* på sidan 12-1.)

### **Stänga av Fjärralternativ för fax**

Om du anger Av för Fjärralternativ för fax och det finns fax i maskinens minne, visas två alternativ på LCD-skärmen.

- Om du trycker på **1**, kommer alla outskrivna fax att skrivas ut innan inställningen inaktiveras. Om en säkerhetskopia redan skrivits ut, skrivs den inte ut en gång till.
- Om du trycker på 2, kommer minnet inte att raderas och inställningarna kommer att vara oförändrade.

(Se *[Faxutskrift från minnet](#page-69-0)* på sidan 4-8.)

## **Inställning av fjärråtkomstkod**

Med en fjärråtkomstkod kan du nå maskinens fjärrfunktioner trots att du inte befinner dig vid maskinen. Innan du använder de olika fjärrfunktionerna måste du välja en egen kod. Grundinställningen är att koden inte är aktiverad  $(-. +$ .

- *1* Tryck på **Menu/Set**, **2**, **5**, **2**.
- 2 Ange en tresiffrig kod med siffrorna  $0.9$  eller  $\star$ .

Trvck på Menu/Set. (Tecknet " \* " kan inte ändras.)

Använd inte samma kod som den du använde för faxaktivering ( **51**) eller telefonaktivering (**#51**). (Se *[Användning av sidoapparat](#page-157-0)* på sidan A-1.)

*3* Tryck på **Stop/Exit**.

Du kan byta kod när som helst genom att ange en ny kod. Om du vill inaktivera din kod trycker du på **Stop/Exit** i steg 2 för att återgå till den inaktiva grundinställningen  $(-\div \star)$ .

# <span id="page-82-0"></span>**Fjärråtkomst**

Du kan ringa till maskinen från en knapptelefon eller en annan faxmaskin som är utrustad med knapptelefon och hämta faxmeddelanden genom att ange din fjärråtkomstkod och aktuella fiärrkommandon.

## **Använda fjärråtkomstkod**

- *1* Slå ditt faxnummer från en telefon eller en annan faxmaskin som har tonvalsfunktion.
- *2* Ange din fjärråtkomstkod omedelbart när maskinen svarar (tre siffror, följt av  $\star$ ).
- *3* Maskinen signalerar om den tagit emot faxmeddelanden:
	- **1 lång signal Faxmeddelanden**
	- **2 långa signaler Röstmeddelanden**
	- **3 långa signaler Fax- och röstmeddelanden**

#### **Inga signaler — Inga faxmeddelanden**

- *4* När du hör två korta signaler ska du ange ett kommando. Maskinen lägger på om du inte anger ett kommando inom 30 sekunder. Maskinen avger tre korta signaler om du anger ett felaktigt kommando.
- *5* Tryck på **90** för att återställa maskinen när du är färdig.
- *6* Lägg på.
- Om maskinen är inställd på läget Manuell samtidigt som du vill använda fjärråtkomstfunktionen, når du maskinen genom att låta den ringa i två minuter och därefter ange din fjärråtkomstkod inom 30 sekunder.

### **Fjärrkommandon**

Använd kommandona nedan för att nå funktioner när du inte befinner dig vid maskinen. Om du ringer upp maskinen och anger din fjärråtkomstkod (tre siffror, följt av  $\star$ ), ger maskinen ifrån sig två korta signaler för att uppmana dig att ange ett kommando.

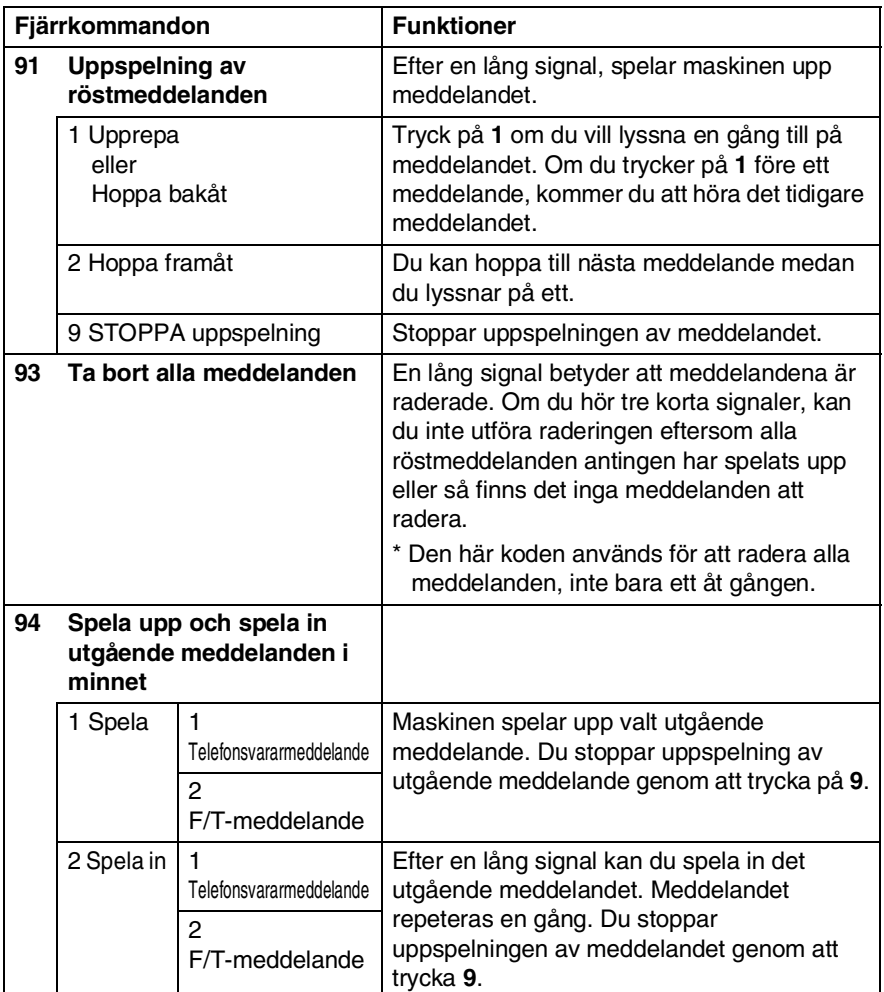

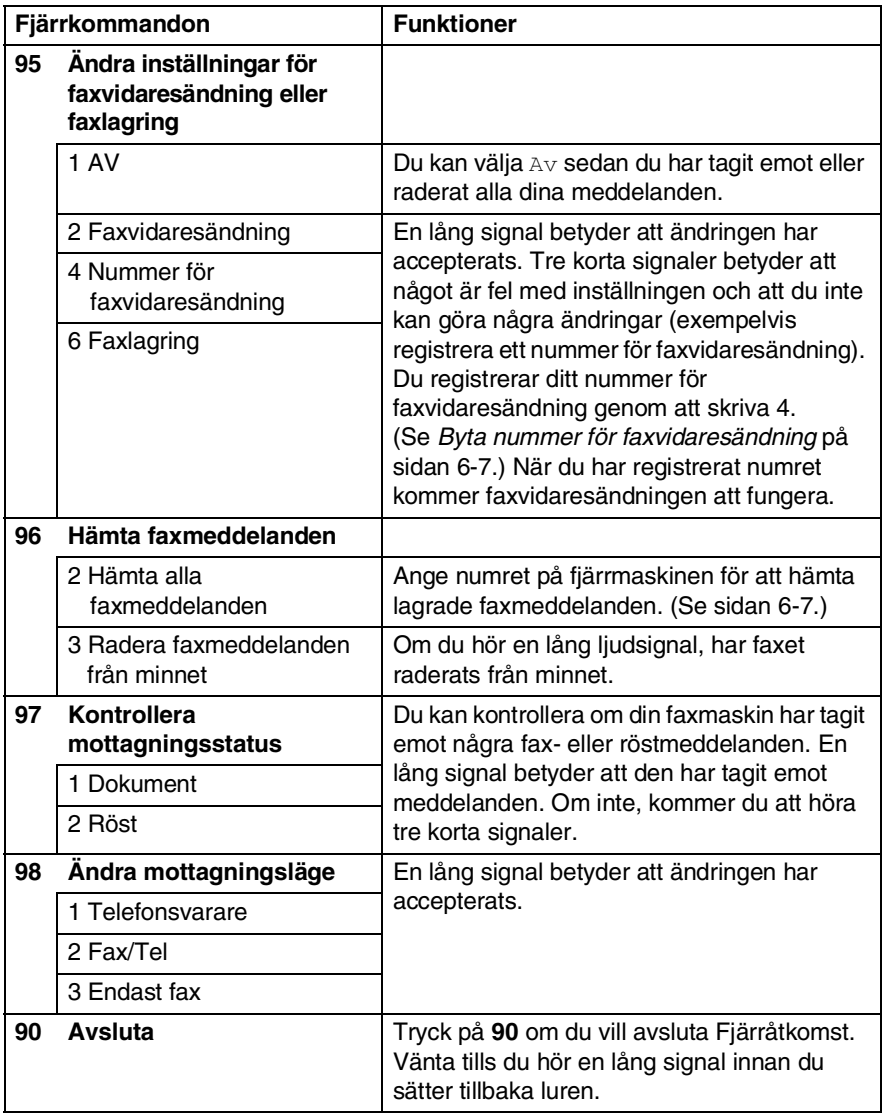

- <span id="page-85-1"></span>*1* Slå faxnumret.
- *2* Ange din fjärråtkomstkod omedelbart när maskinen svarar (tre siffror, följt av  $\star$ ). En lång signal betyder att du har meddelanden.
- *3* Tryck på de kombinerade siffer- och bokstavsknapparna **962** när du hör två korta signaler.
- *4* Invänta den långa signalen innan du med de kombinerade siffer- och bokstavsknapparnas hjälp anger numret till den faxmaskin du vill sända meddelanden till, följt av **##** (högst 20 tecken).

 $\mathbb{R}$  Du kan inte använda  $\star$  och # när du slår detta nummer. Du kan dock trycka på **#** för att lägga in en paus.

*5* Lägg på när du hör en signal från maskinen. Din maskin ringer upp den faxmaskin du angivit som mottagare och sänder över dina faxmeddelanden, som därefter skrivs ut.

## <span id="page-85-0"></span>**Byta nummer för faxvidaresändning**

Du kan ändra det förhandsinställda numret för faxvidaresändning från en annan telefon eller faxmaskin som är utrustad med en tonvalstelefon.

- *1* Slå faxnumret.
- *2* Ange din fjärråtkomstkod omedelbart när maskinen svarar (tre siffror, följt av  $\star$ ). En lång signal betyder att du har meddelanden.
- *3* Tryck på de kombinerade siffer- och bokstavsknapparna **954** när du hör två korta signaler.
- *4* Invänta den långa signalen innan du med de kombinerade siffer- och bokstavsknapparnas hjälp anger numret till den faxmaskin du vill vidaresända meddelanden till, följt av **##** (högst 20 tecken).

<sub>ි‰</sub>⁄ Du kan inte använda  $\star$  och # när du slår detta nummer. Du kan dock trycka på **#** för att lägga in en paus.

*5* Lägg på när du hör en signal från maskinen.

# *7* **Telefonsvarare (TAD)**

# **TAD-läge**

I TAD-läget kan du spara upp till 99 inkommande röstmeddelanden på högst 3 minuter var. Röstmeddelandena sparas i den ordning som de läggs in. Du kan fjärravlyssna dina röstmeddelanden. (Se *Fjärråtkomst* [på sidan 6-4.](#page-82-0))

Du måste spela in ett utgående meddelande för att kunna använda TAD-läget. (Se *[Spela in utgående TAD-meddelanden](#page-87-0)* på sidan 7-2.)

## <span id="page-86-0"></span>**Ställa in TAD**

Du måste ställa in TAD i den här ordningen:

- *1* Spela in ett utgående TAD-meddelande (Msg Ctr OGM). (Se *[Spela in utgående TAD-meddelanden](#page-87-0)* på sidan 7-2.)
- **2** Tryck och håll ned  $\textcircled{\tiny{a}}$  tills den lyser för att aktivera TAD-läget. (Se *[Aktivera TAD-läge](#page-88-0)* på sidan 7-3 och *[Meddelandevarning](#page-88-1)* på [sidan 7-3.](#page-88-1))

## <span id="page-87-0"></span>**Spela in utgående TAD-meddelanden**

Börja med att spela in det utgående TAD-meddelandet (Telsv. Medd) för att göra det möjligt att aktivera TAD. Det utgående meddelandet får inte vara längre än 20 sekunder.

- *1* Tryck på **Menu/Set**, **2**, **7**, **1**. Du får en uppmaning via LCD-skärmen att välja ett utgående meddelande.
- *2* Tryck på ▲ eller ▼ för att välja Telsv. Medd (inte F/T meddelande).

Tryck på **Menu/Set**.

#### **Detta är den enda inställningen du kan göra när du vill aktivera TAD.**

*3* Tryck på ▲ eller ▼ för att välja Spela in medd.. Tryck på **Menu/Set** för att spela in ett meddelande.

**Exempel:** Hej! Vi kan tyvärr inte ta emot ditt samtal just nu. Lämna ett meddelande efter signalen.

*4* Tryck på **Stop/Exit**.

Meddelandet spelas nu upp.

*5* Tryck på **Stop/Exit**.

#### **Uppspelning av utgående meddelanden**

- *1* Tryck på **Menu/Set**, **2**, **7**, **1**.
- *2* Tryck på ▲ eller ▼ för att välja Telsv. Medd (eller F/T meddelande).

Tryck på **Menu/Set**.

- *3* Tryck på ▲ eller ▼ för att välja Spela upp medd.. Tryck på **Menu/Set**. Justera volymen genom att trycka på volymknapparna  $\Box$  eller  $\Box$ .
- *4* Tryck på **Stop/Exit**.

#### <span id="page-88-2"></span>**Radering av inspelat utgående meddelande**

- *1* Tryck på **Menu/Set**, **2**, **7**, **1**.
- *2* Tryck på ▲ eller ▼ för att välja Telsv. Medd (inte F/T meddelande).
	- Tryck på **Menu/Set**.
- *3* Tryck på ▲ eller ▼ för att välja Radera medd.. Tryck på **Menu/Set**.
- *4* Tryck på **1** för att radera utgående meddelande. —**ELLER**—

Tryck på **2** för att avsluta utan att radera.

*5* Tryck på **Stop/Exit**.

## <span id="page-88-0"></span>**Aktivera TAD-läge**

Tryck och håll ned  $\widehat{a}$  tills den och LCD-skärmen tänds. När  $\widehat{a}$  är släckt är TAD-funktionen inaktiverad. (Se *[Ställa in TAD](#page-86-0)* på sidan 7-1.)

## <span id="page-88-1"></span>**Meddelandevarning**

blinkar när du har *nya* röstmeddelanden som du inte lyssnat av.

På LCD-skärmen visas hur många röstoch faxmeddelanden som finns i minnet.

Röst:03 Fax:00

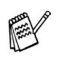

Faxmeddelanden sparas endast när faxlagring är aktiverad (**Menu/Set**, **2**, **5**, **1**).

### **Uppspelning av röstmeddelanden**

Gör så här för att lyssna av röstmeddelanden:

*1* Trycker du på **Play**.

Justera volymen genom att trycka på volymknapparna  $\Box$  eller  $\Box$ 

Alla meddelanden spelas upp i den ordning som de spelades in. På LCD-skärmen visas numret på det aktuella meddelanden och det totala antalet meddelanden.

Under uppspelning, visas tid och datum när meddelandet spelades in på LCD-skärmen.

- 2 Tryck på  $*$  (RWD) i slutet av meddelandet om du vill lyssna på det en gång till. Tryck på **#** (FWD) om du vill hoppa över meddelandet. Du kan trycka på  $\angle$  och # flera gånger tills du kommer till det meddelande som du vill lyssna på.
- *3* Tryck på **Stop/Exit**.

## **Skriva ut fax**

Faxmeddelandet raderas automatiskt när du skriver ut ett nytt faxmeddelande från minnet.

*1* Trycker du på **Play**.

Efter två sekunder börjar röstmeddelandena att spelas upp.

*2* Om faxlagring är aktiverad och om det finns faxmeddelanden i minnet,

visas följande på LCD-skärmen:

*3* Tryck på **1** om du vill skriva ut faxen. —**ELLER**—

Skriv dokument 1.Ja 2.Nej

Tryck på **2** för att avsluta utan att skriva ut.

#### **Radering av inkommande meddelanden**

Du kan välja om du vill radera meddelandena vart och ett för sig eller om du vill radera alla samtidigt.

#### **Radera individuella röstmeddelande**

*1* Trycker du på **Play**.

Från maskinen hörs en två sekunder lång signal och meddelandena spelas upp. Varje meddelande föregås av en lång signal och följs av två korta.

- 2 Om du vill radera ett speciellt meddelande, trycker du på **Erase** omedelbart efter signalen på två sekunder eller medan meddelandet spelas upp.
- *3* Tryck på **1** för att radera meddelandet. —**ELLER**—

Tryck på **2** för att avbryta.

*4* Tryck på **Stop/Exit**.

#### **Radering av samtliga röstmeddelanden**

- *1* Tryck på **Erase**.
- *2* Tryck på ▲ eller ▼ för att markera alla meddelanden för radering (Röst:), alla dokumentmeddelanden (Fax) eller alla röst- och faxmeddelanden (Radera alla med?).

Tryck på **Menu/Set**.

*3* Tryck på **1** för att radera. —**ELLER**—

Tryck på **2** för att avbryta.

*4* Tryck på **Stop/Exit**.

Rad.Detta med.? 1.Ja 2.Nej

Rad. Alla röst? Välj ▲▼ & Set

#### **Inställning av maximal tid för inkommande meddelanden**

Maskinen är inställd för att ta emot röstmeddelanden som är 30 sekunder långa. Du kan ändra inställningen och i stället välja 60, 120 eller 180 sekunder.

- *1* Tryck på **Menu/Set**, **2**, **7**, **2**.
- *2* Tryck på ▲ eller ▼ för att välja tid för inkommande meddelanden (30, 60, 120 eller 180 sekunder).

Tryck på **Menu/Set**.

*3* Tryck på **Stop/Exit**.

## **Inställning av avgiftsbesparing**

Se *[Inställning av avgiftsbesparing \(TAD-läge\)](#page-65-0)* på sidan 4-4.

## **ICM-inspelningsmonitor**

Den här funktionen använder du för att välja om högtalarvolymnen för röstmeddelanden ska vara På eller Av. Om du väljer Av kommer du inte att höra meddelandena samtidigt som du får dem.

- *1* Tryck på **Menu/Set**, **2**, **7**, **3**.
- *2* Använd ▲ eller ▼ för att välja Av (eller På). Tryck på **Menu/Set**.
- *3* Tryck på **Stop/Exit**.

#### **Spela in ett meddelande på telefonsvarare för Fax/Tel (F/T OGM)**

Detta meddelande spelas upp på Brother-maskinen (inte en extern telefonsvarare) när någon ringer och maskinen är inställd på att ta emot fax- och telefonsamtal. *Den som ringer upp kan höra meddelandet men inte lämna något meddelande.* Genom att välja F/T meddelande (inte Telsv. Medd) kan du spela in meddelandet med samma procedur som för utgående TAD-meddelanden. (Se *[Spela in utgående TAD-meddelanden](#page-87-0)* på [sidan 7-2.](#page-87-0)) Du kan också lyssna och radera meddelandet på samma sätt genom att välja F/T meddelande (inte Telsv. Medd). (Se *[Spela in utgående TAD-meddelanden](#page-87-0)* på sidan 7-2 [och](#page-88-2)  *[Radering av inspelat utgående meddelande](#page-88-2)* på sidan 7-3.)

I kapitel 4 beskrivs hur du ställer in mottagning av fax- och telefonsamtal.

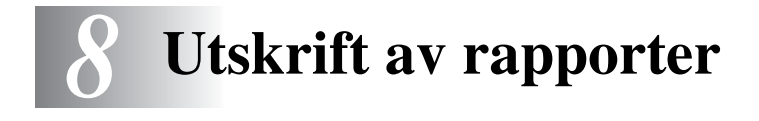

# **Fax- och journalställningar**

Du ställer in överföringsrapporten och journalperioder i funktionsvaltabellen.

Tryck på **Menu/Set**, **2**, **4**, **1**.

—**ELLER**—

Tryck på **Menu/Set**, **2**, **4**, **2**.

## **Inställning av överföringsrapporten**

Du kan skriva ut en överföringsrapport som ett kvitto på att du har sänt ett faxmeddelande. Den här rapporten talar om vilken tid och vilket datum faxmeddelandet sändes och om överföringen lyckades (OK). Välj På eller På+kopia om du vill skriva ut en rapport efter varje faxsändning.

Om du ofta sänder faxmeddelanden till samma mottagare behöver du kanske mer information än bara jobbnumret för att veta vilka faxmeddelanden som måste sändas om. Välj På+kopia eller Av+kopia för att friska upp minnet genom att skriva ut en del av faxmeddelandets första sida på rapporten.

**När överföringsrapporten är Av eller Av+kopia skrivs** rapporten endast ut när det är ett överföringsfel och NG visas i RESULT-kolumnen.

- *1* Tryck på **Menu/Set**, **2**, **4**, **1**.
- *2* Tryck på ▲ eller ▼ för att välja Av+kopia, På, På+kopia eller  $\Delta x$ .

Tryck på **Menu/Set**.

*3* Tryck på **Stop/Exit**.

## **Inställning av journalperiod**

Du kan ställa in maskinen så att journaler skrivs ut med jämna mellanrum (vart 50:e fax/6, 12 eller 24 timmar/2 eller 7 dagar). Om du väljer Av kan du skriva ut rapporter genom att följa anvisningarna på nästa sida.

Grundinställningen är Vart 50:Nde fax.

- *1* Tryck på **Menu/Set**, **2**, **4**, **2**.
- *2* Tryck på ▲ eller ▼ för att välja ett intervall.

Rapportinst. 2.Journalperiod

Tryck på **Menu/Set**.

(Om du väljer 7 dagar uppmanas du att välja vilken dag perioden ska inledas med.)

*3* Ange en tid i 24-timmarsformat när journalperioden ska inledas. Tryck på **Menu/Set**.

(Exempel: skriv 19:45 för kvart i åtta på kvällen.)

- *4* Tryck på **Stop/Exit**.
- Om du väljer 6, 12, 24 timmar, eller 2 eller 7 dagar, kommer maskinen att skriva ut rapporten vid angiven tid innan den raderar alla jobb från minnet. Om maskinens minne blir fullt (200 jobb) före angivet intervall kommer den att skriva ut journalen tidigare än vanligt innan den raderar alla jobb i minnet. Du kan skriva ut en rapport före angiven tid utan att radera de jobb som finns i minnet.

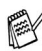

Om du väljer Vart 50:Nde fax skrivs journalen ut när 50 fax har lagrats i minnet.

### <span id="page-95-0"></span>**Utskrift av rapporter**

#### Följande rapporttyper finns:

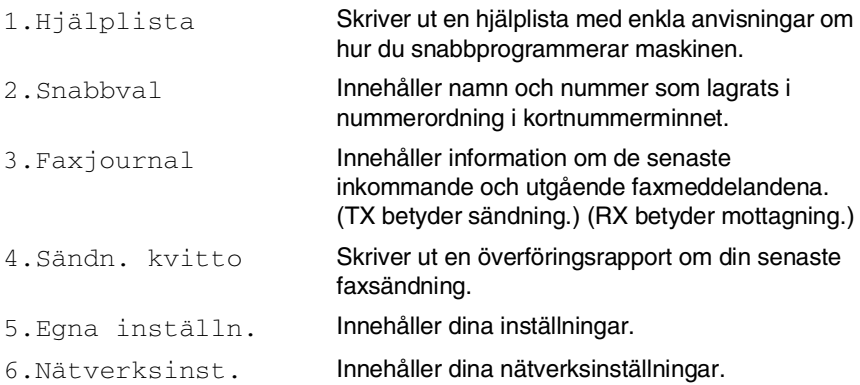

#### **Skriva ut en rapport**

- *1* Trycker du på **Menu/Set**, **6**.
- *2* Tryck på ▲ eller ▼ för att välja vilken rapport du vill använda. Tryck på **Menu/Set**.

#### —**ELLER**—

Ange numret på rapporten du vill skriva ut. Exempel: Tryck på **1** om du vill skriva ut en hjälplista.

*3* Tryck på **Mono Start**.

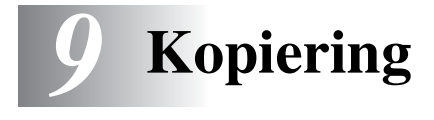

## **Använda maskinens kopieringsfunktion**

Du kan göra 99 kopior åt gången med hjälp av maskinens kopieringsfunktion.

## **Aktivering av kopieringsläget**

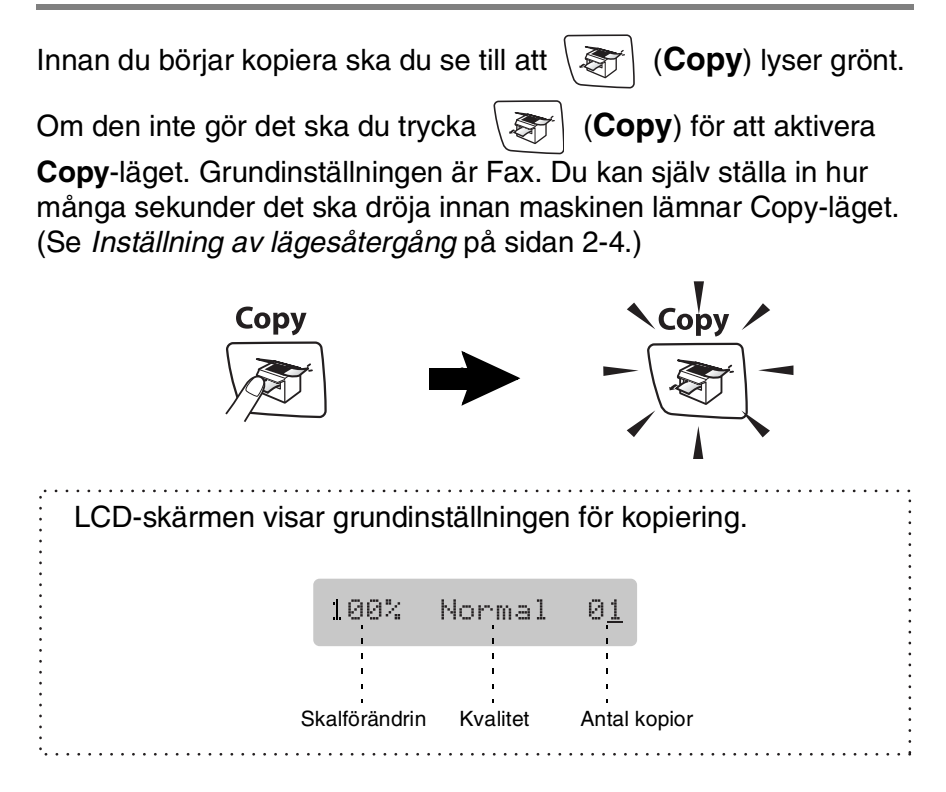

## **Kopiering av en sida**

- *1* Tryck på (**Copy**) för att den ska bli grön.
- *2* Ladda dokumentet.

(Se *[Ladda dokument](#page-22-0)* på sidan 1-6.)

*3* Tryck på **Mono Start** eller **Colour Start**.

Tryck på **Stop/Exit** för att avbryta kopieringen.

#### **Göra flera kopior**

- *1* Tryck på (**Copy**) för att den ska bli grön.
- *2* Ladda dokumentet.
- *3* Använd de kombinerade siffer- och bokstavsknapparna för att ange hur många kopior du vill ha (upp till 99).

*4* Tryck på **Mono Start** eller **Colour Start**.

Tryck på **Copy Options** för att sortera kopiorna. (Se *[Använda](#page-98-0)  [Copy Options-knappen \(tillfälliga inställningar\)](#page-98-0)* på sidan 9-3.)

#### **Avbryta kopieringen**

Tryck på **Stop/Exit** för att avbryta kopieringen.

## <span id="page-98-0"></span>**Använda Copy Options-knappen (tillfälliga inställningar)**

När du snabbt du vill ändra de tillfälliga kopieringsinställningarna för nästa kopia, ska du använda **Copy Options**-knappen. Du kan använda olika kombinationer.

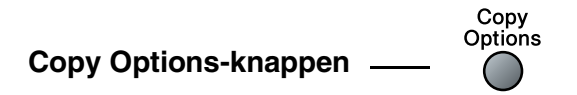

- Dessa inställningar är tillfälliga. Maskinen återgår till grundinställningen 60 sekunder efter det att kopieringen har avslutats. Om du har ställt in tiden för lägesåtergång till 0 eller 30 sekunder, kommer maskinen att återgå till grundinställningen efter den tid som har angetts. (Se *[Inställning av lägesåtergång](#page-39-0)* [på sidan 2-4](#page-39-0).)
	- Du sparar dina vanligaste kopieringsinställningar genom att ange dem som grundinställningar. (Se *[Byte av grundinställning](#page-108-0)  för kopiering* [på sidan 9-13.](#page-108-0))

## **Ändra de tillfälliga kopieringsinställningarna**

Använd knappen **Copy Options** för att ställa in följande kopieringsinställningar tillfälligt för nästa kopia.

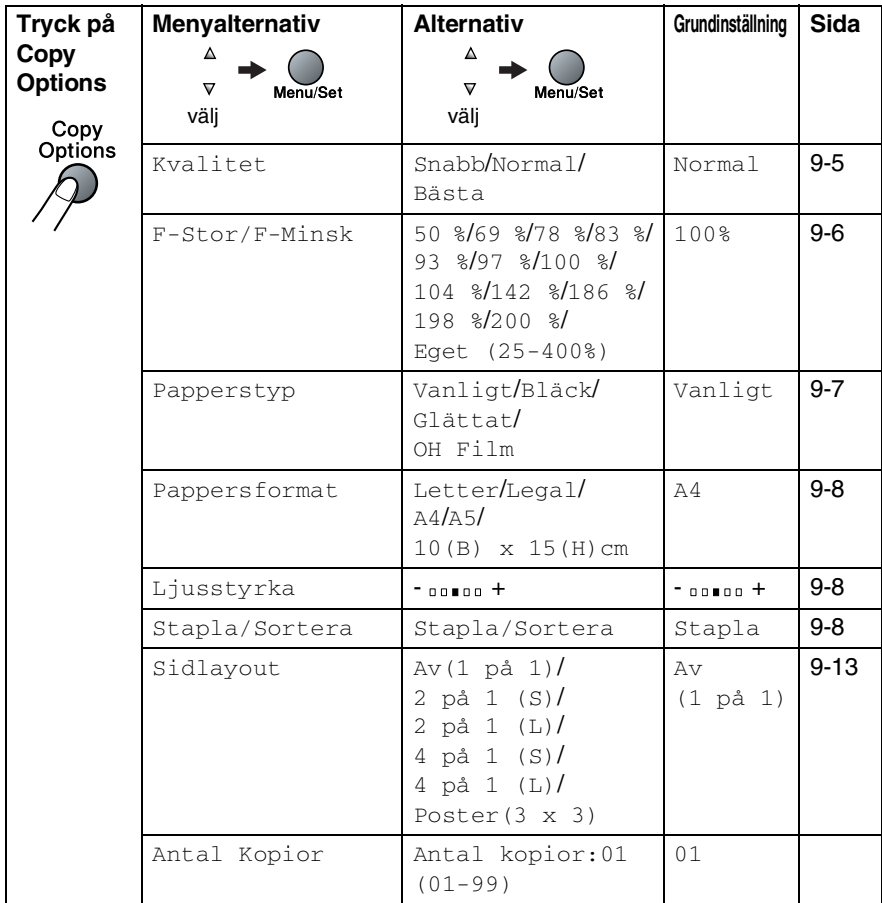

När du gjort dina inställningar och tryckt på **Menu/Set**, visas Tillfällig inst. på LCD-skärmen.

Tryck på **Mono Start** eller **Colour Start** om du är färdig med dina inställningar.

—**ELLER**—

Tryck på ▲ eller ▼ för att göra fler inställningar.

#### <span id="page-100-0"></span>**Öka kopieringshastigheten eller kvaliteten**

Du kan välja kopieringskvalitet. Grundinställningen är Normal.

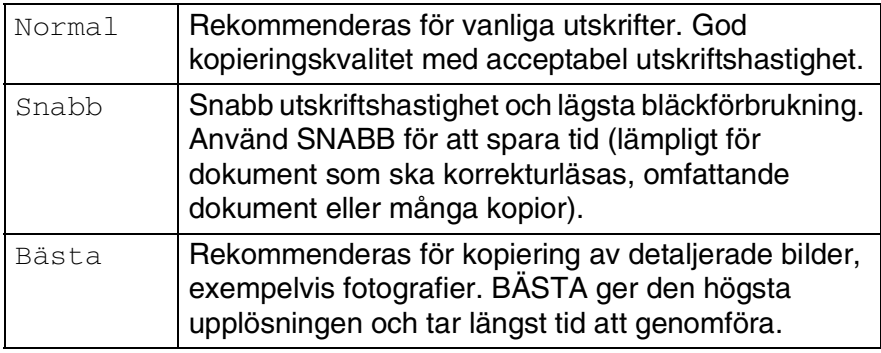

- *1* Tryck på (**Copy**) för att den ska bli grön.
- *2* Ladda dokumentet.
- *3* Använd de kombinerade siffer- och bokstavsknapparna för att ange hur många kopior du vill ha (upp till 99).
- *4* Tryck på **Copy Options** och ▲ eller ▼ för att välja Kvalitet.
- *5* Tryck på ▲ eller ▼ för att välja kopieringskvalitet (Snabb, Normal eller Bästa).

Tryck på **Menu/Set**.

*6* Tryck på **Mono Start** eller **Colour Start**.

#### <span id="page-101-0"></span>**Förstora eller förminska den kopierade bilden**

Du kan välja mellan skalförändringarna som visas nedan.

Eget (25-400%) ger dig möjlighet att välja en skalförändring mellan 25 % och 400 %.

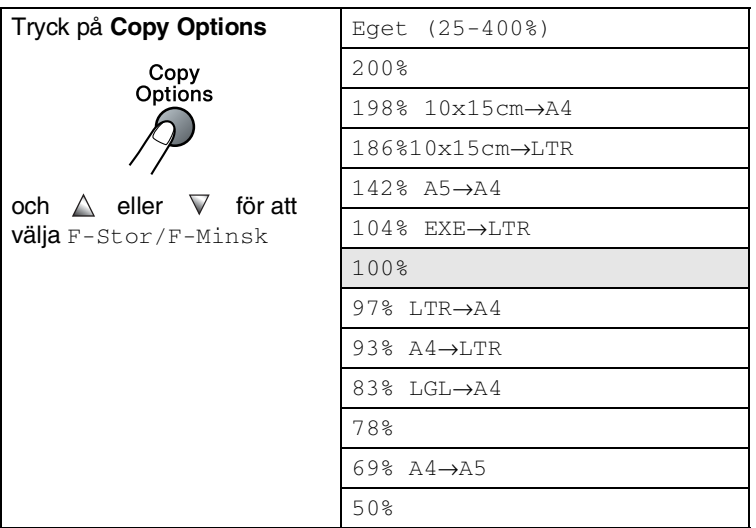

- *1* Tryck på (**Copy**) för att tända den gröna lampan.
- *2* Ladda dokumentet.
- *3* Använd de kombinerade siffer- och bokstavsknapparna för att ange hur många kopior du vill ha (upp till 99).
- *4* Tryck på **Copy Options** och ▲ eller ▼ för att välja F-Stor/F-Minsk.

Tryck på **Menu/Set**.

*5* Tryck på ▲ eller ▼ för att välja önskad grad av förstoring eller förminskning.

#### Tryck på **Menu/Set**.

#### —**ELLER**—

Du kan välja Eget (25-400%) och trycka på **Menu/Set**.

Ange med hjälp av de kombinerade siffer- och

bokstavsknapparna en skalförändring mellan 25 % och 400 %.

#### Tryck på **Menu/Set**.

(Exempel: Tryck på **5 3** för att ange 53 %.)

#### *6* Tryck på **Mono Start** eller **Colour Start**.

Speciella kopieringsalternativ (2 PÅ 1 (S), 2 PÅ 1 (L), 4 PÅ 1 (S), 4 PÅ 1 (L) eller POSTER) kan inte användas med förstoring/förminskning.

#### <span id="page-102-0"></span>**Ange papperstyp**

Om du använder specialpapper vid kopieringen måste du välja rätt papperstyp för att få bästa möjliga utskriftskvalitet.

- *1* Tryck på (**Copy**) för att den ska bli grön.
- *2* Ladda dokumentet.
- *3* Använd de kombinerade siffer- och bokstavsknapparna för att ange hur många kopior du vill ha (upp till 99).
- *4* Tryck på **Copy Options** och ▲ eller ▼ för att välja Papperstyp.

Tryck på **Menu/Set**.

*5* Tryck på ▲ eller ▼ för att välja det papper du vill använda (Vanligt, Bläck, Glättat eller OH Film).

Tryck på **Menu/Set**.

- *6* Tryck på **Mono Start** eller **Colour Start**.
- Du kan när som helst välja ny grundinställning för papperstyp. (Se *[Inställning av papperstyp](#page-39-1)* på sidan 2-4.)

#### <span id="page-103-0"></span>**Ange pappersformat**

Om du kopierar på annat än A4-papper, måste du ändra inställningen för pappersformat.

Du kan endast kopiera på letter, legal, A4, A5 och fotokort (10 (B) x 15 (H)).

- *1* Tryck på (**Copy**) för att den ska bli grön.
- *2* Ladda dokumentet.
- *3* Använd de kombinerade siffer- och bokstavsknapparna för att ange hur många kopior du vill ha (upp till 99).
- *4* Tryck på **Copy Options** och ▲ eller ▼ för att välja Pappersformat.

Tryck på **Menu/Set**.

*5* Tryck på ▲ eller ▼ för att välja den pappersstorlek du använder  $(\text{Letter}, \text{Legal}, \text{A4}, \text{A5} \text{ eller } 10 \text{ (B)} \times 15 \text{ (H)} \text{ cm}).$ 

Tryck på **Menu/Set**.

*6* Tryck på **Mono Start** eller **Colour Start**.

#### <span id="page-103-1"></span>**Justera ljusstyrkan**

Med den här funktionen kan du justera ljusstyrkan och göra utskriften mörkare eller ljusare.

- *1* Tryck på (**Copy**) för att den ska bli grön.
- *2* Ladda dokumentet.
- *3* Använd de kombinerade siffer- och bokstavsknapparna för att ange hur många kopior du vill ha (upp till 99).
- *4* Tryck på **Copy Options** och ▲ eller ▼ för att välja Ljusstyrka.

Tryck på **Menu/Set**.

*5* Tryck på ▲ om du vill ha en ljusare kopia. —**ELLER**—

Tryck på ▼ om du vill ha en mörkare kopia. Tryck på **Menu/Set**.

<span id="page-103-2"></span>*6* Tryck på **Mono Start** eller **Colour Start**.

#### **Sortera kopior med dokumentmataren**

Du kan sortera flera kopior. Sidorna skrivs ut i ordning 321, 321, 321, och så vidare.

- *1* Tryck på (**Copy**) för att den ska bli grön.
- *2* Ladda dokumentet.
- *3* Använd de kombinerade siffer- och bokstavsknapparna för att ange hur många kopior du vill ha (upp till 99).
- *4* Tryck på **Copy Options** och ▲ eller ▼ för att välja Stapla/Sortera.

Tryck på **Menu/Set**.

- *5* Tryck på ▲ eller ▼ för att välja Sortera. Tryck på **Menu/Set**.
- *6* Tryck på **Mono Start** eller **Colour Start**.

#### **Göra N på 1-kopia eller poster (Sidlayout)**

Du kan minska antalet kopior genom att använda funktionen "N på 1"-kopia. Med den kan du kopiera två eller fyra sidor på en sida, vilket gör att du sparar papper. Du kan också skapa en poster. När du använder Poster-funktionen delas dokumentet upp i delar, som sedan förstoras så att du kan sätta ihop dem till en poster. Om du vill skriva ut en poster använder du kopieringsglaset.

- 
- Kontrollera att Pappersformat är A4 eller Letter.
	- Du kan bara använda "N på 1"-funktionen med 100 % kopieringsstorlek.
	- (s) betyder stående och (L) betyder liggande.
- *1* Tryck på (**Copy**) för att den ska bli grön.
- 2 Ladda dokumentet.<br>3 Använd de kombine
- *3* Använd de kombinerade siffer- och bokstavsknapparna för att ange hur många kopior du vill ha (upp till 99).
- *4* Tryck på **Copy Options** och ▲ eller ▼ för att välja Sidlayout. Tryck på **Menu/Set**.
- *5* Tryck på ▲ eller ▼ för att välja 2 på 1 (S), 2 på 1 (L), 4 på 1 (S), 4 på 1 (L), Poster(3 x 3) eller Av(1 på 1). Tryck på **Menu/Set**.
- *6* Tryck på **Mono Start** eller **Colour Start** för att skanna dokumentet.
- *7* Om du håller på att skapa en poster eller om du placerat dokumentet i dokumentmataren, kommer maskinen att skanna av sidan och starta utskriften.

*Om du använder kopieringsglaset:*

*8* Efter att maskinen har skannat av sidan visas på LCD-skärmen:

Tryck på **1** för att skanna nästa sida.

*9* Placera nästa dokument på kopieringsglaset.

Nästa sida? 1.Ja 2.Nej

Lägg i nästa ark Tryck på Set

Tryck på **Menu/Set**. Upprepa steg 8 och 9 för varje sida i aktuell layout.

*10* När alla sidor har skannats trycker du på **2** för att avsluta.

- Om du har valt Glättat i papperstypsinställningen för "N på 1"-kopiering, kommer bilden att skivas ut som om du valt vanligt papper.
	- Om du vill skriva ut flera färgkopior går det inte att välja N på 1.
		- Du kan inte göra mer än en posterkopia åt gången.

**Placera dokumentet vänt** *nedåt* **som i bilden nedan***.*

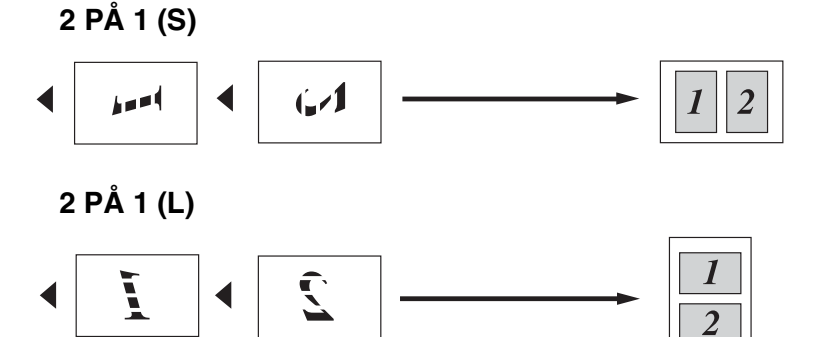

**4 PÅ 1 (S)**

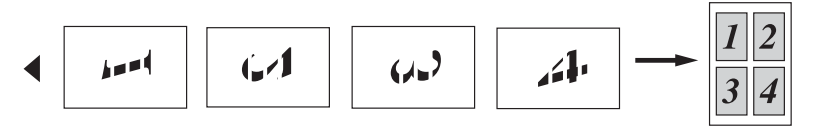

**4 PÅ 1 (L)**

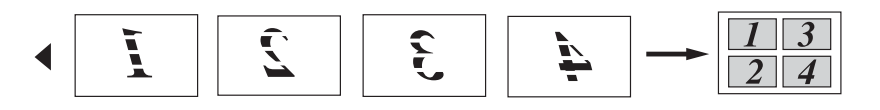

**Poster (3X3)** Du kan förstora ett fotografi till Poster-storlek när du kopierar.

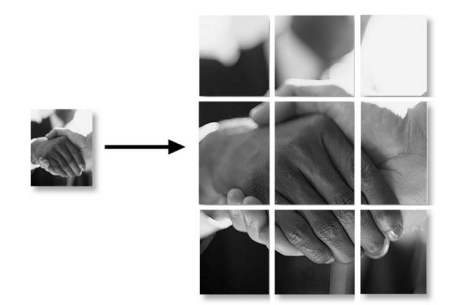
# **Byte av grundinställning för kopiering**

Du sparar dina vanligaste kopieringsinställningar genom att ange dem som grundinställningar. De inställningar du gör fortsätter att gälla tills du ändrar dem på nytt.

# **Öka kopieringshastigheten eller kvaliteten**

- *1* Tryck på **Menu/Set**, **3**, **1**.
- *2* Tryck på ▲ eller ▼ för att välja Normal, Bästa eller Snabb. Tryck på **Menu/Set**.
- *3* Tryck på **Stop/Exit**.

### **Justera ljusstyrkan**

- *1* Tryck på **Menu/Set**, **3**, **2**.
- *2* Tryck på ▲ om du vill ha en ljusare kopia. —**ELLER**—

Tryck på ▼ om du vill ha en mörkare kopia.

Tryck på **Menu/Set**.

*3* Tryck på **Stop/Exit**.

### **Justera kontrasten**

Med den här funktionen ställer du in kontrasten för att få en skarpare och mer livfull bild.

- *1* Tryck på **Menu/Set**, **3**, **3**.
- *2* Tryck på ▲ för att öka kontrasten.

```
—ELLER—
```
Tryck på ▼ för att minska kontrasten.

Tryck på **Menu/Set**.

*3* Tryck på **Stop/Exit**.

### **Justera färgmängden**

- *1* Tryck på **Menu/Set**, **3**, **4**.
- *2* Tryck på ▲ eller ▼ för att välja Röd, Grön eller Blå. Tryck på **Menu/Set**.
- *3* Tryck på ▲ för att öka färgmängden. —**ELLER**—

Tryck på ▼ för att minska färgmängden.

Tryck på **Menu/Set**.

*4* Gå tillbaka till steg 2 för att välja nästa färg. —**ELLER**—

Tryck på **Stop/Exit**.

# **Juridiska begränsningar**

Det är förbjudet att göra färgkopior av vissa dokument. Underlåtelse att följa denna bestämmelse kan leda till rättsliga åtgärder.

Informationen nedan är inte uttömmande, utan ska enbart ses som en indikation om vilka regler som gäller. I oklara fall bör du inhämta information från juridiskt sakkunniga i det aktuella landet.

Listan nedan innehåller exempel på dokument som inte ska kopieras:

- Sedlar
- Obligationer eller andra skuldbrev
- Deponeringsbevis
- Militära handlingar eller inkallelseorder
- Pass
- Frimärken (gällande eller utgångna)
- Papper utfärdade av invandrarmyndighet
- Papper utfärdade av social myndighet
- Checkar eller andra värdepapper utfärdade av regeringsmyndighet
- ID-handlingar eller insignier
- Motorfordonshandlingar

Upphovsrättsskyddat material får ej kopieras. Delar av upphovsrättsskyddat arbete kan kopieras för "eget bruk". Flera kopior är oskäligt.

Konstverk bör betraktas på samma sätt som upphovsrättsskyddat material.

# *10* **Walk-Up PhotoCapture Center™**

# **Inledning**

Även om maskinen inte är ansluten till din dator kan du skriva ut foton direkt från digitalkameramedia. På Brother-maskinen finns fem mediakortplatser som du kan använda tillsammans med följande populära media för digitala kameror: CompactFlash®, SmartMedia®, Memory Stick®, SecureDigital™ och xD-Picture Card™.

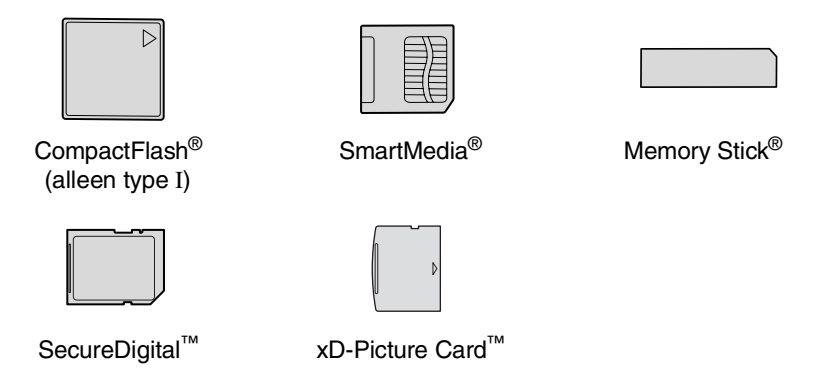

Med funktionen PhotoCapture Center™ kan du skriva ut digitala fotografier från din digitalkamera och erhålla högkvalitativa utskrifter.

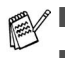

- miniSD™ kan användas med en miniSD™-adapter.
- Memory Stick Duo<sup>™</sup> kan användas med Memory Stick Duo<sup>™</sup> -adapter.
- Inga adaptrar medföjer maskinen. Adaptrar finns att köpa i handeln.

#### **PhotoCapture Center™-krav**

Undvik fel genom att tänka på följande:

- DPOF-filen på mediakortet måste ha rätt format. (Se *DPOF-utskrift* [på sidan 10-8.](#page-118-0))
- Bildfilens filnamnstillägg måste vara .JPG (andra filnamnstillägg för mediafiler, exempelvis .JPEG, .TIF, .GIF, osv., kan inte användas).
- Utskrift med Walk-up PhotoCapture Center<sup>™</sup> måste ske separat från PhotoCapture Center™ i datorn (de fungerar inte samtidigt).
- IBM Microdrive<sup>™</sup> kan inte användas tillsammans med maskinen.
- Maskinen kan läsa upp till 999 filer på ett mediakort.
- Använd bara 3.3 volts Smart Media-kort.
- Vad gäller utskrift av INDEX eller IMAGE, kommer PhotoCapture Center™ att skriva ut samtliga bilder även om vissa bilder är förstörda. En del av den förstörda bilden kan komma att skrivas ut.
- Maskinen är förberedd för att läsa mediakort som har formaterats i en digitalkamera.

När kortet formateras i digitalkameran skapas en speciell mapp där bilderna läggs. Om du vill redigera bildinformationen på mediakortet i datorn, bör du inte ändra mappstrukturen som skapades med digitalkameran. När du sparar eller ändrar bildfiler på mediakortet, bör du också använda samma mapp som används av digitalkameran. Om informationen inte sparas i samma mapp kan det hända att det inte går att läsa eller skriva ut bilden med maskinen.

# <span id="page-113-0"></span>**Komma igång**

Sätt in kortet i avsedd kortplats tills det låser fast.

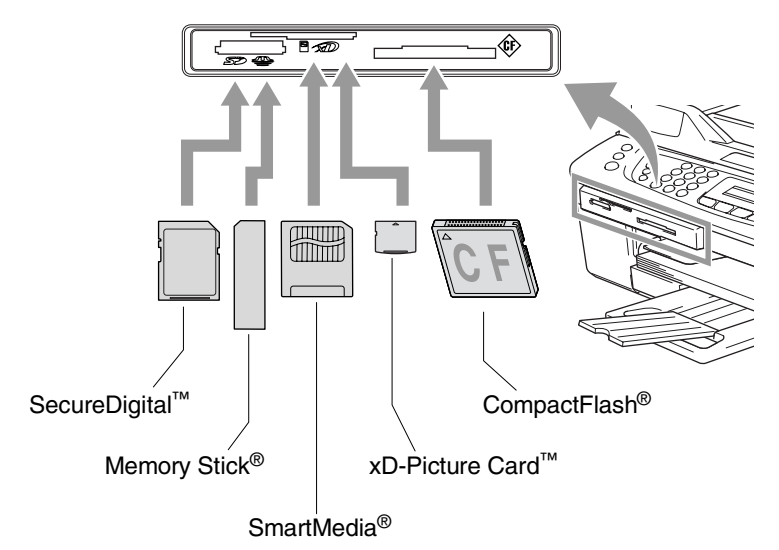

#### **PhotoCapture** -lampor:

- **PhotoCapture**-lampan är TÄND: mediakortet är på plats.
- **PhotoCapture** lampan är SLÄCKT: mediakortet är inte på plats.
- **PhotoCapture** lampan BLINKAR: maskinen läser av eller skriver på mediakortet.

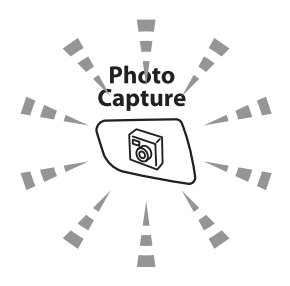

Dra INTE ur nätsladden eller avlägsna mediakortet från kortplatsen när maskinen läser av eller skriver till kortet (knappen **PhotoCapture** blinkar). **Du kan förlora dina data eller skada kortet.**

Maskinen kan endast läsa ett mediakort åt gången. Du får därför inte sätta in mer än ett kort.

#### *Anvisningarna nedan beskriver kortfattat direktutskriftsfunktionen. Mera information finns på följande sidor i detta kapitel.*

*1* Sätt in mediakortet i kortplatsen tills det låser fast.

Följande meddelande visas på LCD-skärmen när du sätter in mediakortet i avsedd kortplats:

C.Flash aktiv Tryck på PhotoCapture...

Meddelandet om aktiverat media visas under 60 sekunder och försvinner sedan. Du kan aktivera PhotoCapture-läge genom att trycka på **PhotoCapture**.

#### *2* Tryck på **PhotoCapture**.

Om din digitalkamera stödjer DPOF-utskrift, se *[DPOF-utskrift](#page-118-0)* [på sidan 10-8.](#page-118-0)

*3* Skriv ut ett index med miniatyrer av bilderna på mediakortet. Du kommer att få ett nummer för varje miniatyrbild.

Tryck på ▲ eller ▼ för att välja Skriv ut index och tryck därefter på **Menu/Set**.

Tryck på **Colour Start** för att starta utskriften av indexblad. (Se *[Skriva ut Index \(miniatyrer\)](#page-115-0)* på sidan 10-5.)

*4* Om du vill skriva ut bilder trycker du på ▲ eller ▼ för att välja Skriv ut bilder och tryck därefter på **Menu/Set**.

Ange bildnumret och tryck på **Menu/Set**.

Tryck på **Colour Start** för att starta utskriften.

(Se *[Skriva ut bilder](#page-116-0)* på sidan 10-6.)

Du kan ändra inställningarna för bildutskriften, t.ex. Papperstyp och Pappersformat, Utskriftsformat och Antal kopior. (Se *[Skriva](#page-116-0)  ut bilder* [på sidan 10-6](#page-116-0).)

# <span id="page-115-0"></span>**Skriva ut Index (miniatyrer)**

PhotoCapture Center™ ger varje bild ett namn (1, 2, 3, osv.).

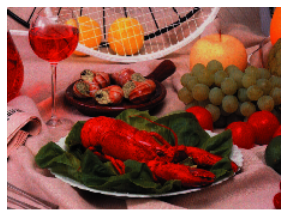

 $\blacktriangleright$  No. 1 01.01.2003 DELJPG 100KB

Den här funktionen registrerar inte några andra nummer eller filnamn som din digitala kamera eller dator använder för att identifiera bilderna. Du kan skriva ut miniatyrbilder (en utskriven sida med sex eller fem bilder per rad). Detta gäller då alla bilder på mediakortet.

- *1* Kom ihåg att sätta in mediakortet. Tryck på **PhotoCapture**. ([Se sidan 10-3.](#page-113-0))
- *2* Tryck på ▲ eller ▼ för att välja Skriv ut index. Tryck på **Menu/Set**.
- *3* Tryck på ▲ eller ▼ för att välja 6 Bilder/Rad eller 5 Bilder/Rad.

Tryck på **Menu/Set**.

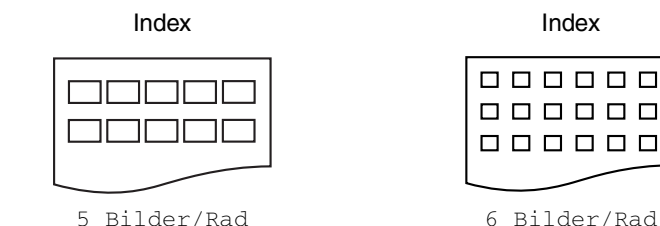

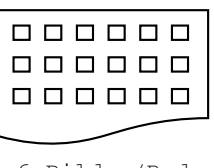

*4* Tryck på **Colour Start** för att starta utskriften.

Det tar längre tid att skriva ut fem Bilder/Rad än sex Bilder/Rad, men utskriftskvaliteten blir bättre. Om du vill skriva ut en bild [se](#page-116-0)  *[Skriva ut bilder](#page-116-0)* på sidan 10-6.

# <span id="page-116-0"></span>**Skriva ut bilder**

Du måste känna till bildnumret innan du kan skriva ut den.

**Skriv ut Index först.** (Se *[Skriva ut Index \(miniatyrer\)](#page-115-0)* på sidan 10-5.)

- *1* Kom ihåg att sätta in mediakortet. Tryck på **PhotoCapture**. ([Se sidan 10-3.](#page-113-0))
- *2* Tryck på ▲ eller ▼ för att välja Skriv ut bilder. Tryck på **Menu/Set**.
- Om ditt mediakort innehåller giltig DPOF-information visar LCD-skärmen Dpof utskr:Ja. Gå då till *[DPOF-utskrift](#page-118-0)* på [sidan 10-8](#page-118-0).
- *3* Använd de kombinerade siffer- och bokstavsknapparna för att ange numret på den bild du vill skriva ut från indexsidan (miniatyrbilderna).

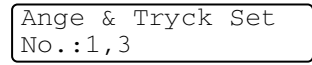

#### Tryck på **Menu/Set**.

Upprepa detta tills du har angett numren på alla bilder som du vill skriva ut.

Du kan ange alla nummer samtidigt genom att skriva kommatecken med knappen  $*$  och bindestreck med #. (Exempel: skriv  $1*3*6$  - för att skriva ut bilderna nr.1, nr.3 och nr.6. Skriv **1#5** för att skriva ut bild nr. 1 till nr. 5).

*4* När du har valt alla bildnumren trycker du på **Menu/Set** igen och går vidare till steg 5.

—**ELLER**—

Tryck på **Colour Start** om du är färdig med dina inställningar.

#### **Papperstyp & pappersstorlek**

*5* Tryck på ▲ eller ▼ för att välja vilken typ av papper du använder, Letter Glättat, 10x15cm Glättat, 13x18cm Glättat, A4 Glättat, Letter Vanligt, A4 Vanligt, Letter Bläck, A4 Bäck eller 10x15cm Bläck.

#### Tryck på **Menu/Set**.

Gå till steg 6 om du valde Letter eller A4.

Gå till steg 7 om du valde en annan storlek.

—**ELLER**—

Tryck på **Colour Start** om du är färdig med dina inställningar.

#### **Utskriftsformat**

*6* Om du valt Letter eller A4, trycker du på ▲ eller ▼ för att välja utskriftsstorlek (10x8cm, 13x9cm, 15x10cm, 18x13cm, 20x15cm eller Max. storlek).

Tryck på **Menu/Set** och gå till steg 7.

#### —**ELLER**—

Tryck på **Colour Start** om du är färdig med dina inställningar. Utskriftsposition för A4-papper

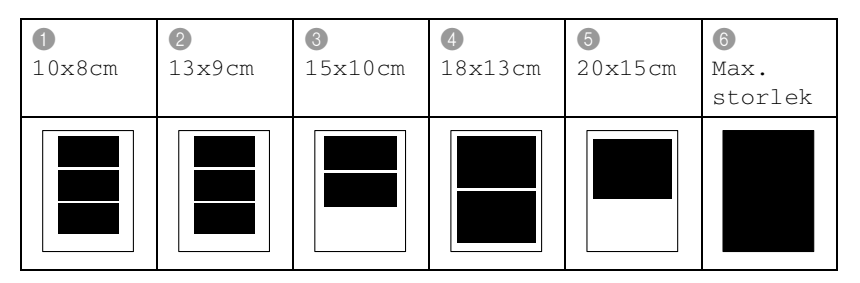

#### **Antal kopior**

*7* Använd de kombinerade siffer- och bokstavsknapparna för att ange antal kopior.

Tryck på **Menu/Set**.

*8* Tryck på **Colour Start** för att skriva ut.

Dina inställningar som du vill använda med kortet kommer att sparas tills du tar ut mediakortet från kortplatsen, skriver ut bilder eller trycker på **Stop/Exit**.

### <span id="page-118-0"></span>**DPOF-utskrift**

DPOF står för Digital Print Order Format.

De stora tillverkarna av digitalkameror (Canon Inc., Eastman Kodak Company, Fuji Photo Film Co. Ltd., Matsushita Electric Industrial Co. Ltd. och Sony Corporation.) har skapat den här standarden för att göra det enklare att skriva ut bilder från digitalkameror.

Om du kan göra DPOF-utskrifter med din digitalkamera, väljer du på kamerans display vilka bilder som ska skrivas ut och hur många.

De bilder du har valt skrivs ut när du sätter in minneskortet (CompactFlash®, SmartMedia®, Memory Stick®, SecureDigital™ och xD-Picture Card™) med DPOF-information i maskinen.

*1* Sätt in mediakortet i avsedd kortplats.

C.Flash aktiv Tryck på PhotoCapture...

- Meddelandet om aktiverat media visas under 60 sekunder och försvinner sedan. Du kan aktivera PhotoCapture-läge genom att trycka på **PhotoCapture**.
- *2* Tryck på **PhotoCapture**.
- *3* Tryck på ▲ eller ▼ för att välja Skriv ut bilder. Tryck på **Menu/Set**.
- *4* Följande meddelande visas på LCD-skärmen om det finns en DPOF-fil på kortet:

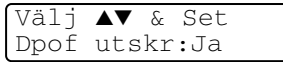

- *5* Tryck på ▲ eller ▼ för att välja Dpof utskr:Ja. Tryck på **Menu/Set**.
- Om du vill välja bild och utskriftsalternativ väljer du Dpof utskr:Nej.
- *6* Tryck på **Colour Start** för att skriva ut.

# **Byte av grundinställningar**

Du kan spara dina vanligaste inställningar för PhotoCapture Center™ genom att ange dem som grundinställningar. De inställningar du gör fortsätter att gälla tills du ändrar dem på nytt.

#### **Öka kopieringshastigheten eller kvaliteten**

- *1* Tryck på **Menu/Set**, **4**, **1**.
- *2* ´Tryck på ▲ eller ▼ för att välja Normal eller Foto. Tryck på **Menu/Set**.
- *3* Tryck på **Stop/Exit**.

#### **Ange pappersformat**

- *1* Tryck på **Menu/Set**, **4**, **2**.
- *2* Tryck på ▲ eller ▼ för att välja Letter Glättat, 10x15cm Glättat, 13x18cm Glättat, A4 Glättat, Letter Vanligt, A4 Vanligt, Letter Bläck, A4 Bäck eller 10x15cm Bläck.

#### Tryck på **Menu/Set**.

```
Om du valt Letter eller A4, trycker du på ▲ eller ▼ för att välja 
utskriftsstorlek (10x8cm, 13x9cm, 15x10cm, 18x13cm, 
20x15cm eller Max. storlek).
```
Tryck på **Menu/Set**.

*3* Tryck på **Stop/Exit**.

#### **Justera ljusstyrkan**

- *1* Tryck på **Menu/Set**, **4**, **3**.
- *2* Tryck på ▲ om du vill ha en ljusare utskrift.

#### —**ELLER**—

Tryck på ▼ om du vill ha en mörkare utskrift.

Tryck på **Menu/Set**.

*3* Tryck på **Stop/Exit**.

#### **Justera kontrasten**

Med den här funktionen ställer du in kontrasten. Ökad kontrast ger skarpare och mer livfulla bilder.

- *1* Tryck på **Menu/Set**, **4**, **4**.
- *2* Tryck på ▲ för att öka kontrasten.

—**ELLER**—

Tryck på ▼ för att minska kontrasten.

Tryck på **Menu/Set**.

*3* Tryck på **Stop/Exit**.

### **Färgförstärkning**

Du kan göra mer livfulla kopior med färgförstärkningsfunktionen. Utskriften tar dock längre tid.

- *1* Tryck på **Menu/Set**, **4**, **5**.
- *2* Tryck på ▲ eller ▼ för att välja På.

Tryck på **Menu/Set**.

—**ELLER**—

Välj Av och tryck på **Menu/Set** och gå sedan till steg 5.

Välj På om du vill ställa in vitbalans, skärpa eller färgtäthet.

*3* Tryck på ▲ eller ▼ för att välja Vitbalans, Skärpa eller Färgtäthet.

Tryck på **Menu/Set**.

- *4* Tryck på ▲ eller ▼ för att justera inställningen. Tryck på **Menu/Set**.
- *5* Tryck på **Stop/Exit**.

#### ■ **Vitbalans**

Dessa inställningar justerar den vita färgtonen i en bild. Ljus, kamerainställningar och andra faktorer påverkar den vita färgåtergivningen. De vita avsnitten i en bild kan ibland bli något skära eller gula eller få andra färginslag. Med detta alternativ korrigerar du en sådan bildförvrängning och återskapar den vita återgivningen.

#### ■ **Skärpa**

Välj det här alternativet för att öka detaljåtergivningen i en bild. Den här funktionen påminner om skärpeinställningen hos en kamera. Justera skärpan om bilden inte är i fokus och du inte tydligt kan se de små detaljerna.

#### ■ **Färgtäthet**

Välj det här alternativet för att ställa in färgmängden i en bild. Det är genom att öka eller minska färgmängden som du framhäver en matt och färgfattig bild.

#### **Beskärning**

Om ditt foto är för långt eller brett för att kunna passa på den layout du valt, kommer delar av bilden att automatiskt beskäras.

Grundinställningen är På. Ställ den här inställningen på Av om du vill skriva ut hela bilden.

- *1* Tryck på **Menu/Set**, **4**, **6**.
- *2* Tryck på ▲ eller ▼ för att välja Av (eller På).
	- Tryck på **Menu/Set**.
- *3* Tryck på **Stop/Exit**.

Beskär:På

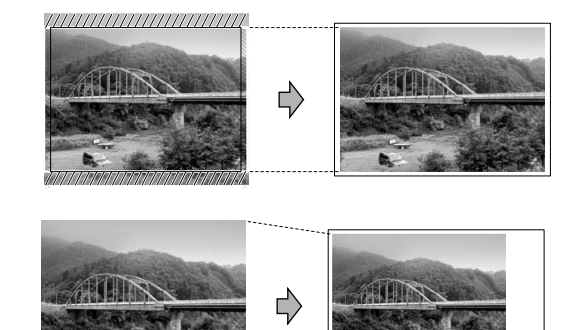

Beskär:Av

#### **Utan kanter**

Den här funktionen utökar det utskrivbara området så att det anpassas mot papperskanterna. Utskriftstiden blir en aning längre.

- *1* Tryck på **Menu/Set**, **4**, **7**.
- *2* Tryck på ▲ eller ▼ för att välja Av (eller På). Tryck på **Menu/Set**.
- *3* Tryck på **Stop/Exit**.

#### **Felmeddelanden**

När du känner till de fel som kan uppstå när du använder PhotoCapture Center™, kan du enkelt identifiera och lösa eventuella problem.

Maskinen avger en signal varje gång ett felmeddelande visas på LCD-skärmen.

Fel på kort—Det här meddelandet visas om du sätter i ett defekt eller icke-formaterat mediakort, eller om det är något fel på mediaenheten. Du löser det här problemet genom att ta ut mediakortet.

Fil saknas—Det här meddelandet visas om du försöker använda mediakortet i kortplatsen och om det inte innehåller en .JPG-fil.

Minnet är fullt—Det här meddelandet visas om du arbetar med bilder som är för stora för maskinens minne.

# **Använda PhotoCapture Center™ från datorn**

Du kan nå det mediakort som finns i mediaenheten (kortplatsen) från din dator.

(Se *Använda PhotoCapture Center™ från PC* på sidan 6-1 i programvarans bruksanvisning på CD-ROM-skivan eller *Använda PhotoCapture Center™ från en Macintosh® (gäller ej MFC-3240C och MFC-5440CN)* på sidan 8-45 i bruksanvisning för programvaran på CD-skivan.)

# **Skanna dokument med PhotoCapture Center™**

Du kan skanna dokument och spara dem på ett mediakort för att göra dokumenten flyttbara. (Se *Skanna till kort (inte tillgängligt för MFC-3240C, MFC-210C och MFC-5440CN)* på sidan 2-23 i programvarans bruksanvisning på CD-ROM-skivan.)

# *11* **Viktig information**

## **Att tänka på för din säkerhet**

Trestiftskontakten skall enbart sättas in i jordade uttag som är avsedda för denna typ av kontakt.

Det faktum att utrustningen fungerar tillfredsställande betyder inte att produkten är jordad eller att installationen är helt säker. Du bör be en kvalificerad elektriker om hjälp om du är osäker på jordningen.

## **LAN-anslutning**

#### **Var försiktig**

Anslut inte denna produkt till en LAN-anslutning som kan utsättas för överspänning.

#### **Meddelande om överensstämmelse med direktiv från International ENERGY STAR®**

Syftet med International ENERGY STAR<sup>®</sup>-programmet är att främja utveckling och bruk av energisnål kontorsutrustning.

I egenskap av ENERGY STAR®-partner försäkrar Brother Industries, Ltd. härmed att den här produkten uppfyller direktiven rörande energisnål drift som ENERGY STAR® har uppsatt.

### **Säkerhetsföreskrifter**

- *1* Läs samtliga föreskrifter.
- *2* Spara dem för framtida bruk.
- *3* Följ samtliga instruktioner och varningstexter som finns på produkten.
- *4* Bryt strömmen till maskinen innan du börjar att rengöra den. Använd inte spray eller lösningsmedel. Rengör med en fuktad trasa.
- *5* Använd inte produkten nära vatten.
- *6* Placera inte produkten på ojämna underlag som kan få den att falla och skadas.
- *7* Spår och öppningar i höljet, på baksidan eller på undersidan, är till för ventilation. Produkten fungerar säkert och skyddas mot överhettning om dessa öppningar inte blockeras eller täcks över. Öppningarna kan blockeras om du placerar produkten på en säng, soffa, matta eller liknande underlag. Produkten får inte placeras i närheten av, eller på, ett värmeelement. Produkten får heller inte byggas in såvida inte ventilationen är tillfredsställande.
- *8* Produkten fungerar med den strömkälla som anges på etiketten. Kontakta din återförsäljare eller ditt lokala elbolag om du är osäker på vilken strömkälla som är tillgänglig.

Använd bara den nätkabel som medföljer den här maskinen.

- *9* Produkten är utrustad med en jordad trestiftskontakt. Den här produkten skall enbart anslutas till jordade uttag. Detta är en säkerhetsåtgärd. Om kontakten inte passar i nätuttaget måste nödvändigt arbete utföras av en kvalificerad elektriker. Använd kontakten på avsett sätt.
- *10* Nätkabeln får inte utsättas för tryck. Placera inte produkten på en plats där personer riskerar att trampa på sladden.
- *11* Placera inte något framför maskinen som blockerar inkommande faxmeddelanden. Placera ingenting som hindrar inkommande faxmeddelanden från att matas ut.
- *12* Vidrör inte ett dokument som skrivs ut.
- *13* Bryt strömmen till produkten och kontakta kvalificerad servicepersonal om följande inträffar:
	- Nätkabeln skadas eller blir nött.
	- Vätska spills i produkten.
	- Produkten utsätts för regn eller väta.
	- Produkten fungerar inte på avsett sätt trots att du följer bruksanvisningen. Justera endast de inställningar som beskrivs i bruksanvisningen. Felaktig justering av andra inställningar kan leda till skada och även till att omfattande arbete måste utföras av kvalificerad teknisk personal för att åtgärda problemet.
	- Produkten tappas eller höljet skadas.
	- Produkten arbetar på ett onormalt sätt och är i behov av service.
- *14* Vi rekommenderar att du skyddar produkten mot spänningssprång med hjälp av ett överspänningsskydd.

### **Varumärken**

Brother-logotypen är ett registrerat varumärke som tillhör Brother Industries, Ltd.

Brother är ett registrerat varumärke som tillhör Brother Industries, Ltd.

Multi-Function Link är ett registrerat varumärke som tillhör Brother International Corporation.

© 2004 Brother Industries, Ltd. Alla rättigheter förbehållna.

Windows och Microsoft är registrerade varumärken som tillhör Microsoft i USA och andra länder.

Macintosh och True Type är registrerade varumärken som tillhör Apple Computer, Inc.

PaperPort och OmniPage OCR är registrerade varumärken som tillhör ScanSoft, Inc.

Presto! PageManager är ett registrerat varumärke som tillhör NewSoft Technology Corporation.

Microdrive är ett varumärke som tillhör International Business Machine Corporation.

SmartMedia är ett registrerat varumärke som tillhör Toshiba Corporation.

CompactFlash är ett registrerat varumärke som tillhör SanDisk Corporation.

Memory Stick är ett registrerat varumärke som tillhör Sony Corporation.

SecureDigital är ett varumärke som tillhör Matsushita Electric Industrial Co. Ltd., SanDisk Corporation och Toshiba Corporation.

SanDisk har licens för varumärkena SD och miniSD.

xD-Picture Card är ett varumärke som tillhör Fujifilm Co. Ltd., Toshiba Corporation och Olympus Optical Co. Ltd.

Memory Stick Duo och MagicGate är varumärken som tillhör Sony Corporation.

För varje företag vars program omnämns i den här bruksanvisningen finns licensavtal med avseende på de upphovsrättsskyddade programmen i fråga.

**Alla andra varumärken och produktnamn som nämns i denna bruksanvisning, bruksanvisning för programvaran och bruksanvisning för nätverksanvändare är registrerade varumärken som tillhör deras respektive ägare.**

# *12* **Felsökning och rutinunderhåll**

# **Felsökning**

### <span id="page-129-0"></span>**Felmeddelanden**

Fel kan ibland uppstå på kontorsmaskiner, inklusive den här maskinen. Om detta inträffar identifierar i regel maskinen problemet och visar ett felmeddelande. I listan nedan förklaras de vanligaste felmeddelandena.

De flesta problem kan du rätta till själv. Om du behöver mer hjälp kan du på webbplatsen Brother Solutions Center få svar på vanliga frågor (FAQs) och felsökningstips.

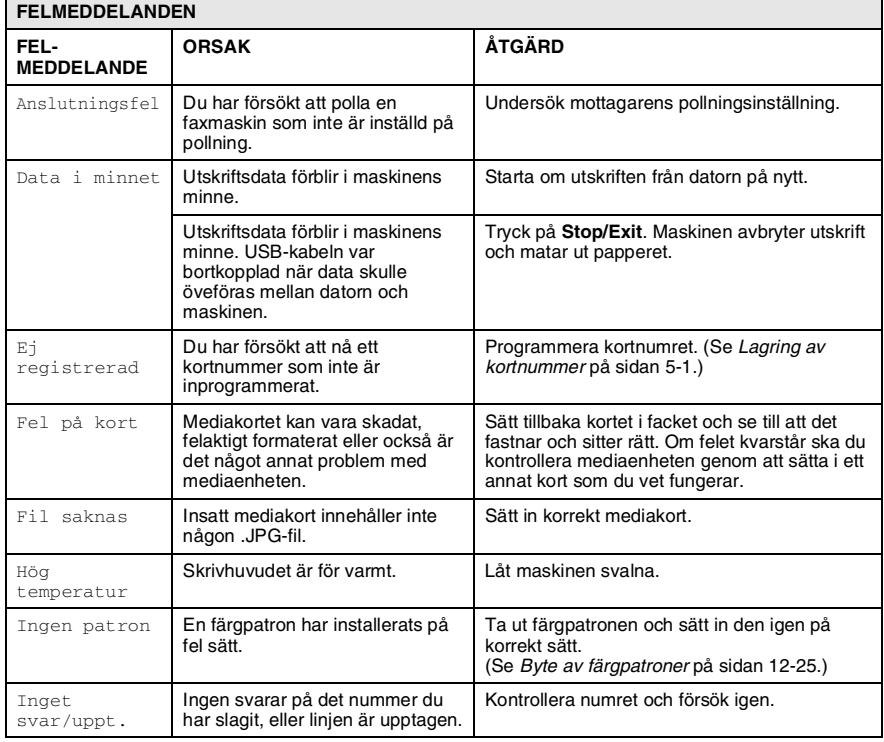

Gå till [http://solutions.brother.com.](http://solutions.brother.com)

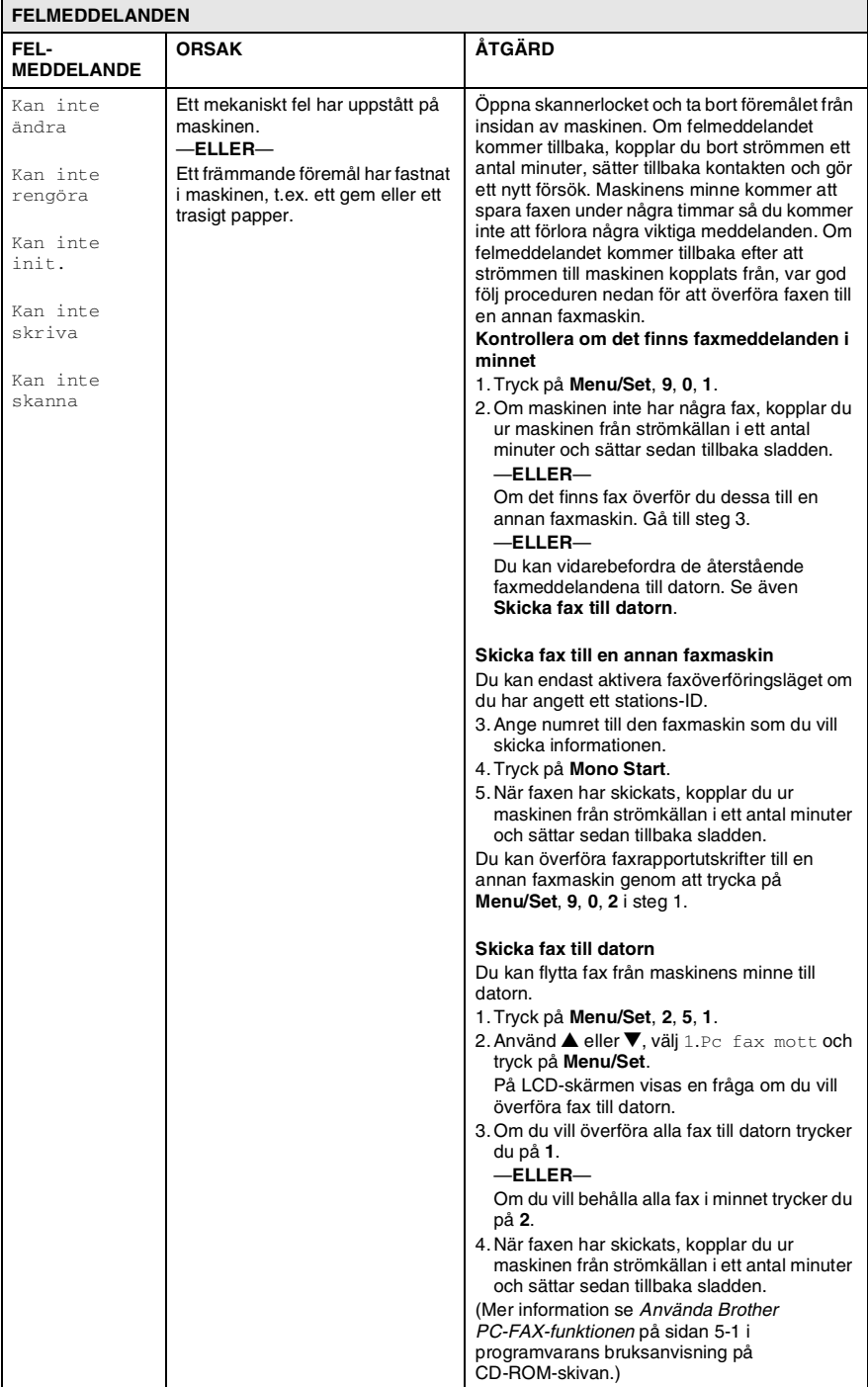

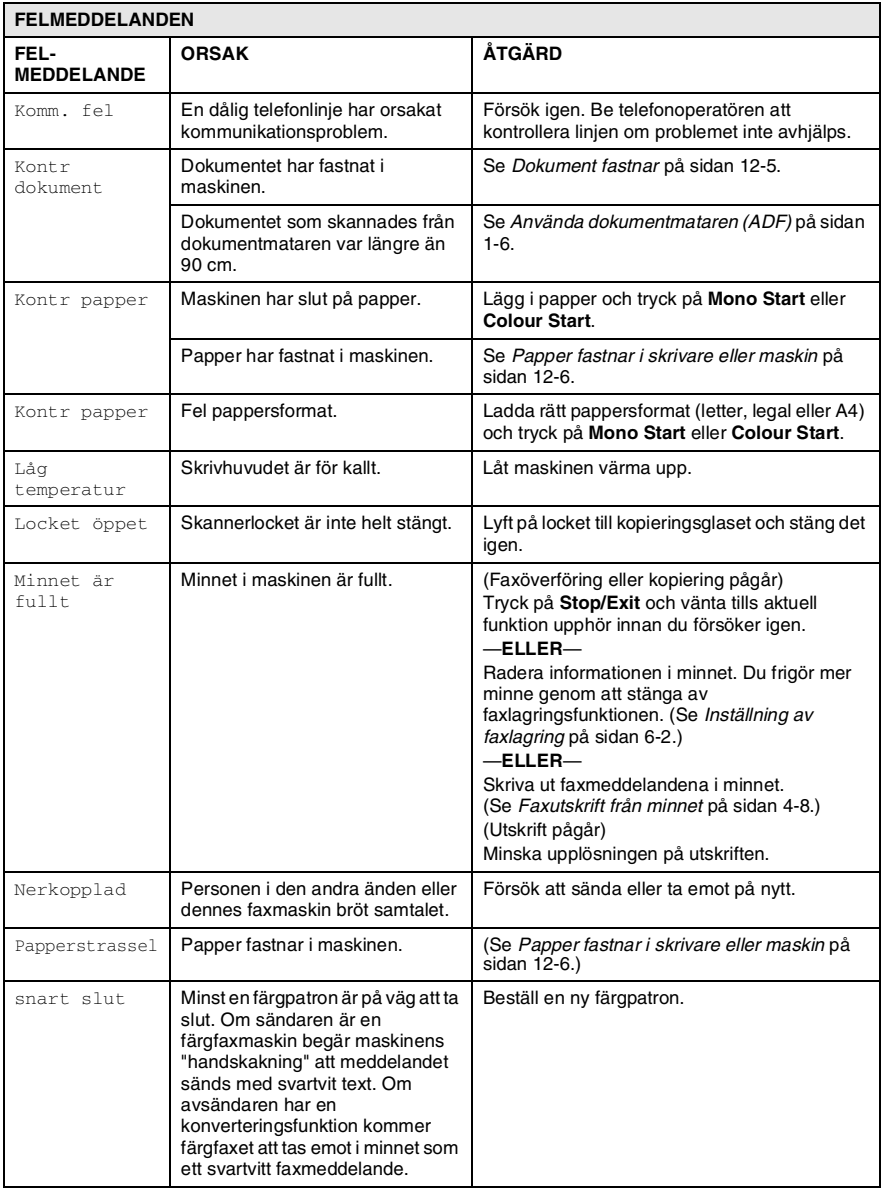

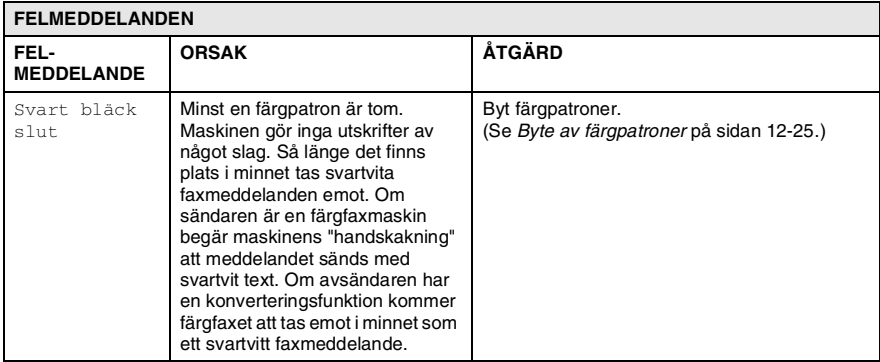

### <span id="page-133-0"></span>**Dokument fastnar**

Följ stegen nedan om dokumentet har fastnat.

#### **Dokument fastnar längst upp i dokumentmataren.**

- *1* Avlägsna allt löst papper från dokumentmataren.
- *2* Öppna dokumentmatarens lock.
- *3* Dra ut dokumentet mot maskinens till höger eller vänster.

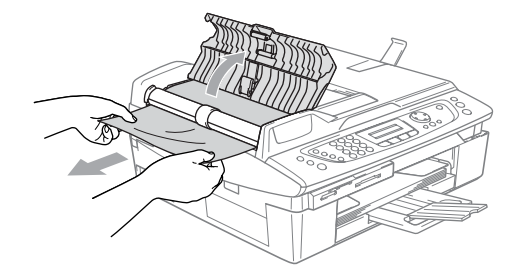

*4* Stäng dokumentmatarens lock. Tryck på **Stop/Exit**.

#### **Dokument fastnar i dokumentmataren.**

- *1* Avlägsna allt löst papper från dokumentmataren.
- *2* Lyft på maskinens lock.
- *3* Dra ut dokumentet mot maskinens vänstra sida.

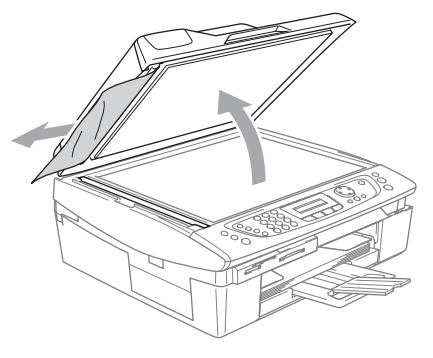

*4* Stäng maskinens lock. Tryck på **Stop/Exit**.

### <span id="page-134-0"></span>**Papper fastnar i skrivare eller maskin**

Avlägsna papper som har fastnat i maskinen.

#### **Papper fastnat i pappersfacket**

*1* Avlägsna pappersfacket från maskinen.

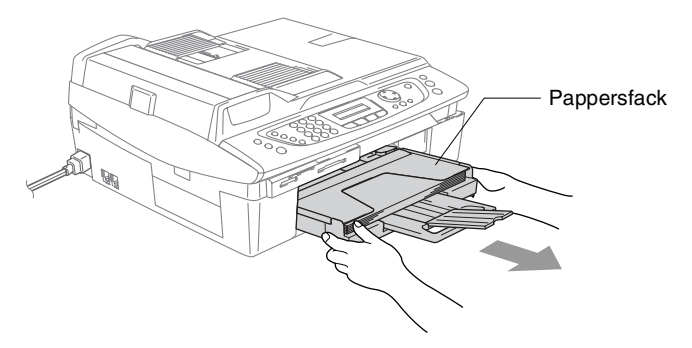

*2* Dra ut papperet.

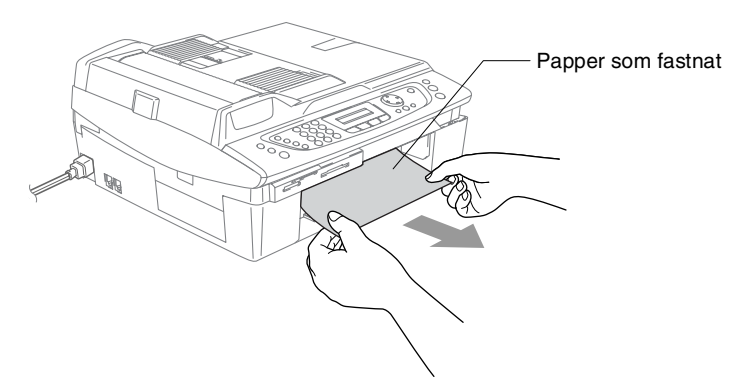

#### **Papper fastnar i maskinen**

*1* Ta bort luckan. Dra ut papperet från maskinen.

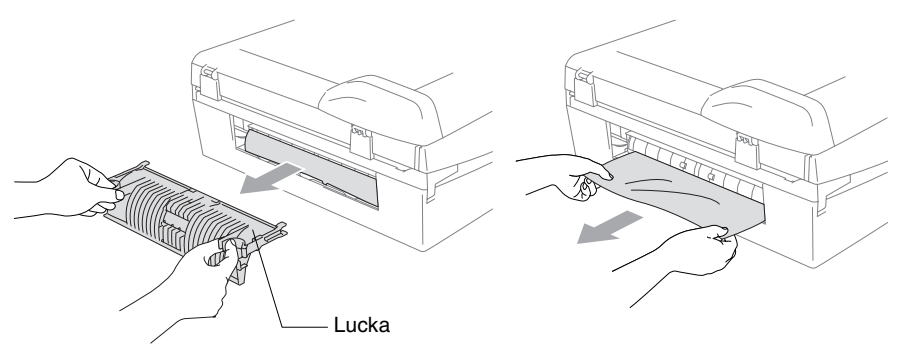

- *2* Sätt tillbaka luckan.
- *3* Om du inte får ut papper som fastnat i maskinen lyfter du upp skannerlocket från höger sida av maskinen så mycket att locket låses fast.
- *4* Avlägsna papperet.

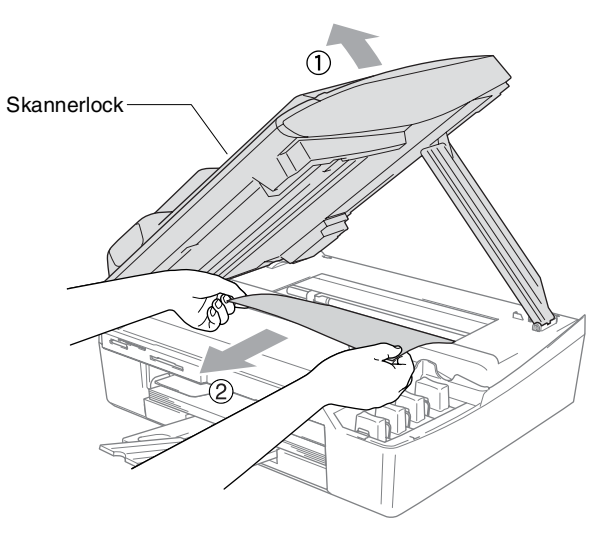

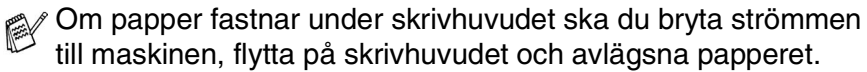

*5* Lyft upp skannerlocket för att låsa upp låset. Tryck försiktigt på stödet för skannerlocket och stäng det.

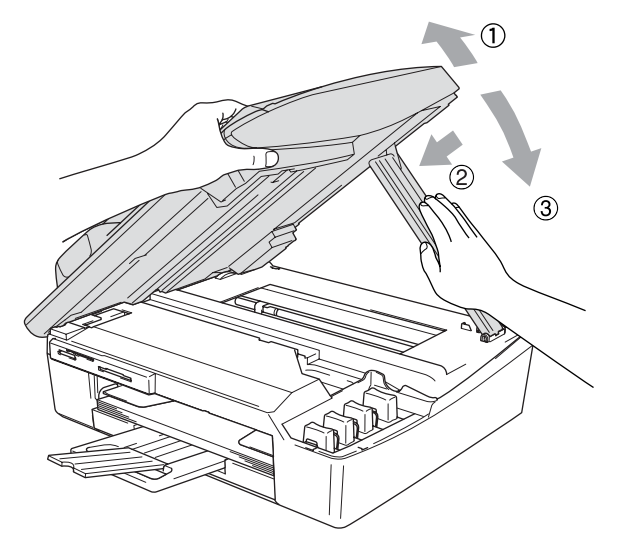

### **Driftsproblem**

Om du har problem med maskinen följer du felsökningsanvisningarna i nedanstående tabell.

Webbplatsen Brother Solutions Center ger svar på vanliga frågor (FAQ) och felsökningsanvisningar.

Gå till [http://solutions.brother.com.](http://solutions.brother.com)

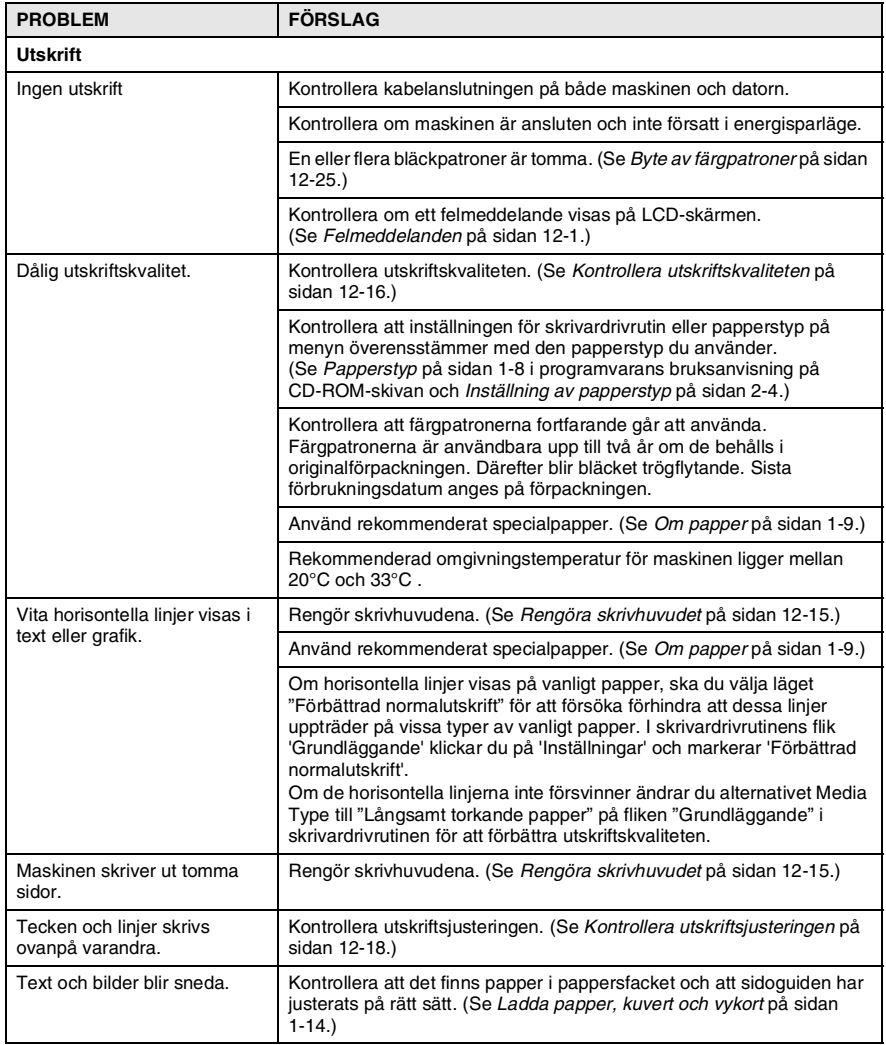

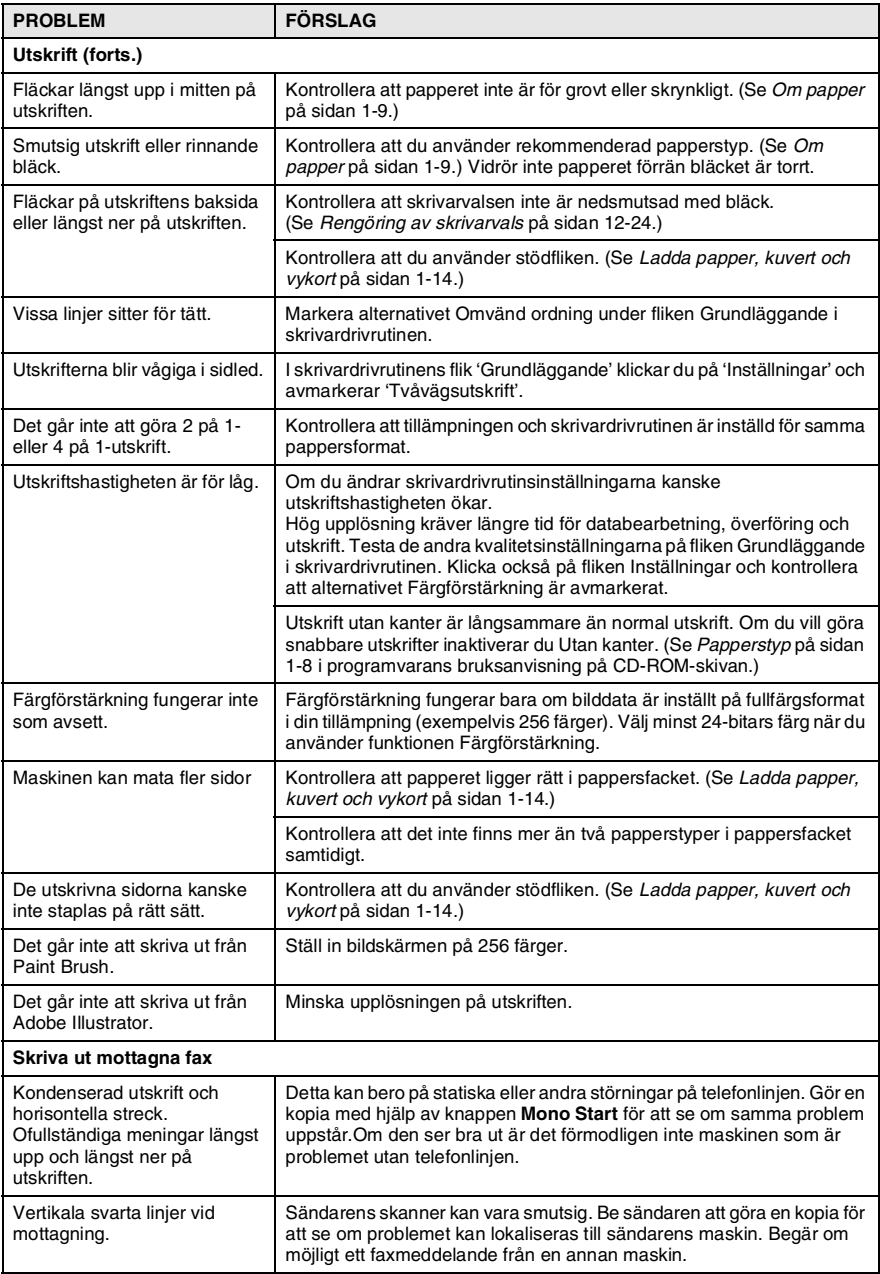

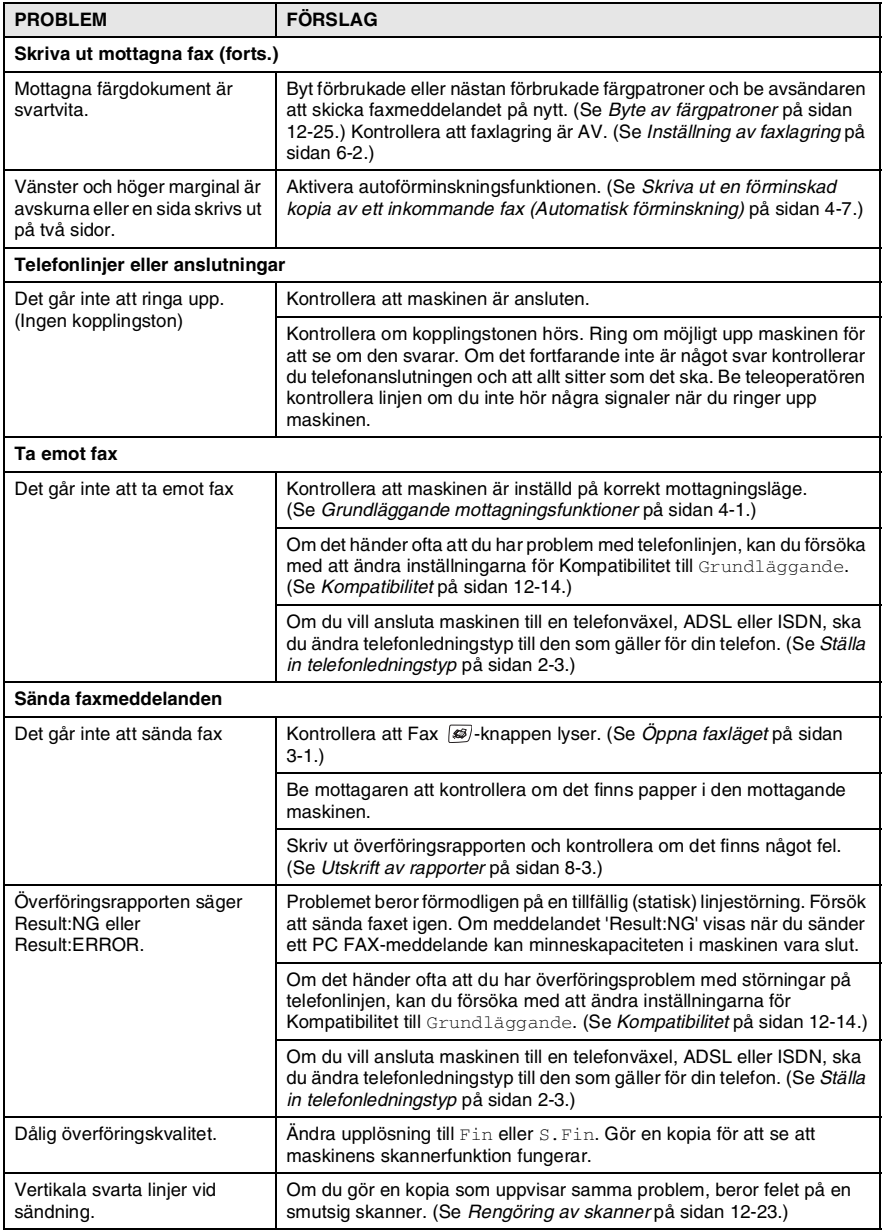

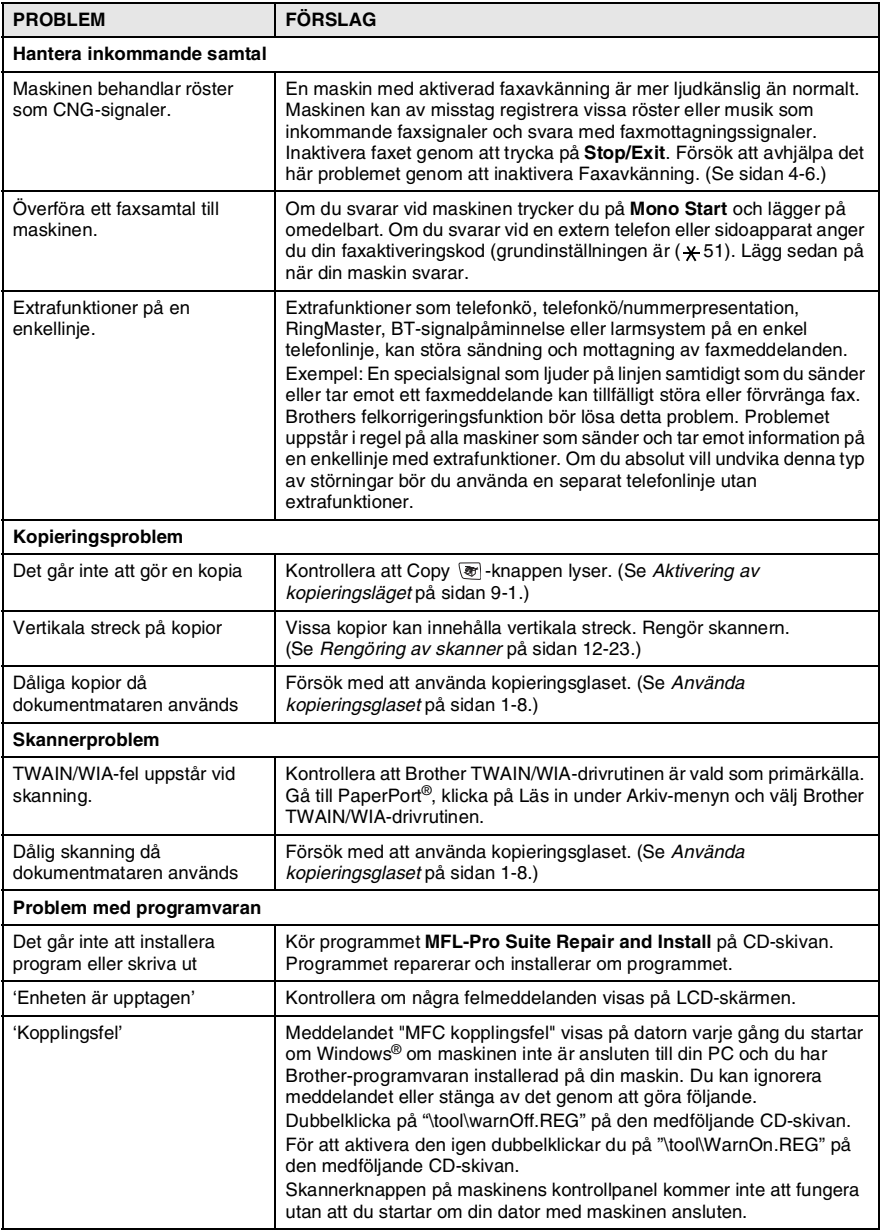

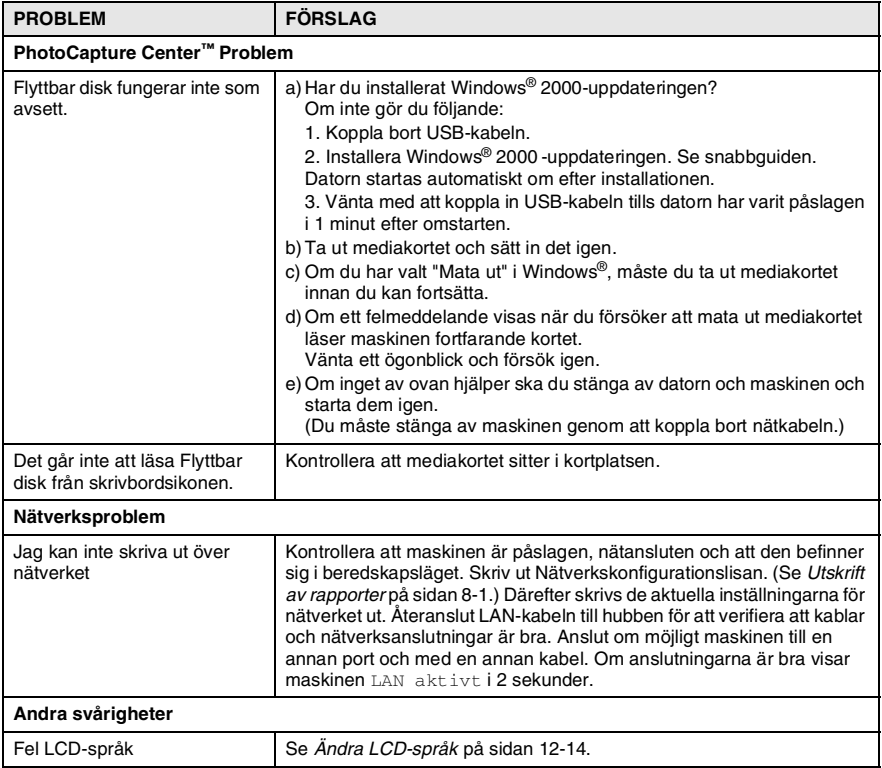

# <span id="page-142-1"></span>**Ändra LCD-språk**

Du kan ändra LCD-språket.

- *1* Tryck på **Menu/Set**.
- *2* Tryck på ▲ eller ▼ för att välja ett språk. Tryck på **Menu/Set**.
- *3* Tryck på **Stop/Exit**.

# <span id="page-142-0"></span>**Kompatibilitet**

Om du har problem med att skicka eller ta emot fax på grund av störningar på telefonlinjen ska du ändra

kompatibilitetsinställningarna. Maskinen justerar modemhastigheten vid faxhantering.

- *1* Tryck på **Menu/Set**, **2**, **0**, **2**.
- *2* Tryck på ▲ eller ▼ för att välja Normal (eller Grundläggande ).

Övrigt 2.Kompatibilitet

Tryck på **Menu/Set**.

- *3* Tryck på **Stop/Exit**.
- Grundläggande minskar modemhastigheten till 9600 bps. Använd den bara vid behov eller om det är mycket störningar på telefonlinjen.

■ Normal minskar modemhastigheten till 14400 bps. (Grundinställning)

# **Förbättra utskriftskvaliteten**

# <span id="page-143-0"></span>**Rengöra skrivhuvudet**

Maskinen rengör skrivarhuvudet regelbundet för att tillförsäkra god utskriftskvalitet. Du kan starta rengöringsprocessen manuellt om du vill.

Rengör skrivhuvudet och färgpatronerna om en horisontell linje skrivs ut på varje text- eller bildkopia. Du kan välja att rengöra bara svart eller tre färger samtidigt (cyan/gul/magenta), eller alla fyra färgerna samtidigt.

Bläck förbrukas vid rengöring av ett skrivhuvud. Rengöring alltför ofta leder till onödig bläckförbrukning.

#### **Var försiktig**

Vidrör INTE skrivhuvudet. Du riskerar att orsaka permanent skada och sätta skrivhuvudets garanti ur spel.

- *1* Tryck på **Ink Management**.
- *2* Tryck på ▲ eller ▼ för att välja Rengör. Tryck på **Menu/Set**.
- *3* Tryck på ▲ eller ▼ för att välja Svart, Färg eller Alla. Tryck på **Menu/Set**.

Maskinen rengör skrivarhuvudet. Maskinen intar automatiskt beredskapsläget efter avslutad rengöring.

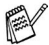

Om utskriften inte förbättras efter det att du har rengjort skrivhuvudet fem gånger, bör du kontakta din Brother-återförsäljare och utföra en service.
## **Kontrollera utskriftskvaliteten**

Om färgerna blir blekta eller randiga på utskrifterna kan några munstycken vara igensatta. Du kontrollerar detta genom att göra en testutskrift och titta på mönstret för munstyckena.

- *1* Tryck på **Ink Management**.
- *2* Tryck på ▲ eller ▼ för att välja Testutskrift. Tryck på **Menu/Set**.
- *3* Tryck på ▲ eller ▼ för att välja Utskriftskval.. Tryck på **Menu/Set**.
- *4* Tryck på **Colour Start**.

Maskinen börjar att skriva ut en testutskrift.

*5* Följ anvisningarna på arket för att kontrollera om kvaliteten är acceptabel.

#### **Kvalitets kontroll av färgblock**

Följande meddelande visas på LCD-skärmen:

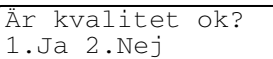

- *6* Kontrollera kvaliteten på de fyra färgblocken på utskriften. (Svart/Färg).
- *7* Om alla färgerna är klara och tydliga trycker du på **1** (Ja) och går till steg 10.

#### —**ELLER**—

Om linjerna är avbrutna som på bilden nedan trycker du på **2** (Nej).

> Bra Dålig . . . . . . . . . . <u>. .</u> . ------------<br>--------------con les ..........<sub>....</sub>.<br>..............

Du tillfrågas om utskriftskvaliteten är bra för svart och ytterligare tre färger.

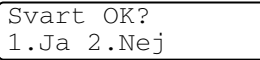

*8* Tryck på **2** (Nej) om du är missnöjd med svart eller de tre färgerna.

Följande meddelande visas på LCD-skärmen:

Börja rengöring? 1.Ja 2.Nej

```
Tryck på 1 (Ja).
```
Maskinen startar rengöringen av skrivhuvudet.

*9* Tryck på **Colour Start** efter avslutad rengöring. Maskinen gör en ny testutskrift. Återgå till steg 5.

### *10* Tryck på **Stop/Exit**.

Om du ändå inte är nöjd med färgåtergivningen på testutskriften rengör du färgerna och gör ytterligare fem testutskrifter (minst). Byt ut aktuell färgpatron om färgåtergivningen inte förbättras efter den femte rengöringen och testutskriften. (Kanske färgpatronerna har suttit i maskinen i mer än sex månader eller så har sista förbrukningsdatumet som anges på bläckpatronens förpackning gått ut. Det kan också vara så att bläcket inte har förvarats på rätt sätt före användning.)

Gör ytterligare en testutskrift när du har bytt färgpatron. Gör ytterligare fem testutskrifter (minst) för den nya färgpatronen om du inte är nöjd med färgåtergivningen. Ring en Brother-återförsäljare om det fortfarande saknas bläck på testutskriften.

#### **Var försiktig**

Vidrör INTE skrivhuvudet. Du riskerar att orsaka permanent skada och sätta skrivhuvudets garanti ur spel.

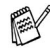

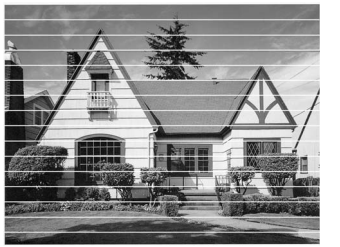

Om munstycket på skrivhuvudet är tilltäppt blir utskriften dålig.

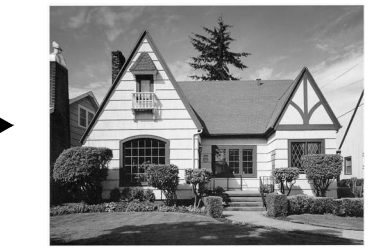

Ett rengjort munstycke på skrivhuvudet ger en utskrift utan horisontella linjer.

## **Kontrollera utskriftsjusteringen**

Du behöver sällan justera utskriftsinställningen, men om texten blir otydlig eller bilderna blir bleka efter en transport av maskinen, måste du göra en justering.

- *1* Tryck på **Ink Management**.
- *2* Tryck på ▲ eller ▼ för att välja Testutskrift. Tryck på **Menu/Set**.
- *3* Tryck på ▲ eller ▼ för att välja Justering. Tryck på **Menu/Set**.
- *4* Tryck på **Mono Start** eller **Colour Start**.

Maskinen skriver ut en justeringskontroll.

Följande meddelande visas på LCD-skärmen:

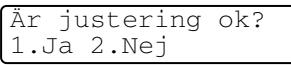

*5* Kontrollera testutskriften för 600 dpi och 1200 dpi för att se om nummer 5 överensstämmer bäst med nummer 0. Om nummer 5 är lika bra för både 600 dpi och 1200 dpi, trycker du på **1** (Ja) för att avsluta justeringskontrollen och går sedan till steg 8.

#### —**ELLER**—

Om ett annat testnummer överensstämmer bäst med 600 dpi eller 1200 dpi, trycker du på **2** (Nej) för att välja det.

- *6* 600 DPI: Tryck på det testutskriftsnummer (1-8) som bäst överensstämmer med nummer 0.
- 600 dpi just. Välj bästa # 5
- *7* 1200 DPI: Tryck på det testutskriftsnummer (1-8) som överensstämmer bäst med nummer  $\Omega$
- 
- 1200 dpi just. Välj bästa # 5

*8* Tryck på **Stop/Exit**.

# **Kontroll av bläckförbrukningen**

Du kan se hur mycket bläck som finns kvar i färgpatronerna.

- *1* Tryck på **Ink Management**.
- *2* Tryck på ▲ eller ▼ för att välja Bläcknivå. Tryck på **Menu/Set**.
- *3* Tryck på ▲ eller ▼ för att välja den färg du vill kontrollera.

Bläcknivå  $Bk: -0000000+$  $\ddot{\bullet}$ 

Aktuell bläcknivå anges på LCD-skärmen.

*4* Tryck på **Stop/Exit**.

Du kan kontrollera bläcknivån från datorn. (Se *MFC Fjärrinställning* på sidan 4-1 i programvarans bruksanvisning på CD-ROM-skivan eller *MFC Remote Setup (Mac OS® X 10.2.4 eller senare) (gäller ej DCP-110C och DCP-310CN)* på sidan 8-43 i bruksanvisning för programvaran på CD-skivan.)

### **Packning och transport av maskinen**

Använd den ursprungliga förpackningen när du transporterar maskinen. Du riskerar att sätta garantin ur spel om du underlåter att förpacka maskinen korrekt.

#### **Var försiktig**

Du måste se till att skrivhuvudet är 'parkerat' efter utskriftsjobbet. Lyssna noga innan du stänger av strömmen så att allt mekaniskt ljud har tystnat. Om skrivhuvudet inte är parkerat kan det uppstå utskriftsproblem eller skador på skrivhuvudet.

- *1* Lyft upp skannerlocket från höger sida av maskinen tills det låses fast.
- *2* Avlägsna alla färgpatroner och montera fast skydden. (Se *[Byte](#page-153-0)  av färgpatroner* [på sidan 12-25](#page-153-0).)

Se till att skydden snäpper fast ordentligt som i bilden.

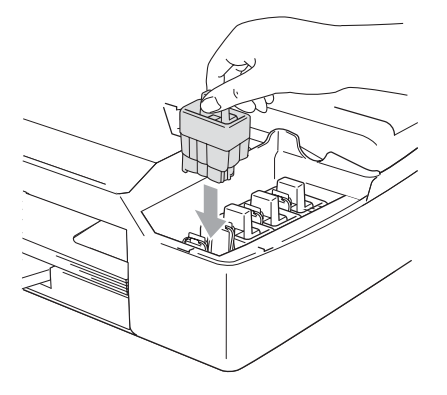

#### **Var försiktig**

Om du inte kan hitta skydden ska du INTE avlägsna färgpatronerna före transporten. Det är viktigt att transportskyddet eller färgpatronerna sitter på plats när maskinen transporteras. Du riskerar att skada maskinen eller sätta din garanti ur spel om du varken har skydd eller patroner på plats.

*3* Lyft upp skannerlocket för att låsa upp låset. Tryck ned stödet för skannerlocket försiktigt och stäng det.

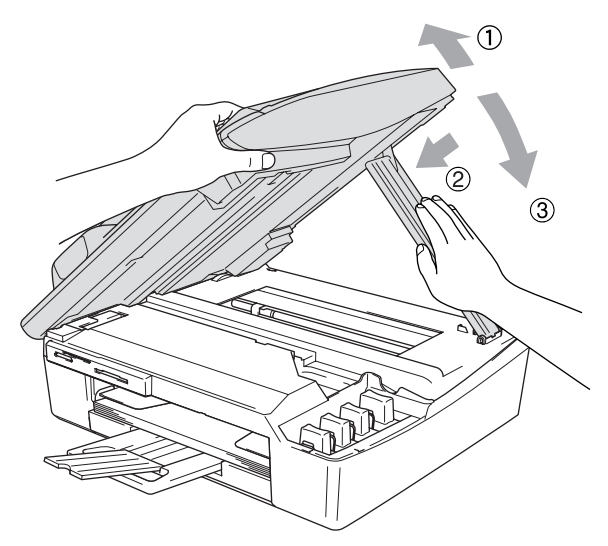

- *4* Koppla bort maskinen från telefonuttaget och tag bort telefonledningen från maskinen.
- *5* Dra ur kontakten ur eluttaget.
- *6* Tag bort eventuell USB- eller LAN-kabeln från maskinen, om den är ansluten.
- *7* Ta bort eventuell telefon och spiralsladd.
- *8* Packa in maskinen i plastpåsen och placera den i ursprungsförpackningen tillsammans med det ursprungliga förpackningsmaterialet.

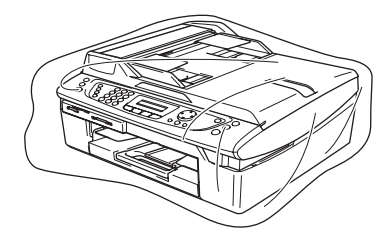

*9* Packa allt material i originalkartongen enligt beskrivning nedan. Packa inte ner använda bläckpatroner i kartongen.

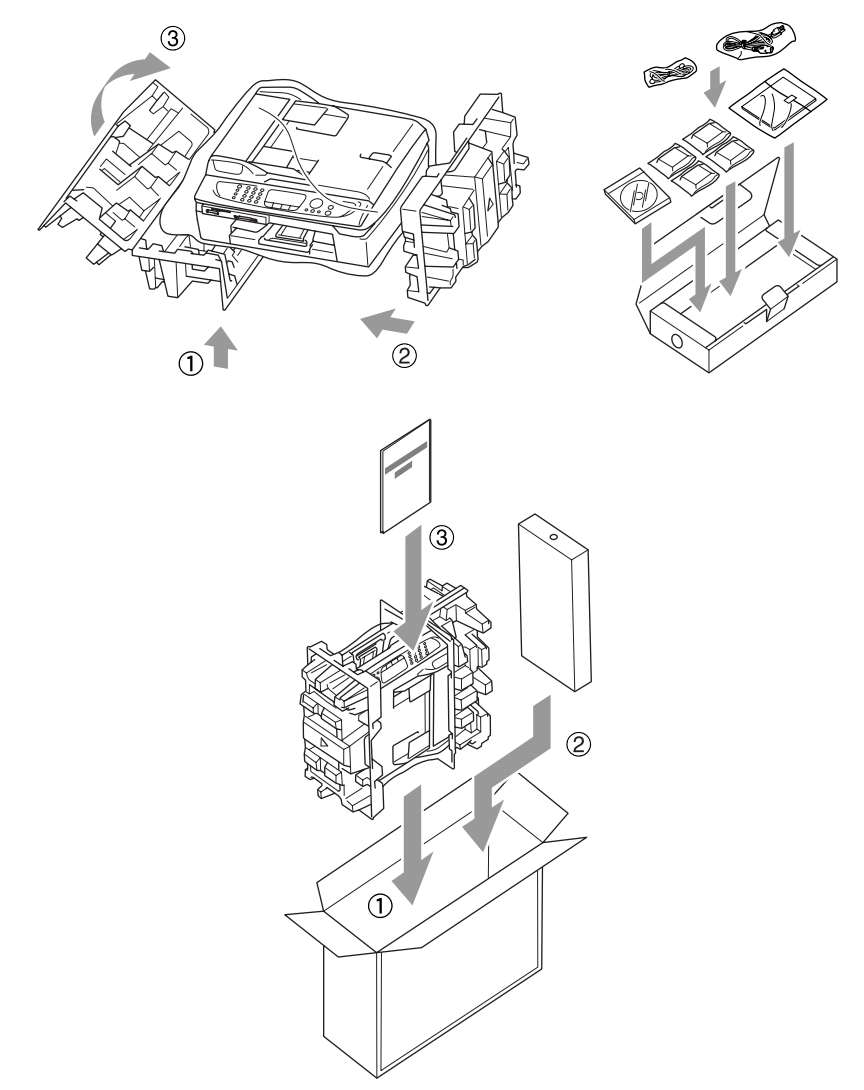

*10* Förslut förpackningen.

# **Rutinunderhåll**

## **Rengöring av skanner**

Lyft på maskinens lock. Rengör kopieringsglaset med en mjuk och luddfri trasa doppad i isopropylalkohol.

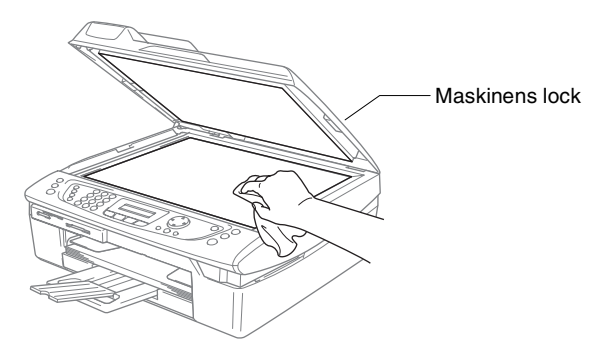

Rengör den vita stången och glasdelen under filmen med en luddfri trasa doppad i isopropylalkohol.

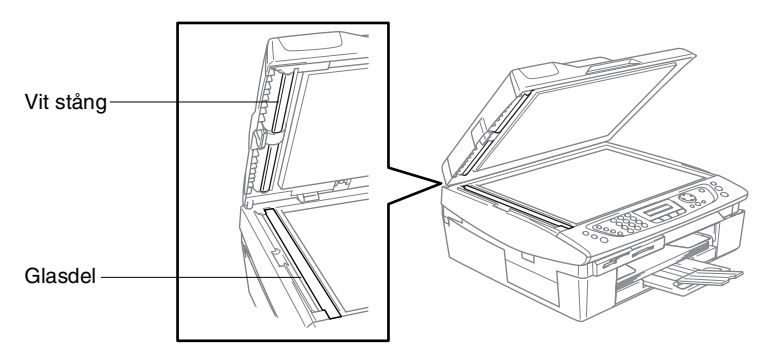

# **Rengöring av skrivarvals**

- Vidrör inte matarhjulen eller kodningsfilmen.
- Var noga med att koppla ifrån maskinen från vägguttaget innan du rengör skrivarvalsen.
- Om det finns bläck på eller runt skrivarvalsen måste du torka bort det med en mjuk, torr och luddfri trasa.

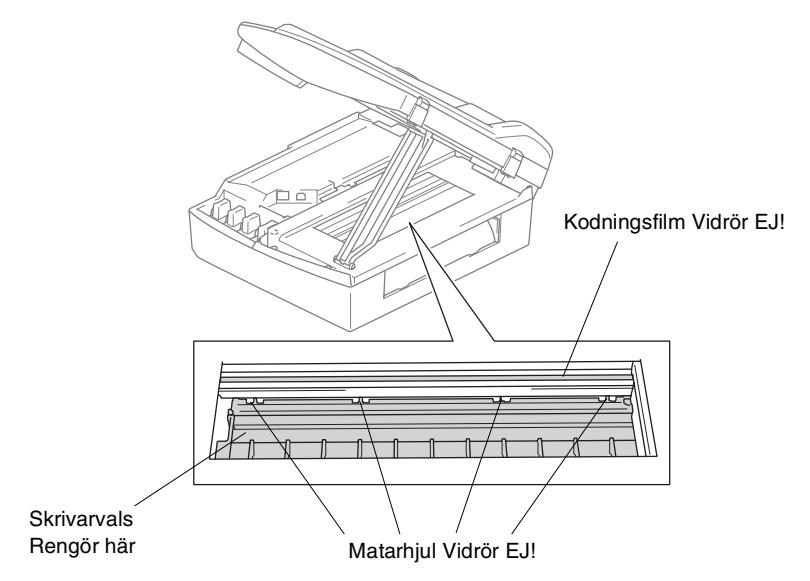

# <span id="page-153-0"></span>**Byte av färgpatroner**

I maskinen finns en bläckpunktsräknare. Bläckpunktsräknaren håller reda på hur mycket bläck som finns kvar i de fyra patronerna. Ett meddelande visas på LCD-skärmen när maskinen registrerar att en patron är på väg att bli tom.

På LCD:n visas vilken bläckpatron som håller på att ta slut och vilken som behöver ersättas. Byt patronerna i den ordning som anges på LCD-skärmen.

Det finns en liten mängd bläck kvar i bläckpatronen trots att maskinen anger att den är tom. Det måste finnas lite bläck kvar i patronen så att den inte torkar ut och skadar skrivhuvudet.

*1* Lyft upp skannerlocket från höger sida av maskinen tills det låses fast.

Om en eller flera bläckpatroner är tomma, här svart, visar LCD-skärmen Svart bläck slut och Locket öppet.

*2* Dra färgpatronshaken mot dig och ta bort den färgpatron som visas på LCD-skärmen.

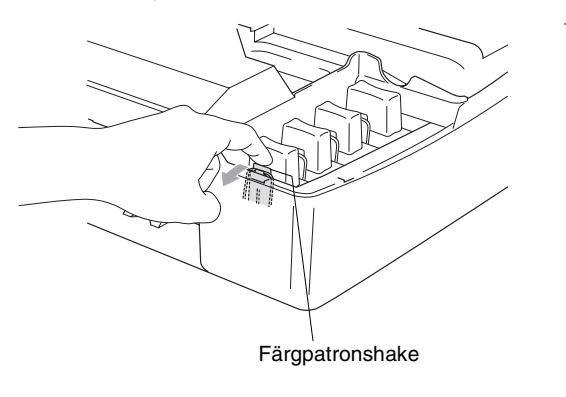

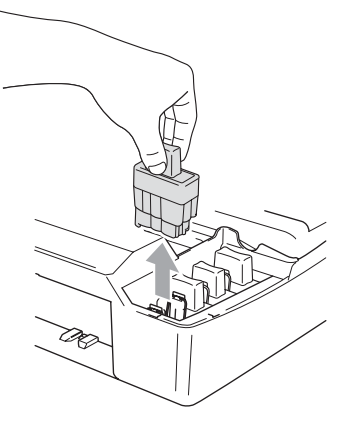

*3* Öppna förpackningen till den färgpatron som anges på LCD-skärmen och ta ut färgpatronen.

*4* Avlägsna locken till bläckpatronerna.

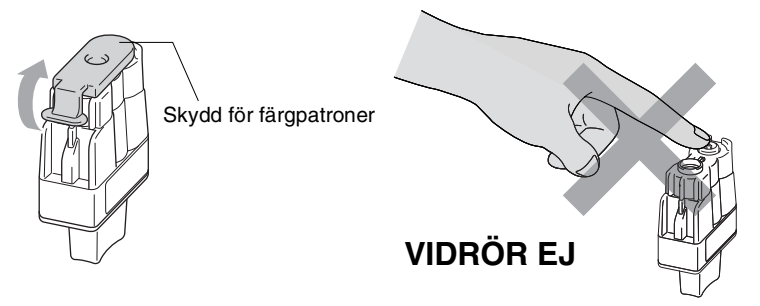

- Vidrör ej området som visas på ovanstående bild.
- Patronerna skadas inte om skyddet för färgpatronerna tas av samtidigt som du öppnar förpackningen.
- *5* Varje färg har en egen plats. Håll bläckpatronen upprätt när du sätter in den i facket. Tryck ned bläckpatronen tills den hakar fast.

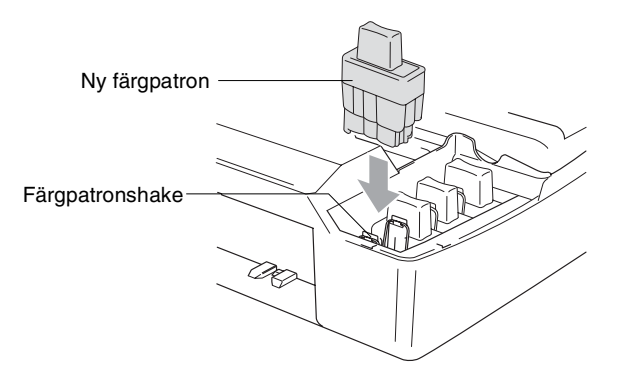

*6* Lyft upp skannerlocket för att låsa upp låset. Tryck ned stödet för skannerlocket försiktigt och stäng det.

- *7* Om du byter färgpatron samtidigt som meddelandet snart slut visas på skärmen, uppmanas du att bekräfta att den installerade patronen är helt nv. Exempel: Har du skiftat Svrt? 1.Ja 2.Nej. För varje *ny* patron som du installerar trycker du på **1** på de kombinerade siffer- och bokstavsknapparna för att automatiskt återställa bläckpunktsräknaren för den färgen. Välj **2** om den installerade patronen inte är helt ny.
- Maskinen nollställer bläckpunktsräknaren automatiskt om du väntar tills meddelandet Svart bläck slut visas på skärmen.

**Kontrollera installationen om meddelandet** Installera slut visas på LCD-skärmen när du har installerat en ny färgpatron.

## **VARNING**

Om du får bläck i ögonen ska du omedelbart skölja dem med vatten. Kontakta läkare vid behov.

#### **Var försiktig**

- Avlägsna inte färgpatroner som inte behöver bytas ut. Bläckmängden kan minska, vilket leder till att maskinen inte kan registrera hur mycket bläck som finns kvar i patronen.
- Rör inte patronöppningarna. Du kan få bläck på dig.
- Om du spiller bläck på kroppen eller kläderna ska du omedelbart tvätta bort det med tvål eller lösningsmedel.
- Om du installerar en färgpatron på fel plats blandas de båda färgerna i fråga. Åtgärda detta genom att rengöra skrivhuvudet flera gånger innan du gör några nya utskrifter.
- Installera bläckpatronen i maskinen omedelbart efter att du öppnat förpackningen och förbruka bläcket inom sex månader från installationen. Använd oöppnade färgpatroner före sista förbrukningsdag som anges på förpackningen.
- Ta inte isär eller fingra på bläckpatronen eftersom den kan börja läcka.
- Brother multifunktionsmaskiner är avsedda för bruk med bläck av en viss specifikation som fungerar bäst i Brothers egna färgpatroner. Brothers kan inte garantera prestandan om bläck och/eller patroner av annan specifikation används. Brother rekommenderar därför att endast Brother-patroner används i den här maskinen och att tomma patroner inte fylls med andra bläcksorter. Garantin omfattas inte av skador som genom inkompatibilitet eller olämplighet orsakas på skrivhuvudet eller andra maskindelar när färgpatroner eller bläck från andra tillverkare används.

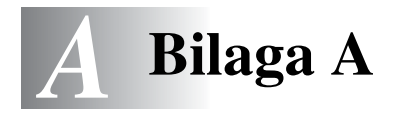

# **Avancerad mottagning**

## **Användning av sidoapparat**

Om du svarar på en faxsändning i en sidoapparat, eller i en extern telefon som är kopplad till rätt uttag, kan du låta maskinen ta över samtalet genom att använda faxaktiveringskoden. Maskinen börjar ta emot faxmeddelandet när du trycker på faxaktiveringskoden **51**. (Se *[Faxavkänning](#page-67-0)* på sidan 4-6.)

Om maskinen svarar på ett röstsamtal och sedan dubbelringer, ska du använda telefonaktiveringskod **#51** för att ta över vid sidoapparaten. (Se *[Inställning av signaltid för Fax/Tel \(enbart](#page-66-0)  [Fax/Tel-läget\)](#page-66-0)* på sidan 4-5.)

Om du inte hör något när du svarar i telefonen, bör du anta det rör sig om en manuell faxsändning.

■ Tryck på  $\angle$  **51** och vänta på faxsignalen eller tills maskinens LCD-skärm visar Mottagning. Lägg därefter på.

Den som ringer upp måste trycka på **Fax Start** för att sända faxmeddelandet.

## **Fax/Tel-läget i energisparläget**

När maskinen befinner sig i Fax/Tel-läget använder den F/T-signalen (dubbelsignal) för att göra dig uppmärksam på att du har ett inkommande telefonsamtal. Du kan endast svara på samtalet med hjälp av maskinens lur.

Om du svarar *innan* maskinen svarar med F/T-signalen (dubbelsignal) kan du svara på samtalet med en extern telefon eller en sidoapparat.

## **Endast för Fax/teleläge**

När maskinen befinner sig i Fax/Tel-läget använder den F/T-signaltid (dubbelsignal) för att göra dig uppmärksam på att du har ett inkommande röstsamtal.

Om du är vid maskinen, tryck på **Speaker Phone** för att svara.

Om du svarar i den externa telefonen, trycker du två gånger på **Speaker Phone** för att svara.

Om du befinner dig vid en sidoapparat måste du lyfta på luren under F/T-signaltiden och trycka på **#51** mellan dubbelsignalerna. Om inget hörs på linjen, eller om någon försöker att sända ett faxmeddelande till dig, överför du samtalet till maskinen genom att trycka på **51**.

## **Använda en extern trådlös telefon**

Det är lättare att besvara samtal inom det antal signaler du har valt om den trådlösa telefon basenheter är inkopplad och du har den trådlösa telefonen på dig (se även [A-4\)](#page-160-0).

Om du låter faxmaskinen svara först måste du gå till den och trycka på **Speaker Phone** för att överföra samtalet till den trådlösa telefonen.

# <span id="page-159-0"></span>**Byte av fjärrkoder**

Fjärrkoder fungerar inte i vissa telefonsystem. Den förhandsinställda faxaktiveringskoden är **51**. Den förhandsinställda telefonaktiveringskoden är **#51**.

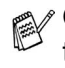

**Om du alltid kopplas bort när du försöker komma åt din externa** telefonsvarare utifrån, bör du ändra faxaktiveringskoden eller telefonaktiveringskoden till en annan tresiffrig kod (till exempel **###** och **999**).

- *1* Tryck på (**Fax**) om den gröna lampan inte lyser.
- *2* Tryck på **Menu/Set**, **2**, **1**, **4**.
- *3* Tryck på ▲ eller ▼ för att välja På (eller Av). Tryck på **Menu/Set**.
- *4* Ange ny faxaktiveringskod. Tryck på **Menu/Set**.
- **5** Ange ny telefonaktiveringskod. Tryck på **Menu/Set**.
- *6* Tryck på **Stop/Exit**.

# <span id="page-160-0"></span>**Anslut en extern telefon till maskinen**

## **Ansluta en extern telefon**

Du kan ansluta en separat telefon enligt bilden nedan.

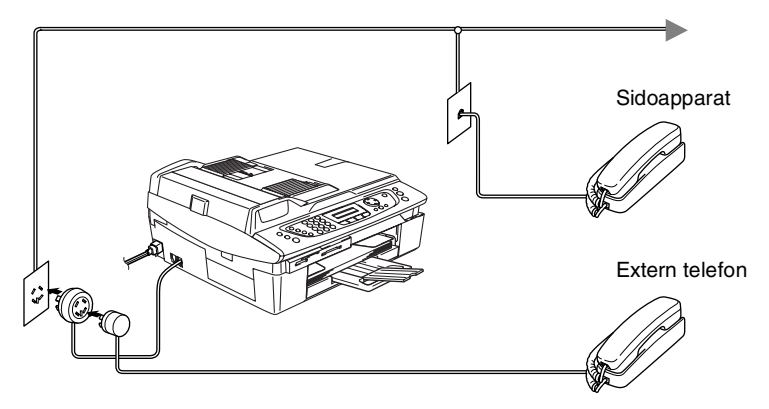

När du använder telefonsvarare visas Ext Tel i Bruk på LCD-skärmen.

### **Tillvägagångssätt**

Du kan välja att ansluta ytterligare en extern telefonsvarare. Om du har en **extern** telefonsvarare (TAD) kopplad till samma telefonlinje som maskinen kommer din telefonsvarare att svara på alla inkommande samtal. Maskinen "lyssnar" efter CNG-signaler och om sådana finns tar maskinen över och tar emot faxmeddelandet. Om det inte finns några CNG-signaler besvarar maskinen inte samtalet, vilket innebär att den som ringer kan lämna ett meddelande på telefonsvararen.

Telefonsvararen måste svara inom fyra signaler (vi rekommenderar att du ställer in telefonsvararen på två signaler). Maskinen kan inte höra CNG-signaler förrän telefonsvararen har svarat på samtalet, vilket innebär att det bara finns utrymme för 8-10 sekunders "handskakning" med CNG-signal om du ställer in fyra signaler. Följ noga anvisningarna i den här bruksanvisningen om hur man spelar in meddelanden på telefonsvararen. Använd inte en avgiftsbesparande inställning för en extern telefonsvarare som är inställd på fler än fem signaler.

Reducera inställningen för den externa telefonsvararens signalfördröjning om maskinen inte kan ta emot alla faxmeddelanden.

**Anslut inga fler telefonsvarare på samma telefonlinje.**

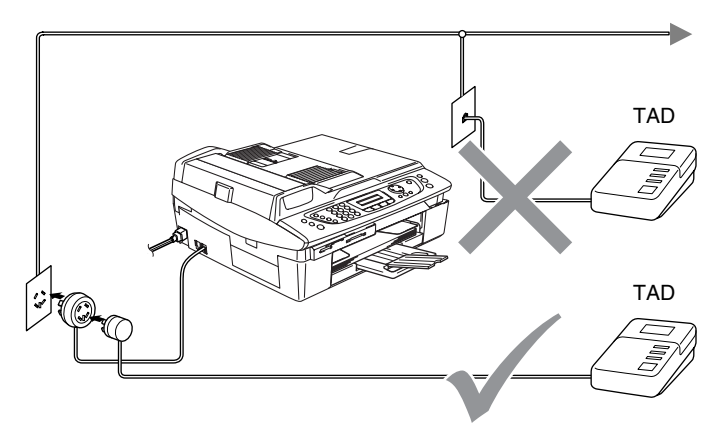

När du använder telefonsvarare visas Ext Tel i Bruk på LCD-skärmen.

### **Anslutningar**

Extern telefonsvarare måste anslutas enligt ovan.

- *1* Ställ in den externa telefonsvararen på en eller två signaler. (Maskinens inställningar för signalfördröjning gäller inte.)
- *2* Spela in ett meddelande på telefonsvararen.
- *3* Ställ in telefonsvararen på att ta emot samtal.
- 4 Ställ in mottagningsläget på Manuell. (Se *[Välja mottagningsläge](#page-62-0)* på sidan 4-1.)

#### **Inspelning av meddelande på en extern telefonsvararen**

Ge akt på inläsningstiden för meddelandet. Meddelandets utformning avgör hur maskinen tar emot fax manuellt och automatiskt.

- *1* Låt meddelandet föregås av fem sekunders tystnad. (så att din maskin kan registrera anropssignalen innan meddelandet börjar.)
- *2* Meddelandet bör inte vara längre än 20 sekunder.
- Eftersom maskinen inte kan registrera faxsignaler samtidigt med höga röster, rekommenderar vi att du inleder meddelandet med 5 sekunders tystnad. Du kan givetvis läsa in ett meddelande utan denna paus, men om maskinen får svårigheter att ta emot meddelanden bör du lägga in den tysta perioden på nytt.

## **Telefonväxelsystem (PBX)**

De flesta kontor använder ett centraliserat telefonsystem. Det går som regel relativt enkelt att ansluta maskinen till ett sådant system eller en telefonväxel (företagsväxel), men vi rekommenderar att du kontaktar det bolag som installerade telefonsystemet och be dem om hjälp. Maskinen bör ligga på en egen linje.

Om maskinen ansluts till ett flerlinjesystem ska du kontrollera att detta sker på den sista linjen i systemet. Detta förhindrar att maskinen aktiveras varje gång ett telefonsamtal tas emot.

#### **Installation av maskinen i ett telefonväxelsystem**

- *1* Under vissa förhållanden fungerar inte maskinen tillsammans med en telefonväxel. Eventuella problem bör i första hand rapporteras till det företag som handhar din telefonväxel (PBX).
- *2* Om alla inkommande samtal besvaras av en telefonist bör du välja mottagningsläget Manuell. Alla inkommande samtal bör inledningsvis betraktas som telefonsamtal.

## **Extrafunktioner för telefonlinjer**

Extrafunktioner som Voice Mail, telefonkö,

telefonkö/nummerpresentation, RingMaster, telefonsvarare, larmsystem eller någon annan tillvalsfunktion på telefonlinjen kan störa maskinens normala funktioner. (Se *[Extrafunktioner på en](#page-140-0)  enkellinje.* [på sidan 12-12.](#page-140-0))

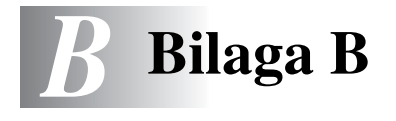

# **Skärmprogrammering**

Den här maskinen är utrustad med en LCD-skärm för programmering som ger dig möjlighet att få ut det mesta av maskinens samtliga funktioner.

Vi har skapat stegvisa instruktioner som visas på LCD-skärmen när du programmerar maskinen. Allt du behöver göra är att följa instruktionerna i takt med att funktionsmenyer och programmeringsalternativ visas.

# **Funktionvalstabell**

Du kan förmodligen programmera din maskin utan bruksanvisningen om du använder funktionsvalstabellen som börjar på [sidan B-3.](#page-167-0) Dessa sidor hjälper dig att förstå meningen med menyval och -alternativ som finns i maskinens program.

Du programmerar maskinen genom att trycka på **Menu/Set**, följt av aktuell menysiffra. För att exempelvis ställa in Faxupplösning på Fin: Trycker du på **Menu/Set**, **2**, **2**, **2** och ▲ eller ▼ för att välja Fin. Tryck på **Menu/Set**.

## **Minneslagring**

Dina menyinställningar lagras permanent och raderas inte vid strömavbrott. Tillfälliga inställningar (till exempel kontrast och internationellt läge) raderas dock. Du måste kanske även ställa in datum och tid efter ett strömavbrott.

# **Programmeringsknappar**

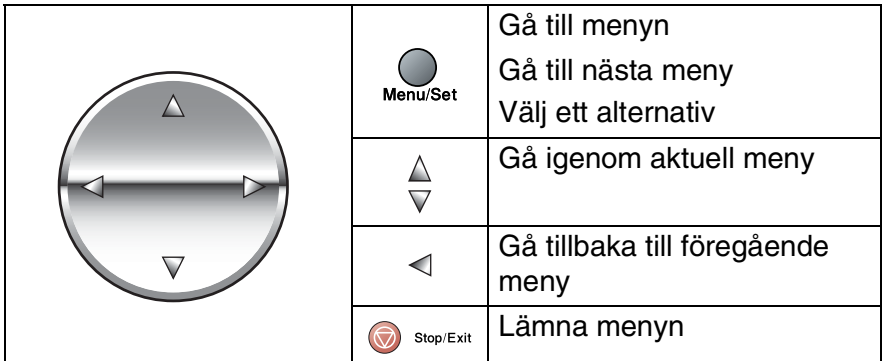

Du öppnar menyn genom att trycka på **Menu/Set**. När du kommer till menyn rullar LCD-skärmen.

Tryck på **1** för att gå till grundinställningsmenyn

```
Välj ▲▼ & Set
1.Grundinställn
```
—**ELLER**—

Tryck på **2** för att gå till faxmenyn

—**ELLER**—

....

Tryck på **3** för att gå till kopieringsmenyn

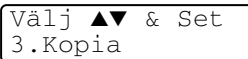

Välj ▲▼ & Set

2.Fax

Tryck på **0** för att gå till grundinställning

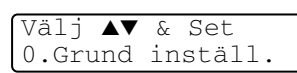

Du bläddrar igenom menyerna snabbare om du trycker på aktuell riktningspil: ▲ eller ▼.

Du väljer det aktuella alternativet på LCD-skärmen genom att trycka på **Menu/Set**.

I detta läge visas nästa meny på LCD-skärmen.

Tryck på ▲ eller ▼ för att gå till nästa meny.

Tryck på **Menu/Set**.

Meddelandet Accepterat visas på LCD-skärmen när du är klar med dina inställningar.

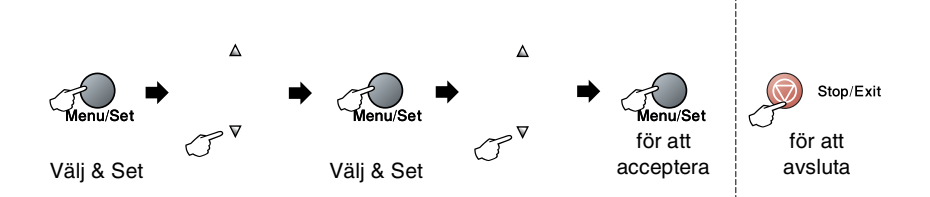

<span id="page-167-0"></span>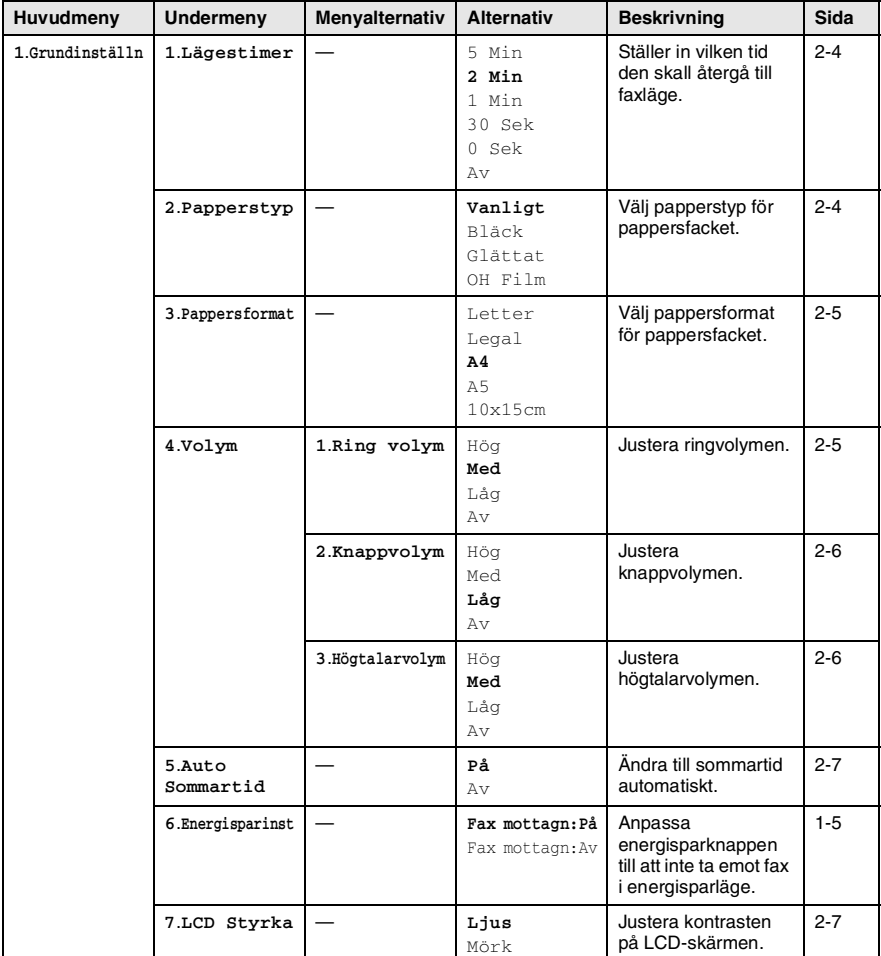

F

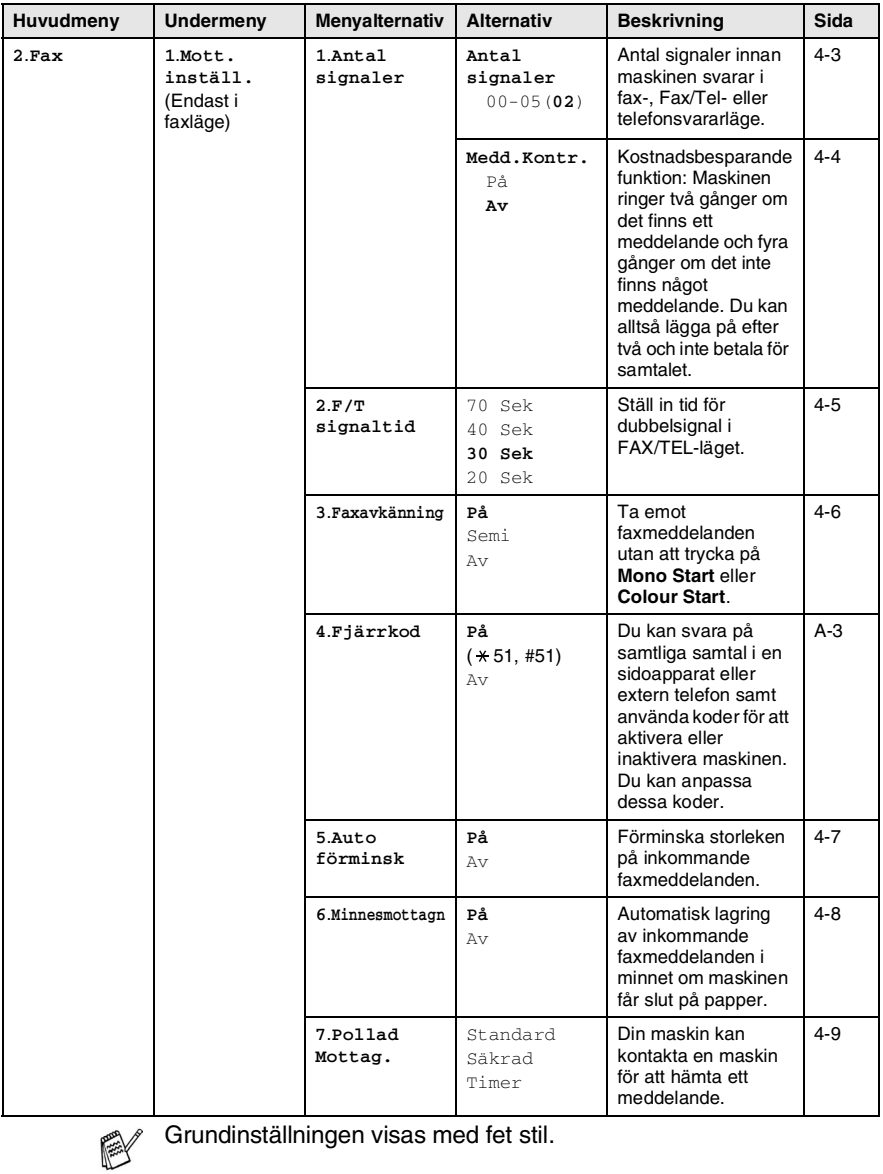

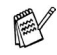

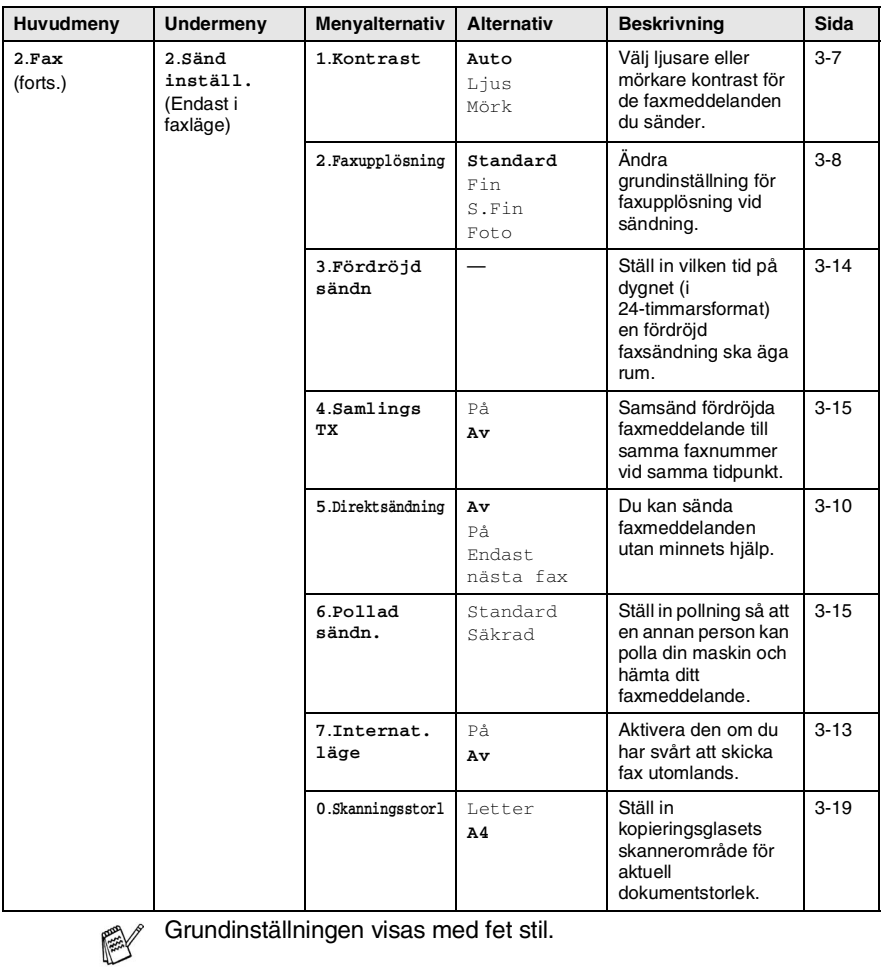

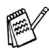

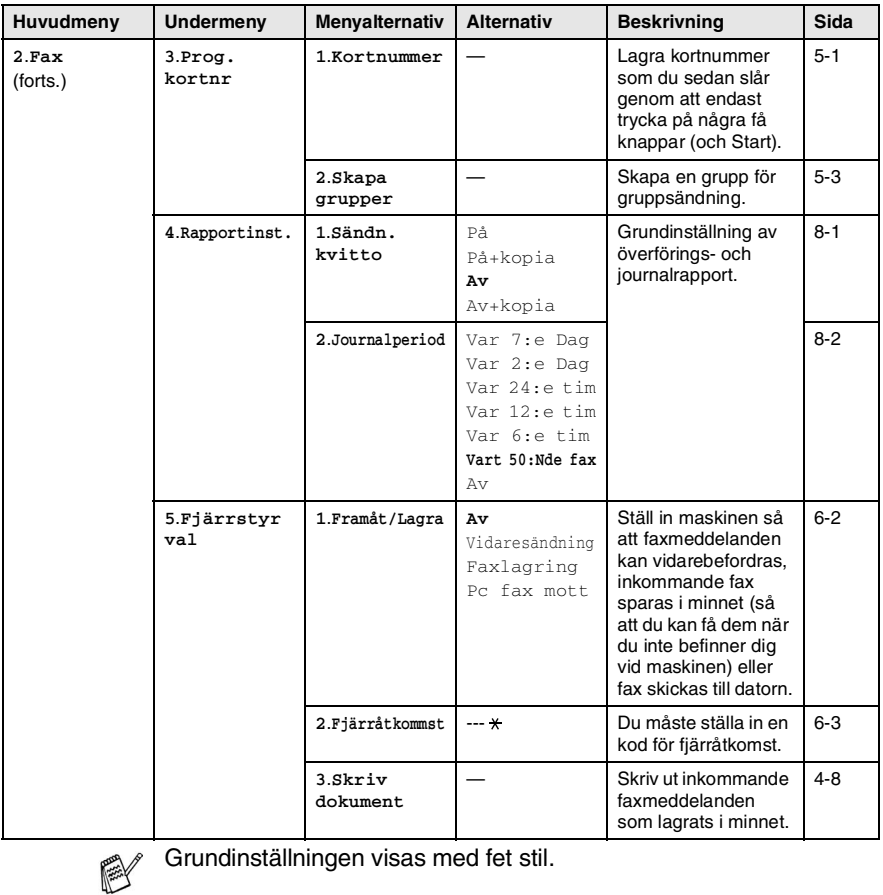

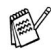

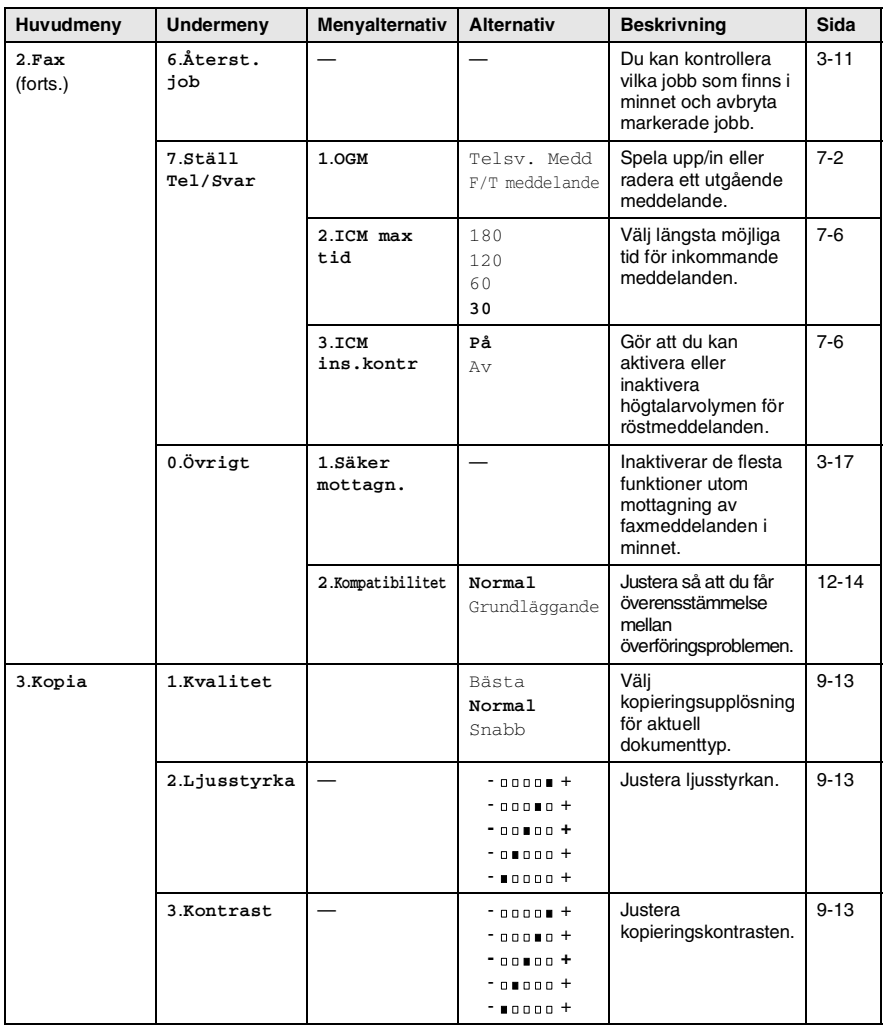

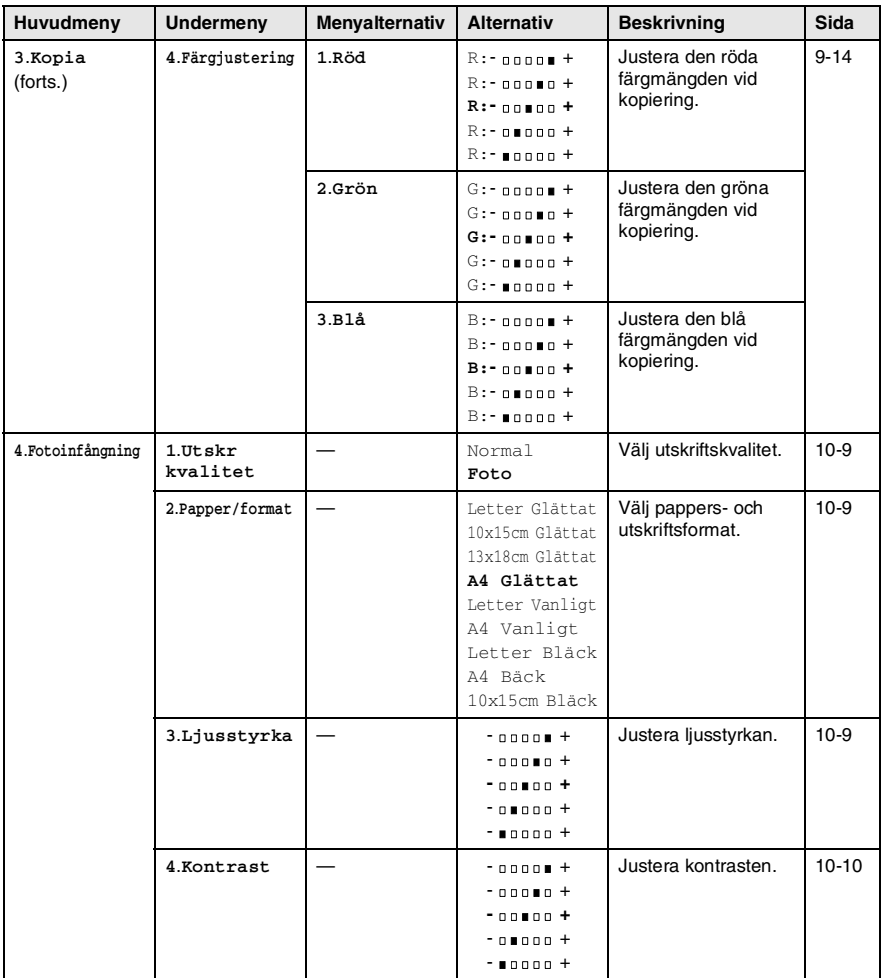

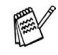

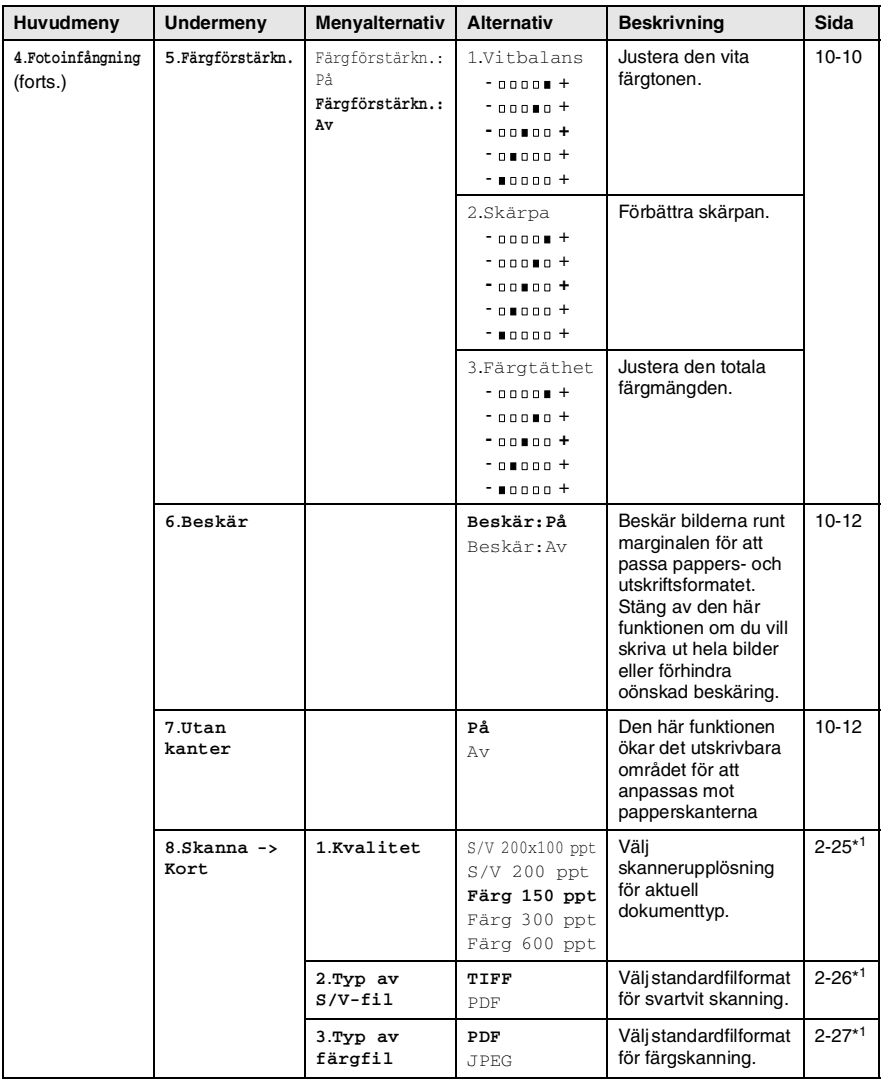

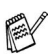

\*1 Komplett bruksanvisning för programvaran finns på CD-skivan.

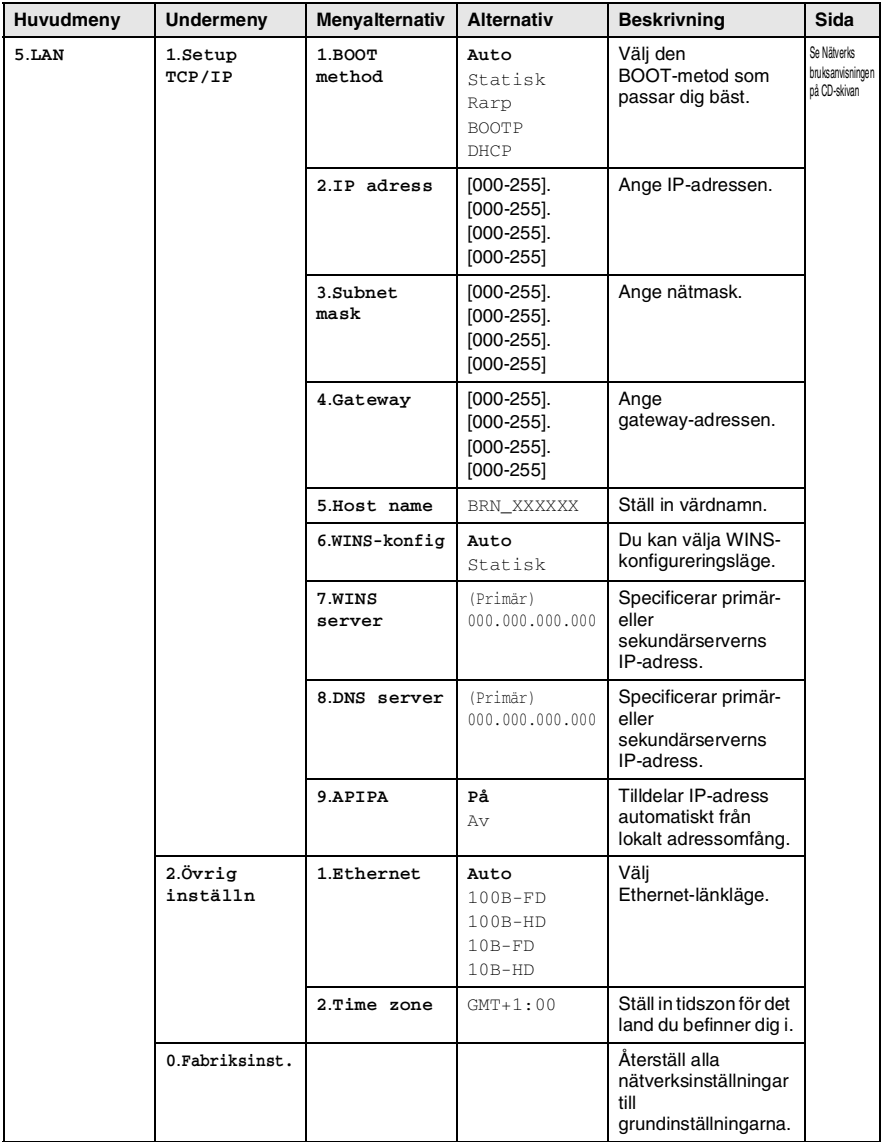

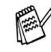

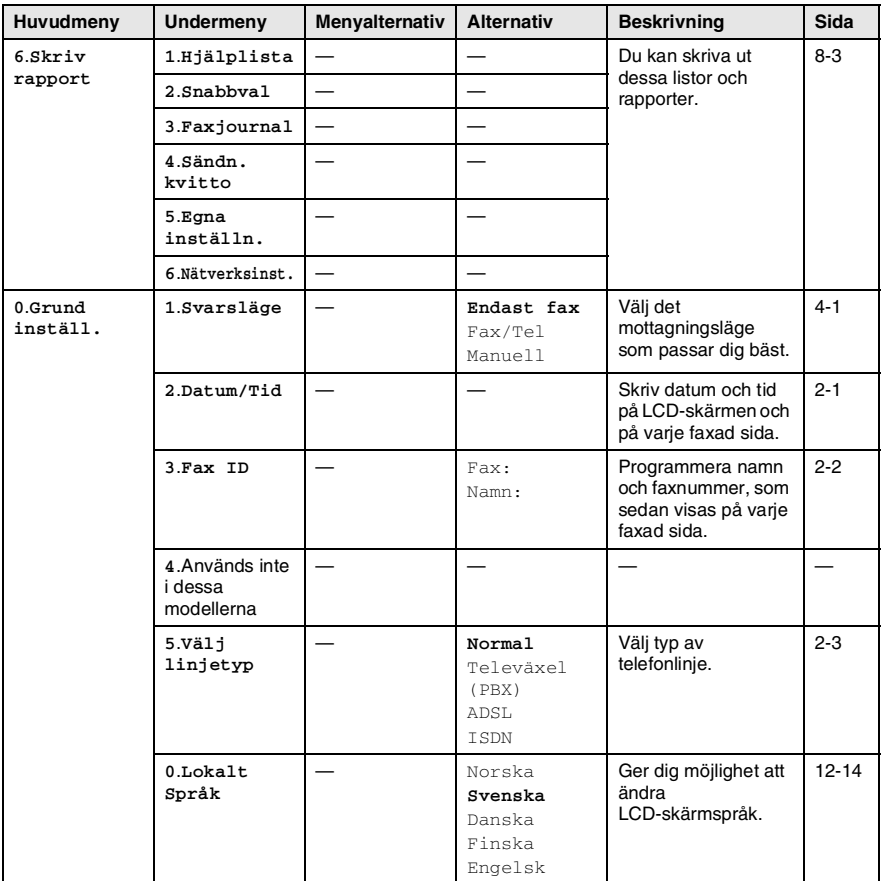

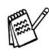

## **Skriva in text**

När du ställer in vissa menyalternativ, så som Fax-ID, kan du behöva skriva in text i maskinen. Ovanför vissa sifferknappar kan du se tre eller fyra bokstäver. Knapparna 0, # och  $\star$  har inga bokstäver eftersom de används för specialtecken.

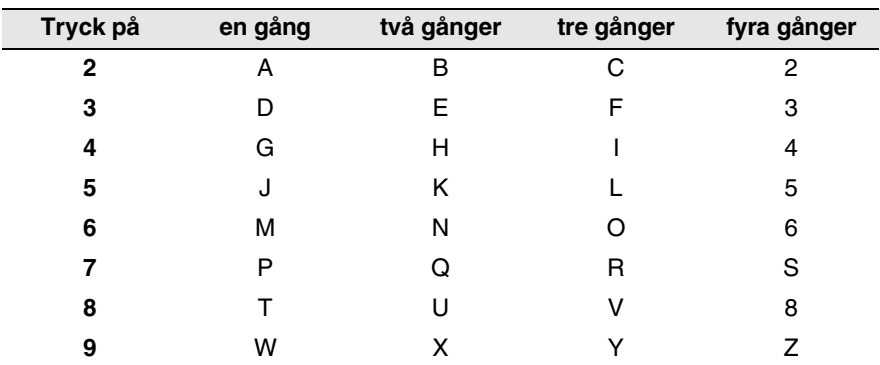

Du får upp avsedd bokstav genom att upprepade gånger trycka på aktuell sifferknapp.

#### **Mellanslag**

Om du vill skriva ett mellanslag i faxnumret, trycker du på ▶ en gång. Om du vill ha ett mellanslag i namnet, trycker du på ▶ två gånger.

#### **Felkorrigering**

Om du väljer fel bokstav trycker du på ◀ för att placera markören under den felaktiga bokstaven. Tryck därefter på **Stop/Exit**. Bokstäverna ovanför och till höger om markören raderas. Skriv den rätta bokstaven. Du kan även gå tillbaka och skriva över andra bokstäver.

#### **Upprepning av bokstäver**

Om du vill skriva en bokstav som finns på samma knapp som föregående tecken, ska du trycka på ▶ för att flytta markören till höger innan du trycker på knappen igen.

### **Specialtecken och -symboler**

Tryck  $\star$ , # eller 0, och därefter på  $\triangleleft$  eller  $\triangleright$  för att placera markören under det specialtecken eller specialsymbol du vill ha. Tryck därefter på **Menu/Set** för att välja tecknet/symbolen.

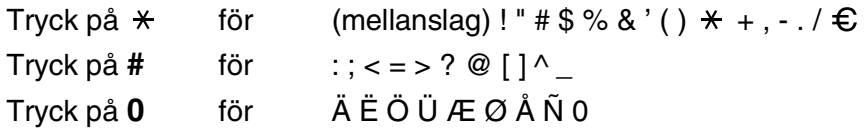

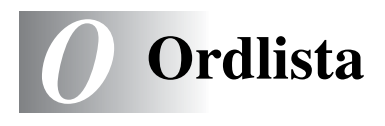

- **Användarinställningar** En utskrift som innehåller maskinens aktuella inställningar.
- **Autoförminskning** Förminska storleken på inkommande faxmeddelanden.
- **Automatisk återuppringning** En funktion som möjliggör för maskinen att återuppringa det senast slagna faxnumret efter fem minuter om faxsändningen inte gick igenom på grund av att linjen var upptagen.
- **Automatisk faxöverföring** Sända ett fax utan att lyfta på luren till en extern telefon eller trycka på **Speaker Phone**.
- **Backuputskrift** Maskinen skriver ut en kopia av varje fax som har tagits emot och lagrats i minnet. Detta är en säkerhetsåtgärd så att du inte förlorar några meddelande vid strömavbrott.
- **CNG-signaler** De specialsignaler som faxmaskinen sänder under en automatisk överföring för att tala om för den mottagande maskinen att sändaren är en faxmaskin.
- **Dokumentmataren** Dokument som placeras i dokumentmataren skannas automatiskt (en sida åt gången).
- **Dubbel åtkomst** Maskinen kan skanna in utgående faxmeddelanden eller schemalagda jobb i minnet samtidigt som den sänder ett faxmeddelande eller tar emot eller skriver ut ett inkommande faxmeddelande.
- **ECM (felkorrigeringsläge)** Problem vid faxöverföring upptäcks, varefter aktuella sidor faxas om.
- **Extern telefon** En telefonsvarare (TAD) eller telefon som är kopplad till maskinen.
- **Färgförstärkning** Justering av färgen i en bild (skärpa, vitbalans och färgtäthet) för att åstadkomma en bättre utskriftskvalitet.
- **Fax/Tel** Du kan ta emot både fax- och telefonsamtal. Använd inte det här läget tillsammans med en telefonsvarare (TAD).
- **Faxaktiveringskod** Ange koden ( **5 1**) om du besvarar ett faxsamtal i en sidoapparat eller en extern telefon.
- **Faxavkänning** Maskinen svarar på CNG-signaler om du avbryter ett inkommande faxsamtal genom att svara i telefonen.
- **Fax-ID** Den information som anges längst upp på varje faxad sida, exempelvis sändarens namn och faxnummer.
- **Faxjournal** Innehåller information om de 200 senast mottagna och sända faxmeddelandena. TX betyder sändning. RX betyder mottagning.
- **Faxlagring** Du kan spara fax i minnet.
- **Faxsignaler** De signaler som avges av faxmaskiner när de utbyter information under sändning och mottagning av faxmeddelanden.
- **Faxvidaresändning** Sändning av ett faxmeddelande från minnet till ett annat, inprogrammerat faxnummer.
- **Fin upplösning** Upplösningen är 203 x 196 dpi. Används för liten text och grafik.
- **Fjärråtkomst** Möjlighet att nå maskinen från en telefon som är utrustad med knappar.
- **Fjärråtkomstkod** Den fyrsiffriga kod (--- \*) du använder när du ringer upp och styr maskinen från en annan plats.
- **Fördröjd fax** Skickar ditt fax vid en specificerad tidpunkt senare samma dag.
- **Foto-upplösning** Ett upplösningsalternativ som återger fotokvalitet på bästa sätt med olika gråtoner.
- **Funktionvalstabell** Programmeringsläget för nya inställningar av maskinens funktioner.
- **Gråskala** Gråfärgade skuggmönster som kan användas vid kopiering och sändning av faxmeddelanden som innehåller fotografier.
- **Gruppnummer** En kombination av kortnummer som lagras i en snabbvalsknapp för gruppsändning.
- **Gruppsändning** Möjlighet att sända samma faxmeddelande till flera mottagare.
- **Hjälplista** En utskrift av samtliga menyer du kan använda när du programmerar maskinen. Lämplig om du inte har tillgång till bruksanvisningen.
- **Internationellt läge** Tillfälliga justeringar av faxsignalerna för att passa utländska telefonlinjer.
- **Journalperiod** Det inprogrammerade tidsintervallet mellan automatiska faxrapportutskrifter. Du kan skriva ut faxjournalen manuellt utan att avbryta tidsintervallet.
- **Knappvolym** Volyminställning för den signal som hörs när du trycker på en knapp eller gör ett misstag.
- **Kodningsmetod** En metod för kodning av informationen som finns i ett dokument. Alla faxmaskiner måste använda en Modified Huffman-minimistandard (MH). Din faxmaskin kan använda mer avancerade komprimeringsmetoder (Modified Read (MR), Modified Modified Read (MMR) och JPEG), förutsatt att den mottagande maskinen har samma kapacitet.
- **Kommunikationsfel (eller Komm. Fel)** Ett fel som uppstår vid sändning eller mottagning av faxmeddelanden och som i regel beror på linjestörningar.
- **Kompatibilitetsgrupp** En faxmaskins förmåga att kommunicera med en annan maskin. Kompatibilitet garanteras mellan ITU-T-grupper.
- **Kontrast** En inställning som kompenserar för mörka eller ljusa dokument. Fax eller kopior av mörka dokument blir ljusare och vice versa.
- **Kortnummer** Ett inprogrammerat nummer för snabb uppringning. Du måste trycka på **Search/Speed Dial**, **#** och den tvåsiffriga koden och **Mono Start** eller **Colour Start** för att starta uppringningen.
- **Kvarvarande jobb** Du kan kontrollera vilka jobb som väntar i minnet samt ångra individuella jobb.
- **LCD-skärm (Liquid Crystal Display)** Maskinens skärm, på vilken interaktiva meddelanden visas under skärmprogrammeringen och på vilken datum och tid anges när maskinen inte arbetar.
- **Lista för snabbuppringning** Innehåller namn och nummer som lagrats i nummerordning i kortnummerminnet.
- **Ljushet** Du kan ställa in ljusstyrkan för att erhålla en ljusare eller mörkare bild.
- **Manuell faxsändning** Då du trycker på **Speaker Phone** och hör att mottagarens faxmaskin svarar innan du sänder ditt meddelande genom att trycka på **Mono Start** eller **Colour Start** för att starta överföringen.
- **Mottagning utan papper** Mottagning av faxmeddelanden i maskinens minne när maskinen har slut på papper.
- **OCR (Optical Character Recognition = optisk teckenläsning)**  Programpaketet ScanSoft® OmniPage® omvandlar en bild av en text till en redigerbar text.
- **Paus** Den här funktionen ger dig möjlighet att lägga in en 3,5 sekunder lång fördröjning i en nummertagning för kortnummer. Tryck på **Redial/Pause** så många gånger som krävs för att lägga in pausens längd.
- **PhotoCapture Center™** Med den här funktionen kan du skriva ut högkvalitativa, digitala fotografier från din digitala kamera med hög upplösning.
- **Pollning** En faxmaskin kontaktar en annan faxmaskin för att hämta meddelanden som ligger och väntar.
- **Realtidsöverföring** Du kan sända fax i realtid när minnet är fullt.
- **Ringvolym** Volyminställning för maskinens ringsignal.
- **Samtidig överföring** (Endast svartvita fax) Alla fördröjda faxmeddelanden till samma mottagare skickas i samma sändning. Detta är en kostnadsbesparande funktion.
- **SFin-upplösning** 392 x 203 dpi. Lämplig för mycket liten text och linjegrafik.
- **Sidoapparat** En telefon som är kopplad till faxlinjen och ett separat vägguttag.
- **Signalfördröjning** Antalet signaler som går fram innan maskinen svarar i läget Endast fax, Fax/Tel och TAD: Msg Mgr.
- **Signaltid för Fax/Tel** Den period maskinen ringer (när mottagningsläget Fax/Tel är aktiverat) för att uppmärksamma dig på att du har ett inkommande telefonsamtal.
- **Skanna till kort** Du kan skanna svartvita dokument eller färgdokument till ett mediakort. Svartvita bilder sänds som TIFF eller PDF-filer och färgbilder sänds som PDF- eller JPEG-filer.
- **Skanning** Inläsning av originaldokumentets elektroniska bild till en dator.
- **Sök** En elektronisk lista i alfabetisk ordning med lagrade kort- och gruppnummer.
- **Standardupplösning** 203 x 97 dpi. Snabb överföring av normal text.
- **TAD (telefonsvarare)** Du kan ansluta en extern telefonsvarare till maskinen.
- **Tillfälliga inställningar** Du kan välja olika alternativ för varje individuell faxsändning utan att behöva ändra dina grundinställningar.
- **Upplösning** Antal horisontella och vertikala linjer per tum. Se: Standard, Fin, SFin och Foto.
- **Ångra jobb** Ändra ett schemalagt jobb, till exempel fördröjt fax eller pollning.
- **Överföring** Sändning av dokument över telefonlinjen från din maskin till en mottagande faxmaskin.
- **Överföringsrapport (Xmit)** En överföringsrapport med information om datum, tidpunkt och antal sidor.

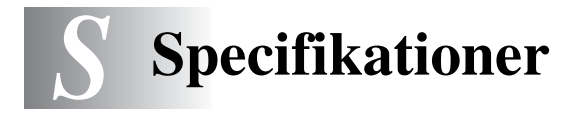

## **Produktbeskrivning**

## **Allmänt**

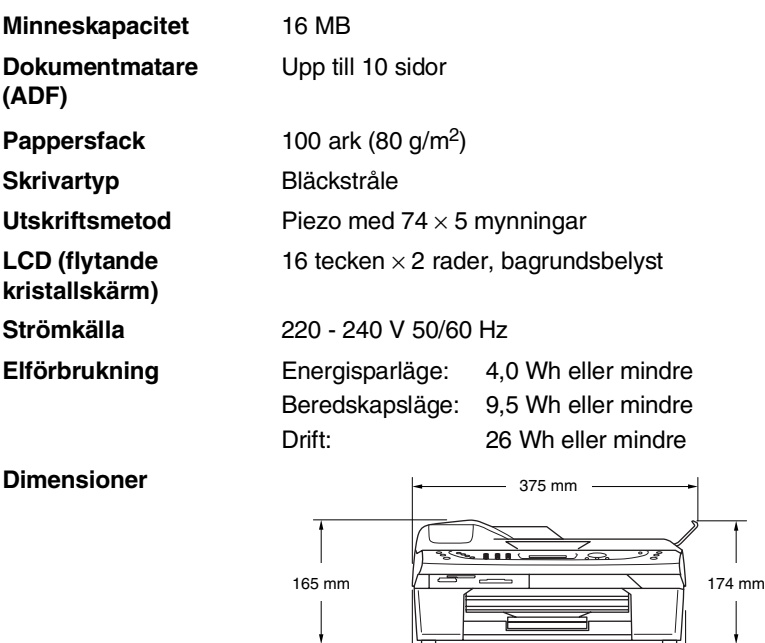

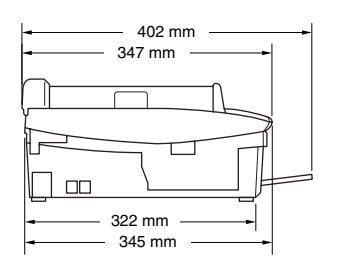

361 mm 373 mm

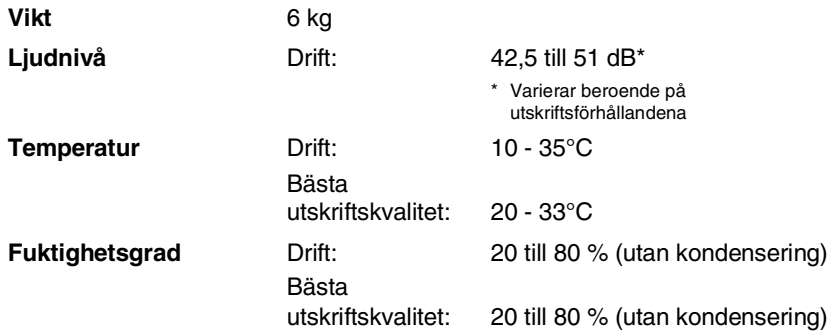

## **Papper**

<span id="page-184-0"></span>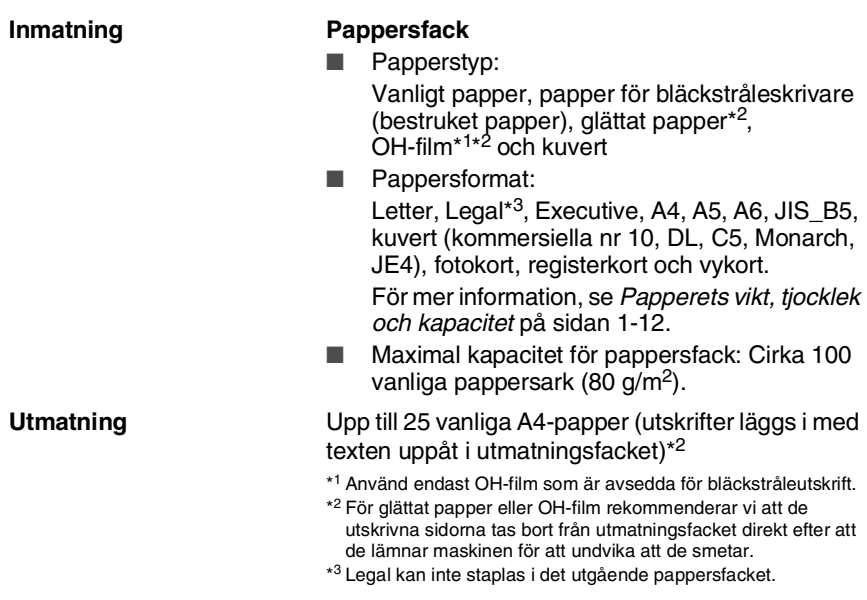

## <span id="page-185-0"></span>**Kopiering**

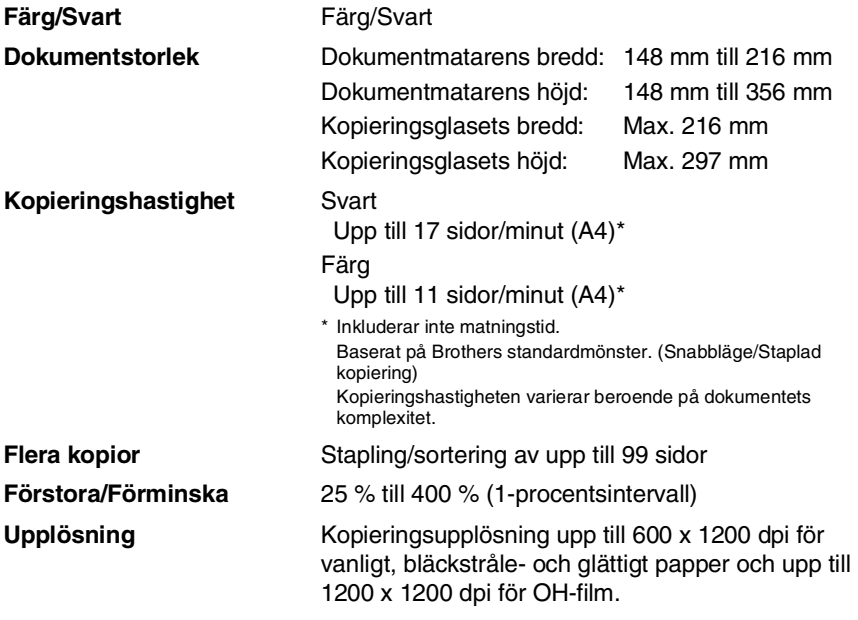

# <span id="page-186-0"></span>**PhotoCapture Center™**

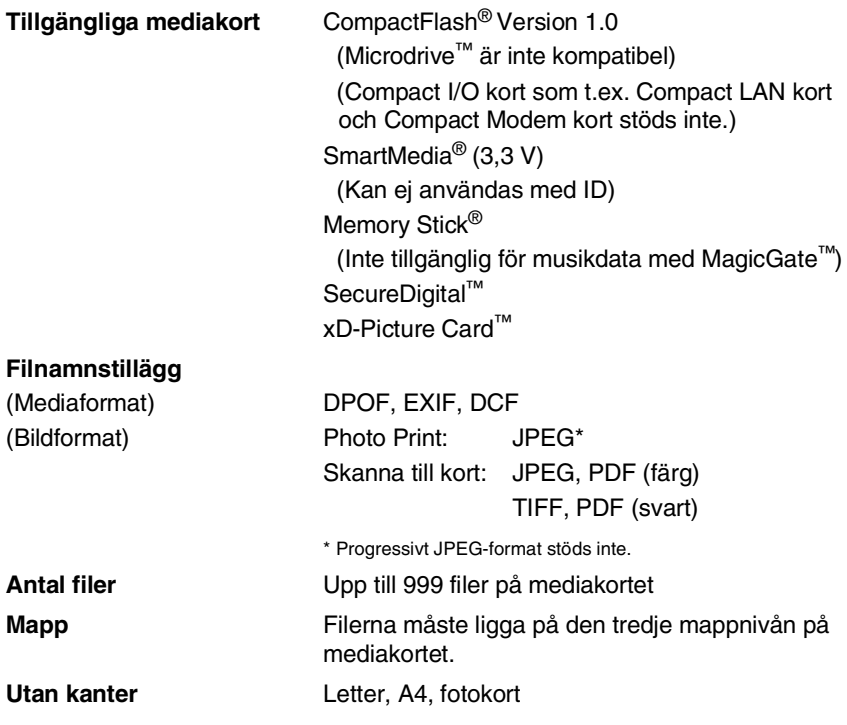

### <span id="page-187-0"></span>**Fax**

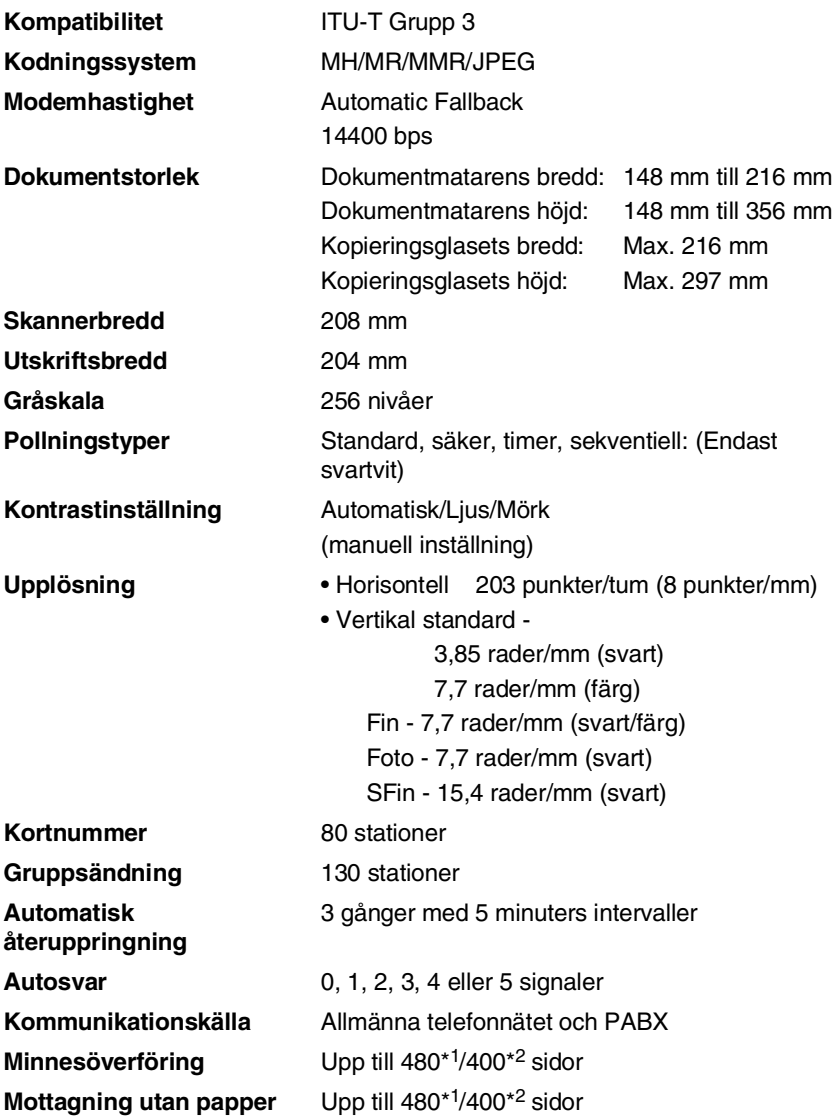

\*1 "Sidor" hänvisar till "Brother Standard Chart No. 1" (ett typiskt affärsbrev, standardupplösning, MMR-kod). Specifikationer och tryckt material kan komma att ändras utan förvarning.

\*2 "Sidor" hänvisar till "ITU-T Test Chart #1" (ett typiskt affärsbrev, standardupplösning, MMR-kod). Specifikationer och tryckt material kan komma att ändras utan förvarning.

## <span id="page-188-1"></span>**Skanner**

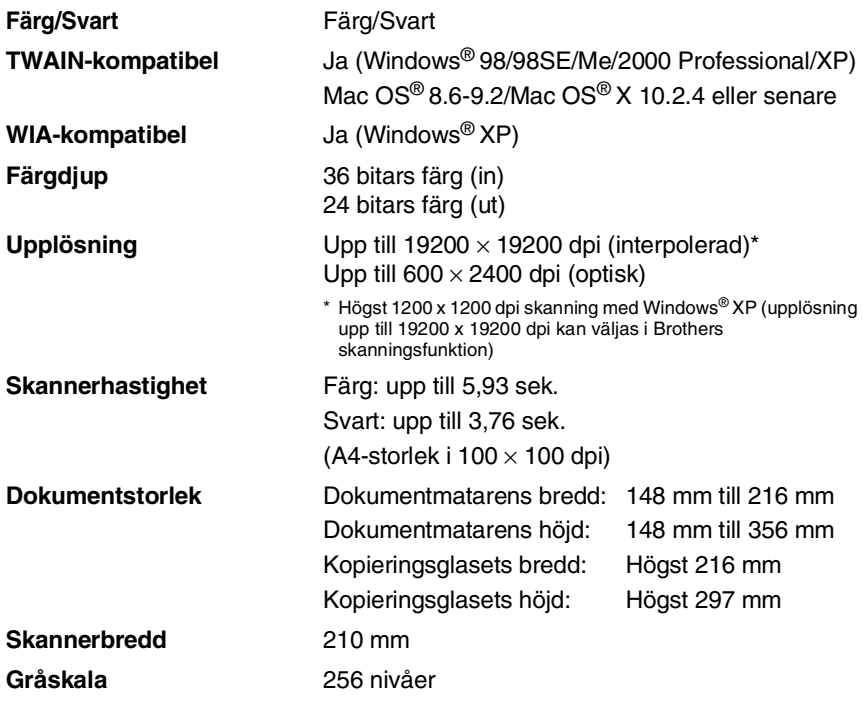

<span id="page-188-0"></span>Mac OS® X-skanning stöds av Mac OS® X 10.2.4 eller senare.

## <span id="page-189-0"></span>**Skrivare**

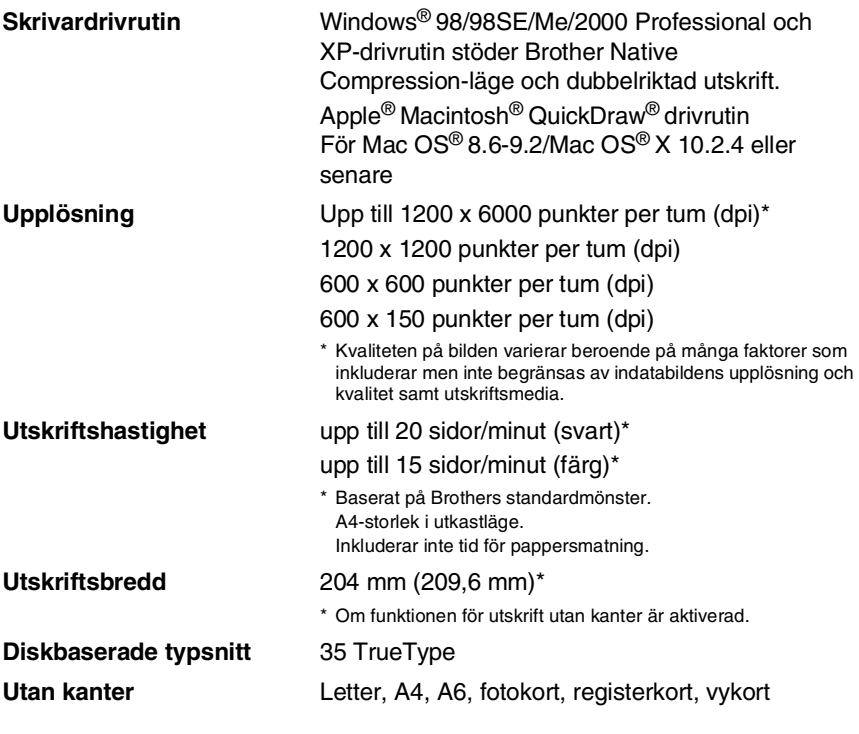

## **Gränssnitt**

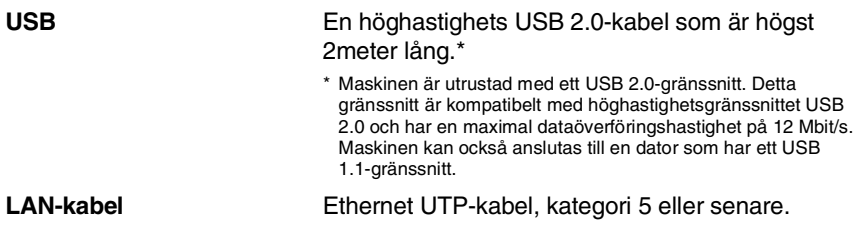

### **Datorkrav**

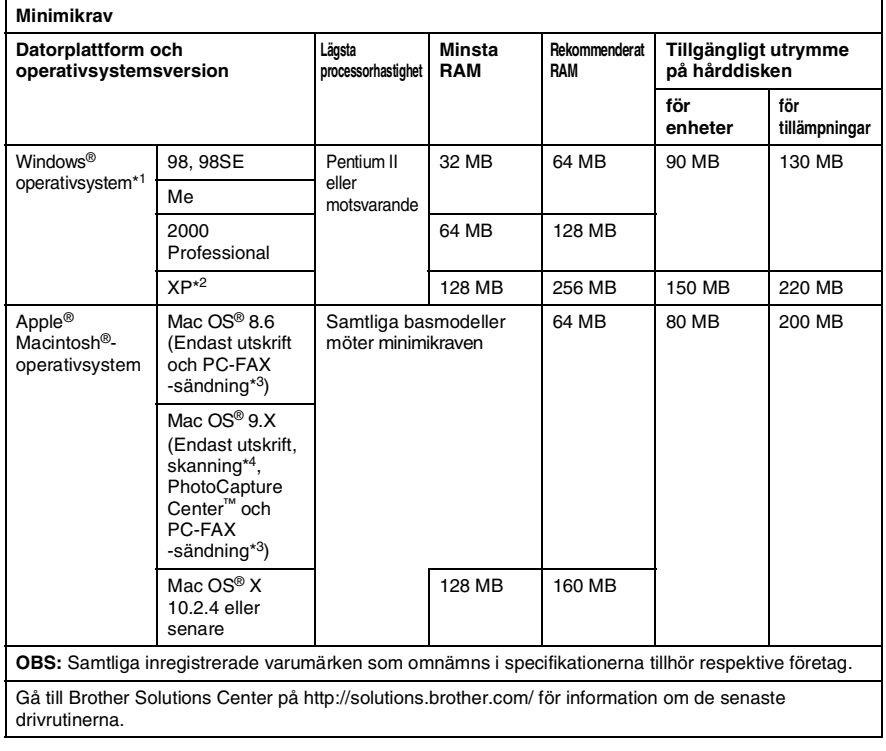

\*1 Microsoft® Internet Explorer 5 eller senare.

- \*2 Maximalt 1200 x 1200 dpi skanning med Windows® XP. (Upplösningar upp till 19200 x 19200 dpi kan väljas med Brothers skannerfunktion.)
- \*3 PC Fax stödjer endast svartvita faxmeddelanden.
- \*4 Den reserverade skanningsknappen och direkt nätverksskanning stöds i Mac® operativsystem Mac OS® X 10.2.4 eller senare.

## <span id="page-191-0"></span>**Tillbehör**

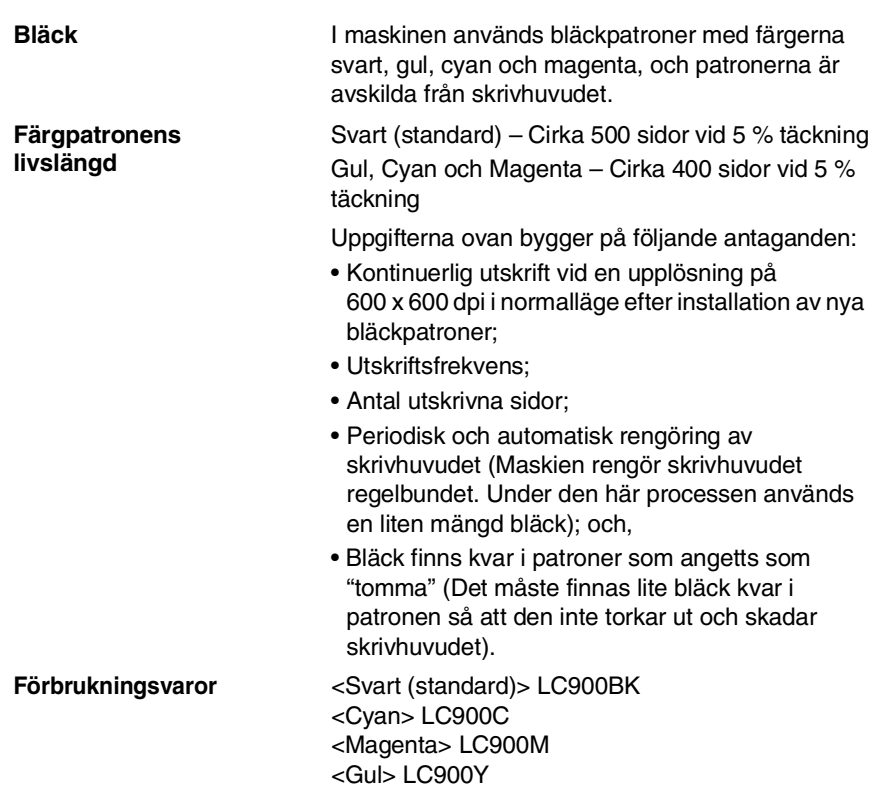

## **Nätverk (LAN)**

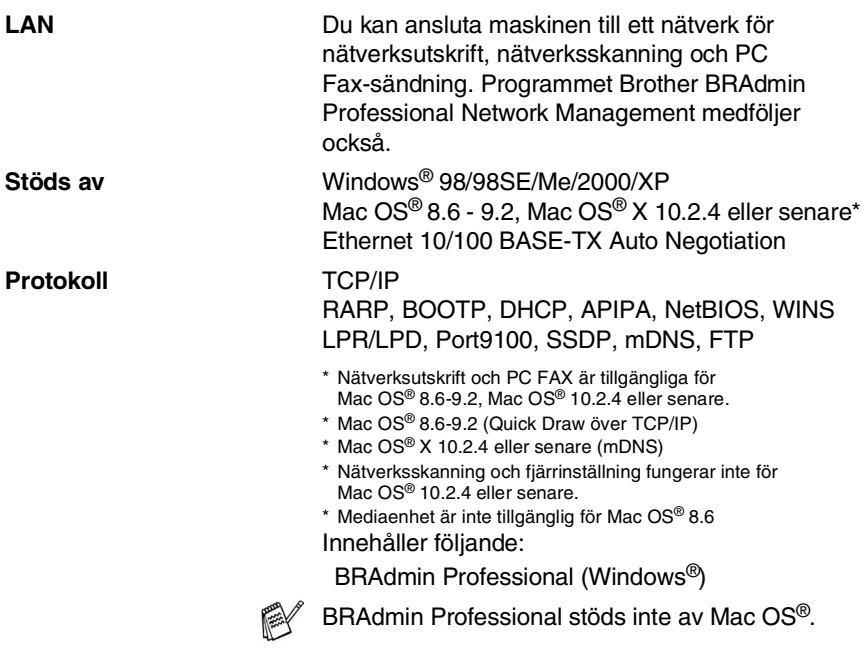

### **Extern trådlös utskrifts-/skanningsserver (tillbehör) (NC-2200w)**

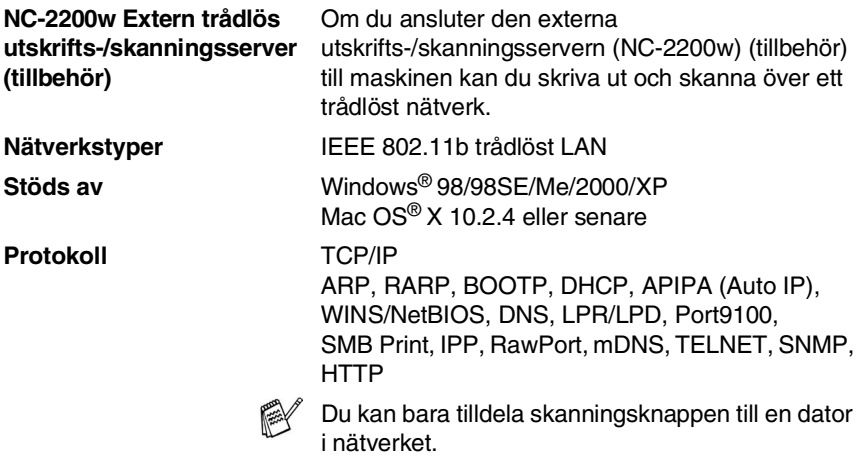

# **Register**

#### **A**

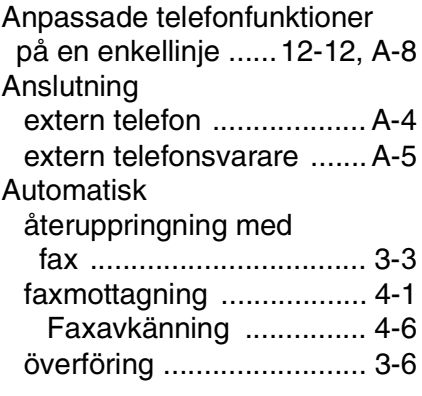

#### **B**

[Bläckpunktsräknare ........ 12-25](#page-153-0)

### **C**

[CNG-signaler .................... 1-18](#page-34-0)

### **D**

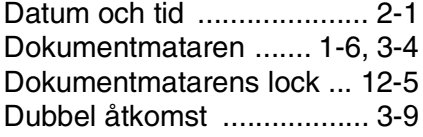

#### **E**

[ECM \(felkorrigeringsläge\) .. 1-19](#page-35-0) [Extern telefon, ansluta ........ A-4](#page-160-0)

#### **F**

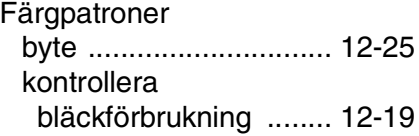

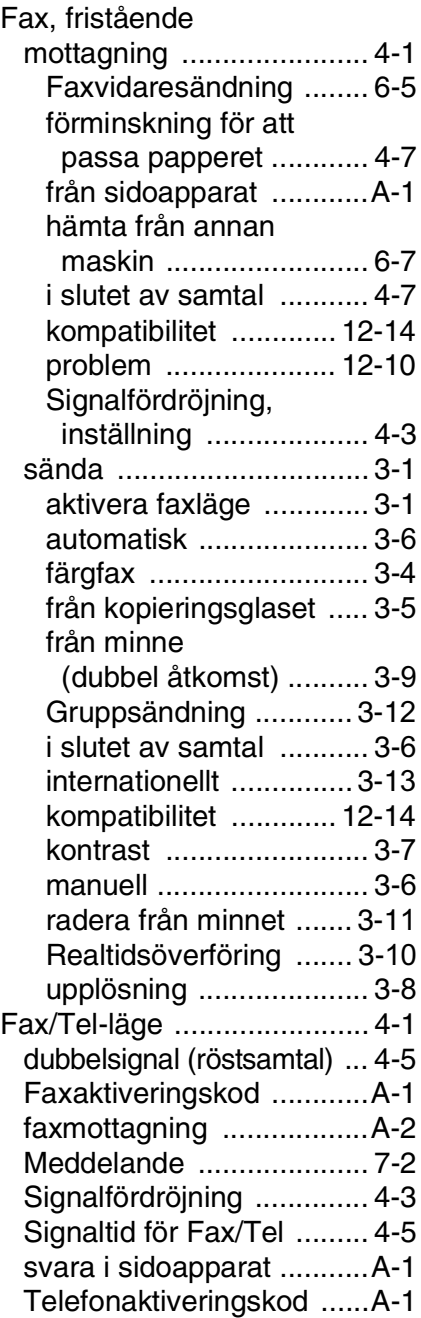

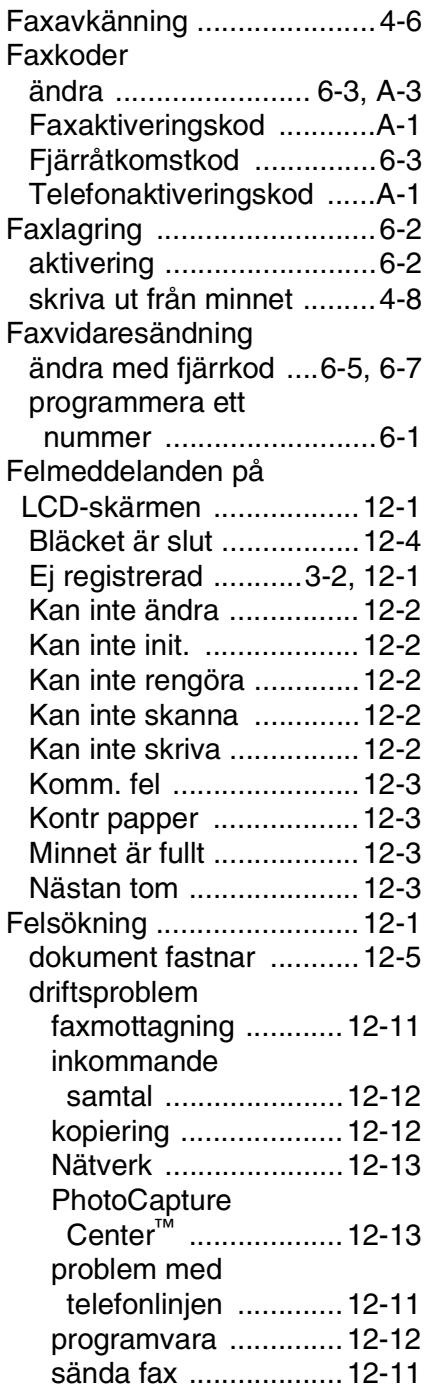

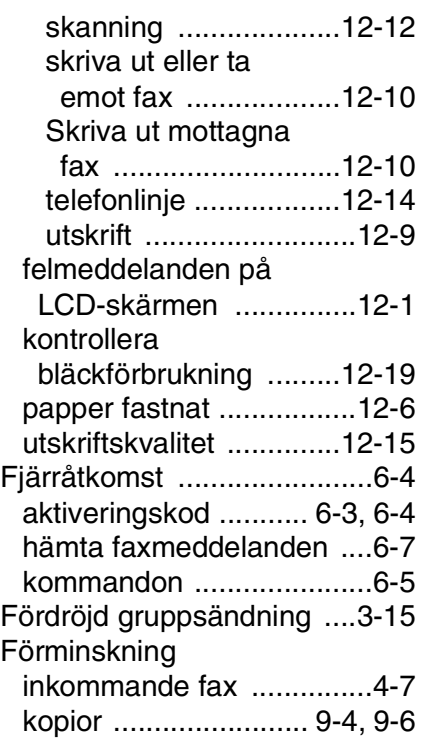

### **G**

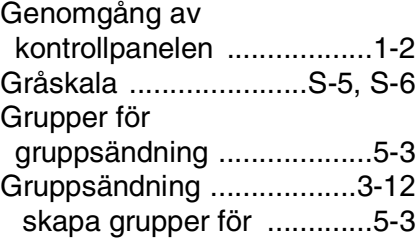

#### **H**

### HJÄLP [Funktionvalstabell .....B-1,](#page-165-0) [B-3](#page-167-0) [LCD-meddelanden .......... B-1](#page-165-1) använda programmeringsknappar [..................................... B-2](#page-166-0)

#### **I**

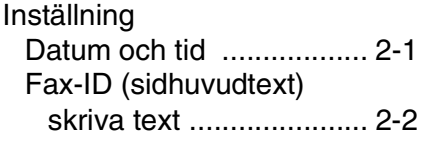

### **K**

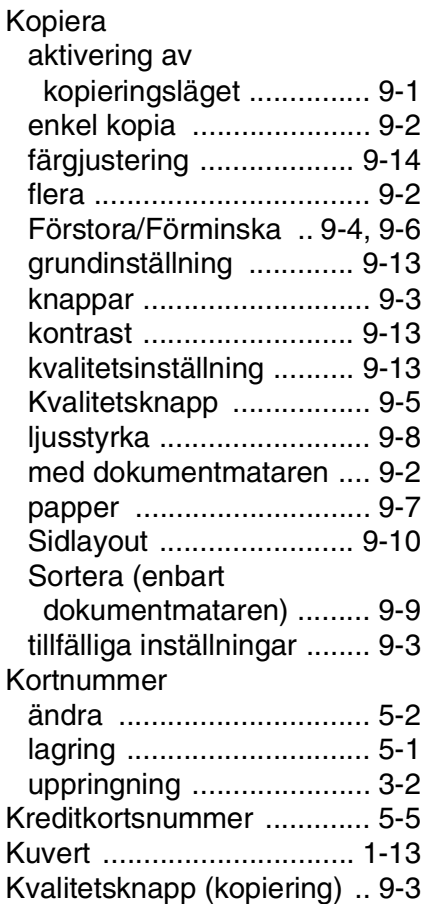

#### **L**

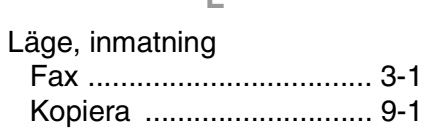

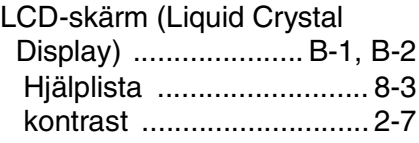

#### **M**

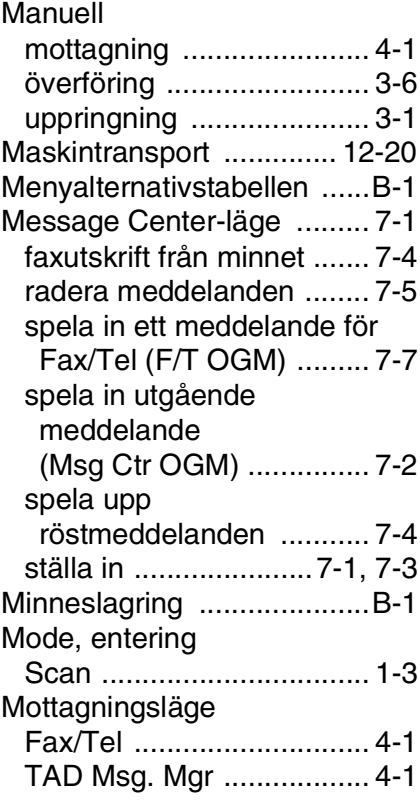

#### **P**

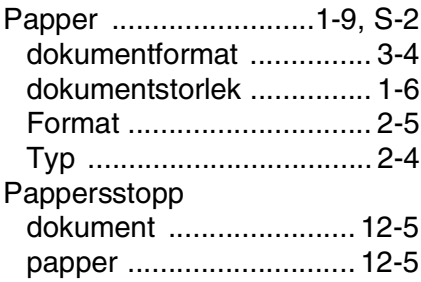

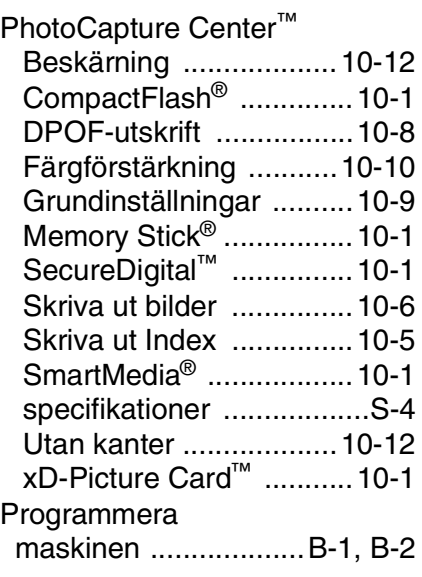

### **R**

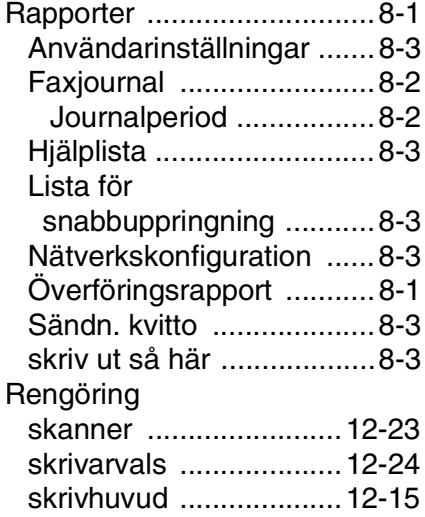

### **S**

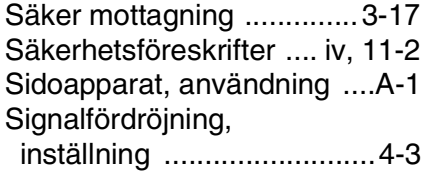

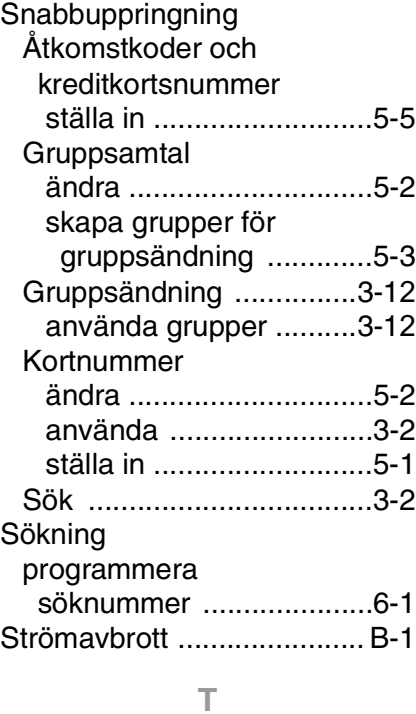

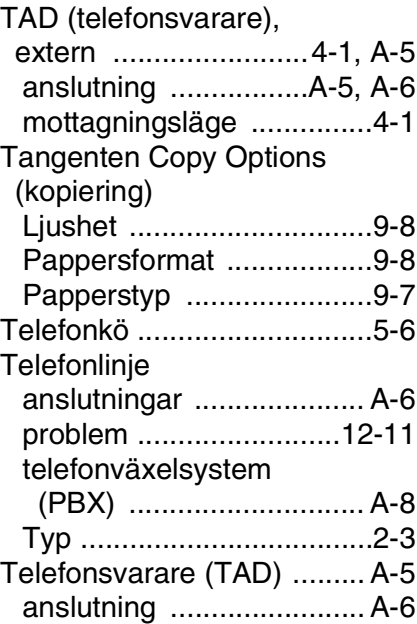

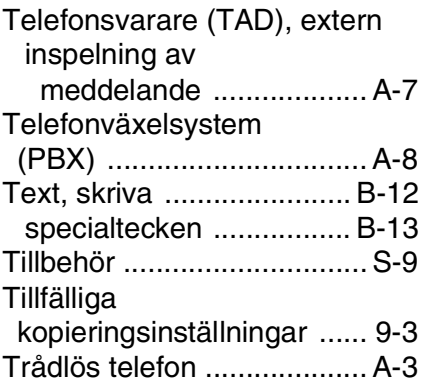

### **U**

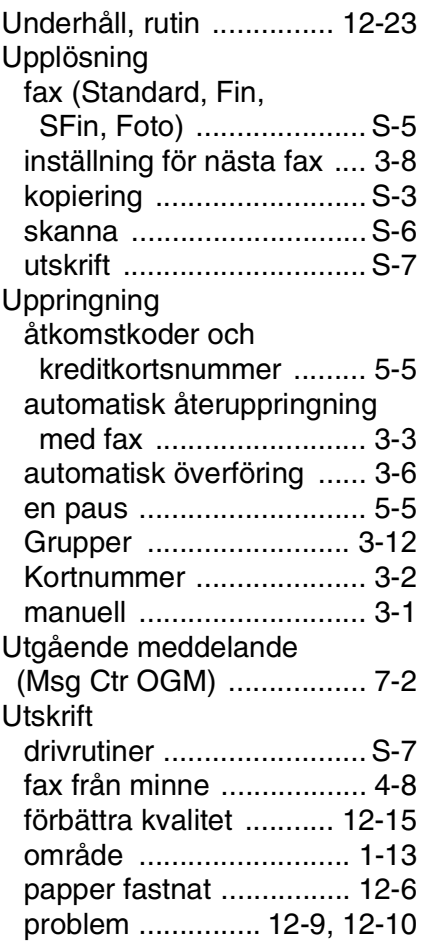

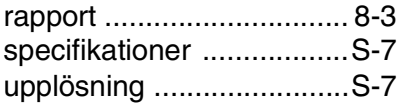

#### **V**

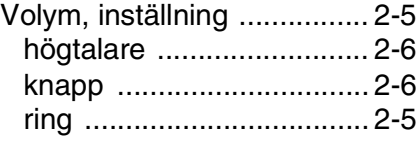

### **Å**

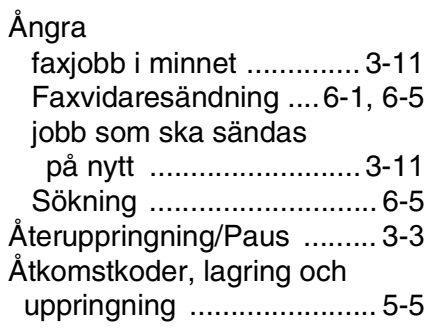

### **Ö**

[Överensstämmelse ......... 12-14](#page-142-0)

# **Fjärråtkomstkort**

Om du förväntar dig röst- eller faxsamtal när du inte befinner dig vid din maskin, bör du bära med dig det förtryckta fjärråtkomstkortet nedan. Kortet innehåller anvisningar om hur du fjärrstyr maskinen. Klipp ut kortet och vik det så att det passar i din plånbok, etc. Förvara det lätt tillgängligt så att du till fullo kan utnyttja funktionerna för vidaresändning och fjärråtkomst.

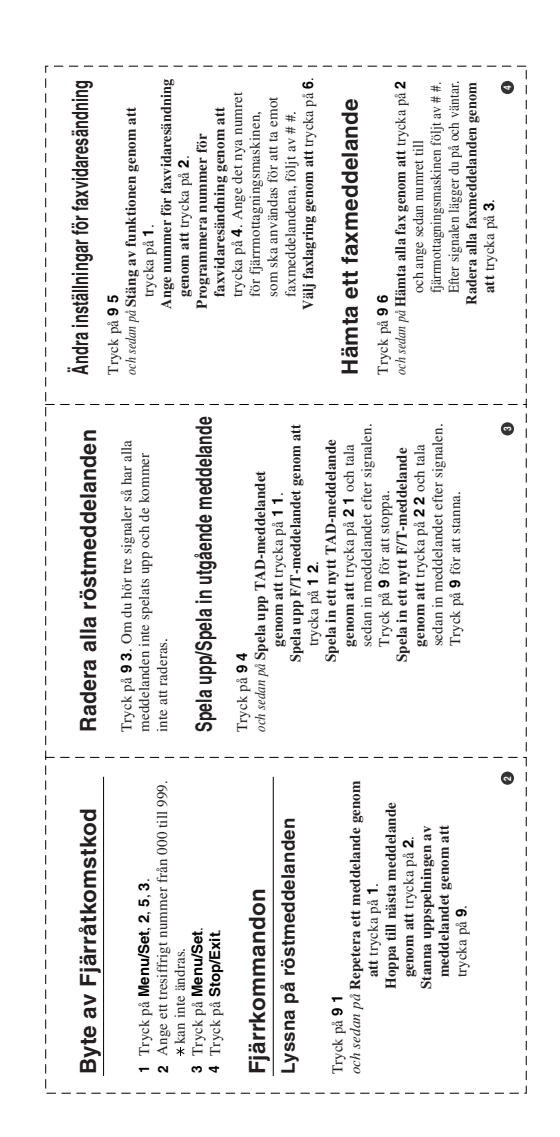

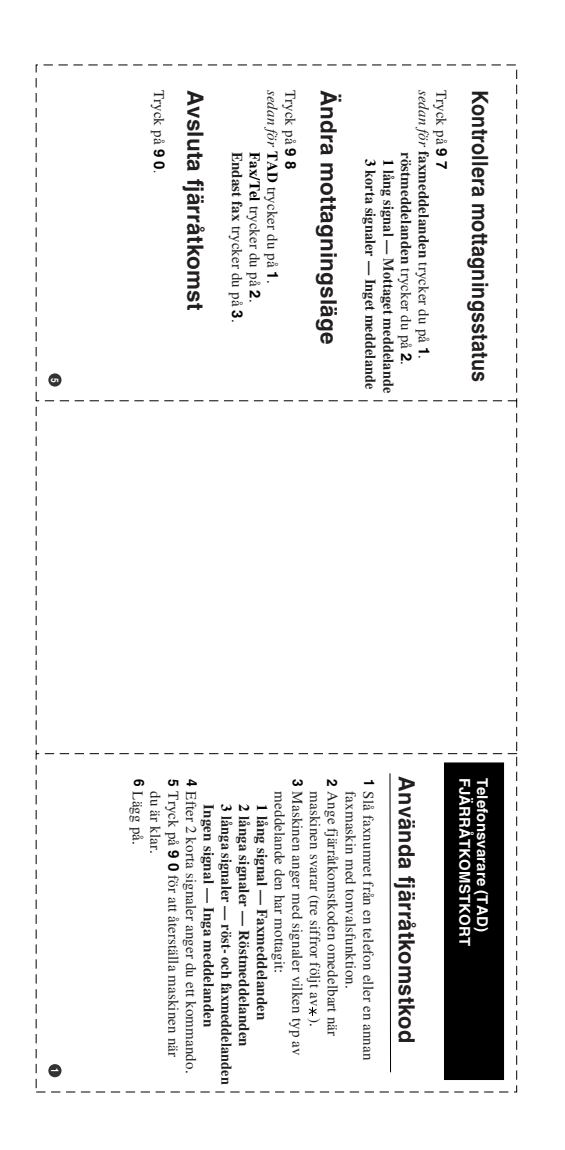

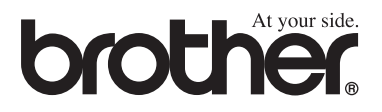

**[Besök vår webbplats](http://www.brother.com)  <http://www.brother.com>**

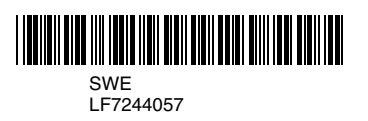